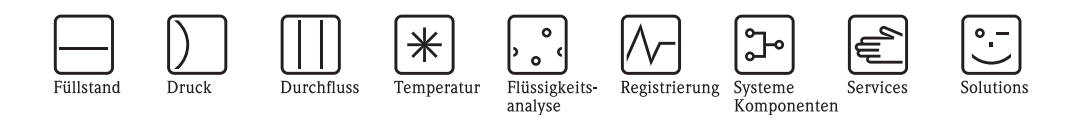

# Beschreibung Gerätefunktionen Proline Promag 51

Magnetisch-induktives Durchfluss-Messsystem Für den eichpflichtigen Verkehr mit Kaltwasser

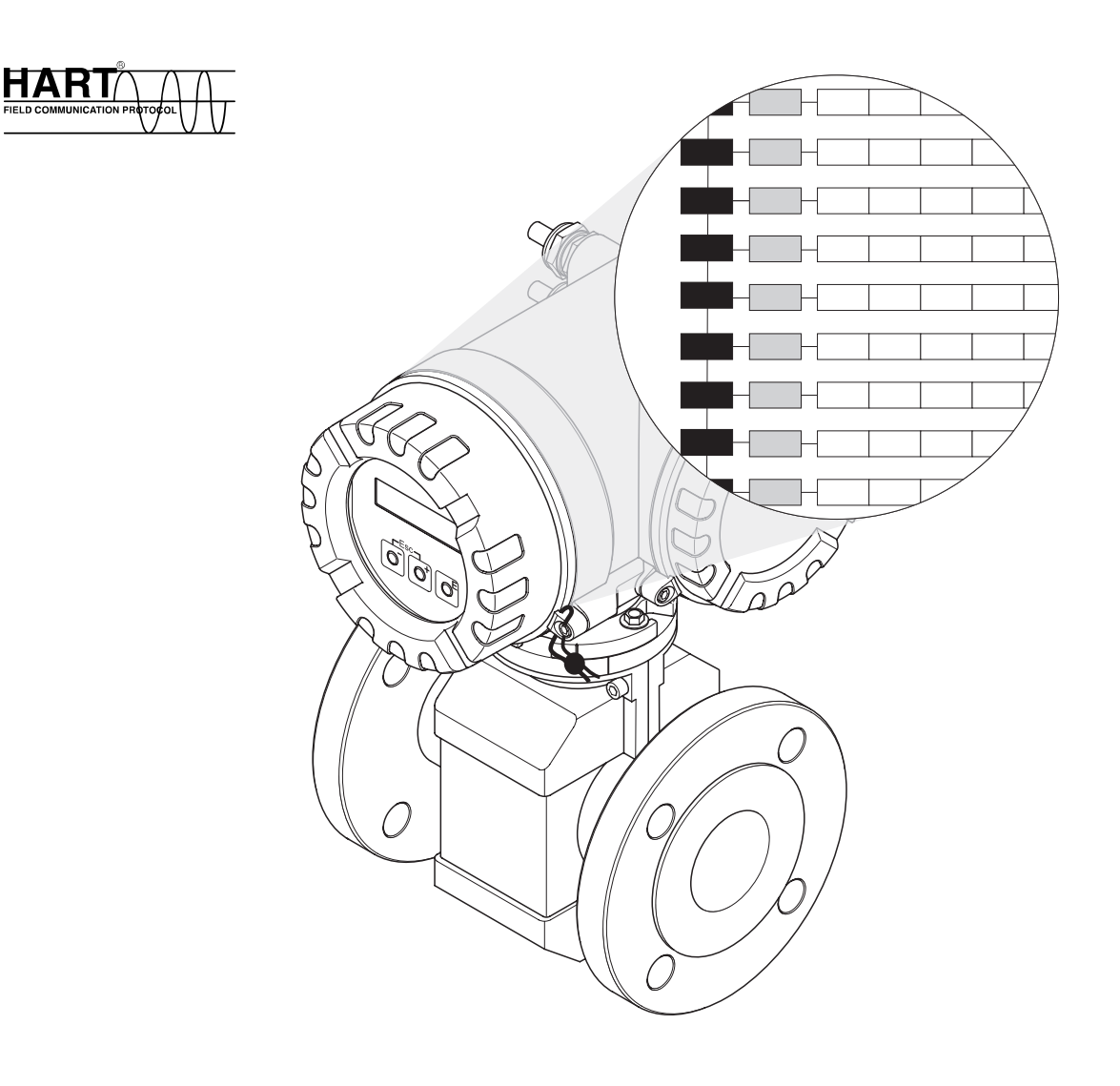

BA081D/06/de/03.05 50101925 gültig ab Version: V 2.00.XX (Gerätesoftware)

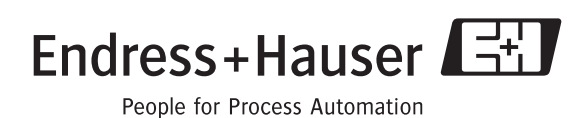

### **Hinweise zum Eichbetrieb**

" Achtung! Beachten Sie, dass im Eichbetrieb spezielle Bedingungen gelten:

- Nach der eichamtlichen Abnahme bzw. nach der Plombierung des Messgerätes ist eine Bedienung über die Vor-Ort-Anzeige nicht mehr möglich. Im Eichbetrieb können Gerätefunktionen dann grundsätzlich nur noch über die HART-Schnittstelle oder mit Hilfe der ToF Tool - Fieldtool Package-Software ausgewählt und verändert werden.
- Im Eichbetrieb sind alle eichrelevanten Funktionen automatisch gesperrt und können nicht mehr verändert werden. In der Funktionsmatrix sowie in den Funktionsbeschreibungen werden solche Gerätefunktionen durch ein Schlüsselloch-Symbol ( $\mathbb D$ ) gekennzeichnet.
- Die Funktionen des Impulsausgangs werden für den Eichbetrieb nur dann gesperrt, wenn zuvor in der Funktion "PULSE EICHFÄHIG" die Einstellung "JA" gewählt wurde. Durch die Eingabe des Eichcodes "5100" wird der Impulsausgang schließlich in den eichfähigen Zustand überführt.
- Zusätzliche Besonderheiten im Eichbetrieb sind in der Betriebsanleitung Promag 51 (BA 080D/06/de) beschrieben.

### **[Inhaltsverzeichnis](#page-4-0)**

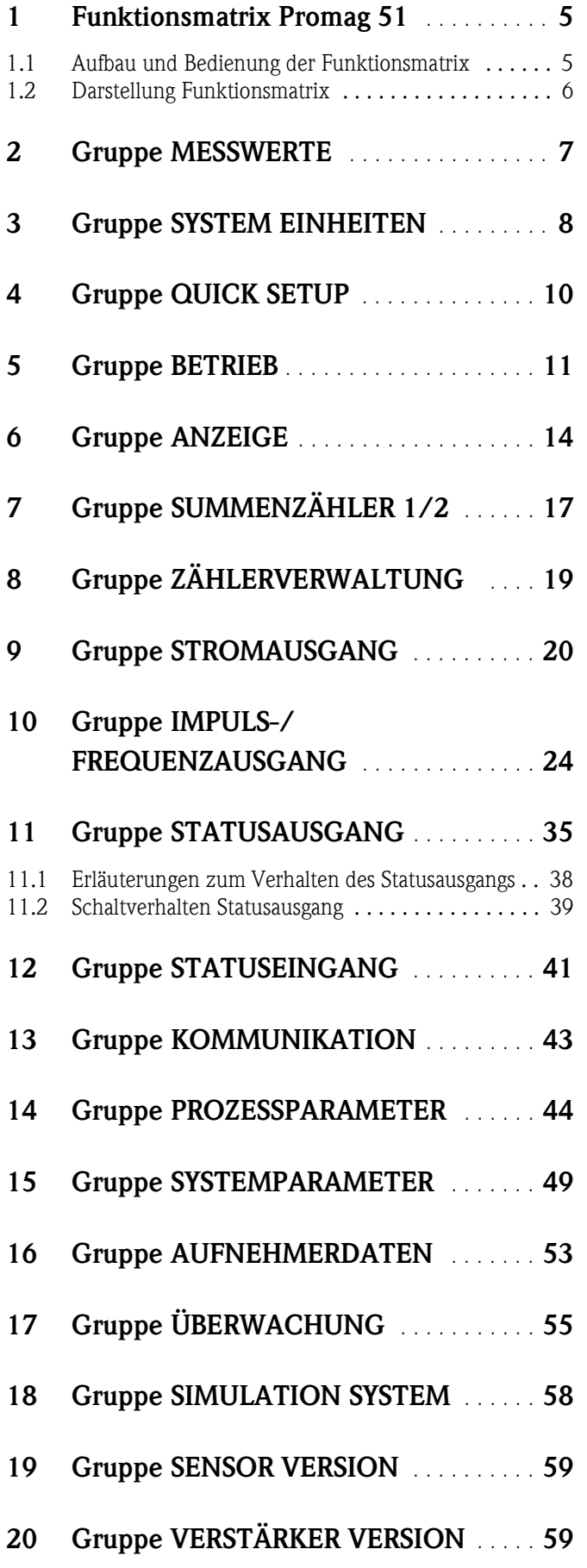

### **[21 Werkeinstellungen:](#page-59-0)  [Durchfluss-Kennwerte](#page-59-0)** . . . . . . . . . . . . . . **60** 21.1 SI-Einheiten (nicht für USA und Canada) . . . . . . . . . 60<br>21.2 US-Einheiten (nur für USA und Canada) . . . . . . . . . 62 US-Einheiten (nur für USA und Canada) . . . . . . . . 62

### **[22 Stichwortverzeichnis](#page-62-0)** . . . . . . . . . . . . . . . . **63**

#### **Registrierte Warenzeichen**

HART® Registrierte Warenzeichen der HART Communication Foundation, Austin, USA

S-DAT® Registriertes Warenzeichen der Firma Endress+Hauser Flowtec AG, Reinach, CH

### <span id="page-4-0"></span>**1 Funktionsmatrix Promag 51**

### <span id="page-4-2"></span><span id="page-4-1"></span>**1.1 Aufbau und Bedienung der Funktionsmatrix**

Komplexe Messaufgaben erfordern zahlreiche Gerätefunktionen, die der Anwender individuell einstellen und auf seine Prozessbedingungen anpassen kann.

Die Funktionsmatrix umfasst deshalb eine Vielzahl von Funktionen, die aus Gründen der Übersicht in verschiedene Funktionsgruppen zusammengefasst sind.

Eine Übersicht aller Funktionsgruppen finden Sie im Inhaltsverzeichnis oder in der graphischen Darstellung der Funktionsmatrix auf [Seite 6](#page-5-0). Diese Darstellung enthält alle Gerätefunktionen von Promag 51, inkl. entsprechender Seitenquerverweise auf die einzelnen Funktionsbeschreibungen.

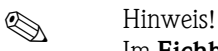

Im **Eichbetrieb** sind alle eichrelevanten Funktionen automatisch gesperrt und können nicht mehr verändert werden. In den nachfolgenden Funktionsbeschreibungen werden solche Gerätefunktionen durch ein Schlüsselloch-Symbol ( $\mathbb D$ ) gekennzeichnet.

#### *Konfigurationsbeispiel (Änderung der Anzeigesprache)*

- 1. Einstieg in die Funktionsmatrix mit der E-Taste.
- 2. Funktionsgruppe auswählen (BETRIEB)
- 3. Funktion auswählen (SPRACHE). Mit  $\exists$  Sprache ändern, z.B. von ENGLISH auf DEUTSCH, und mit  $\equiv$  abspeichern.
- 4. Verlassen der Funktionsmatrix mit der ESC-Tastenfunktion  $\Box$  > 3 Sekunden gedrückt halten).

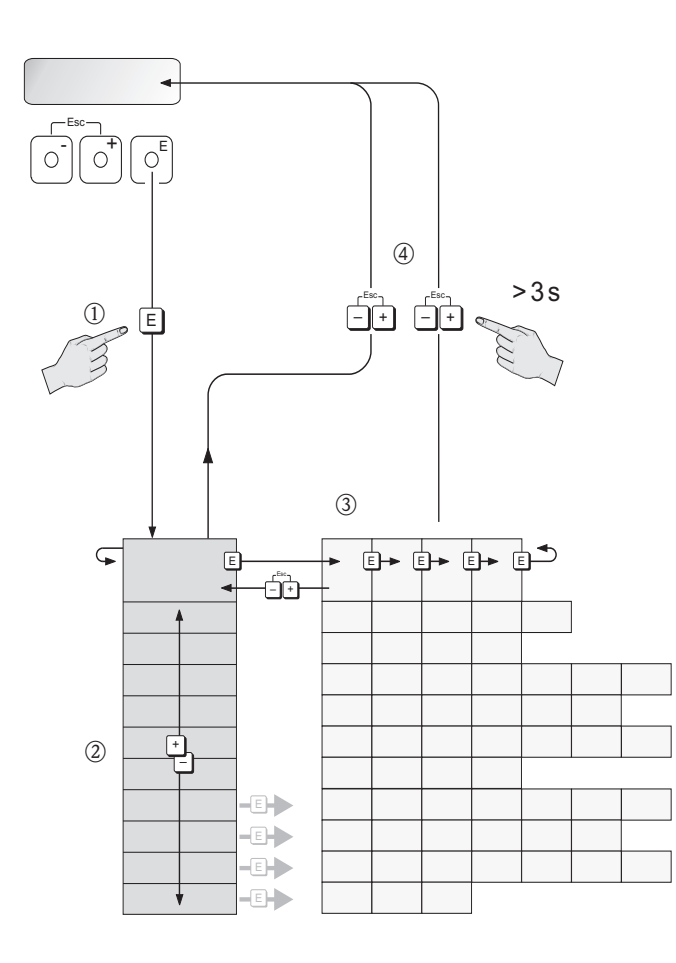

#### *Abb. 1: Auswählen von Funktionsgruppen und Funktionen (Funktionsmatrix)*

A0001142

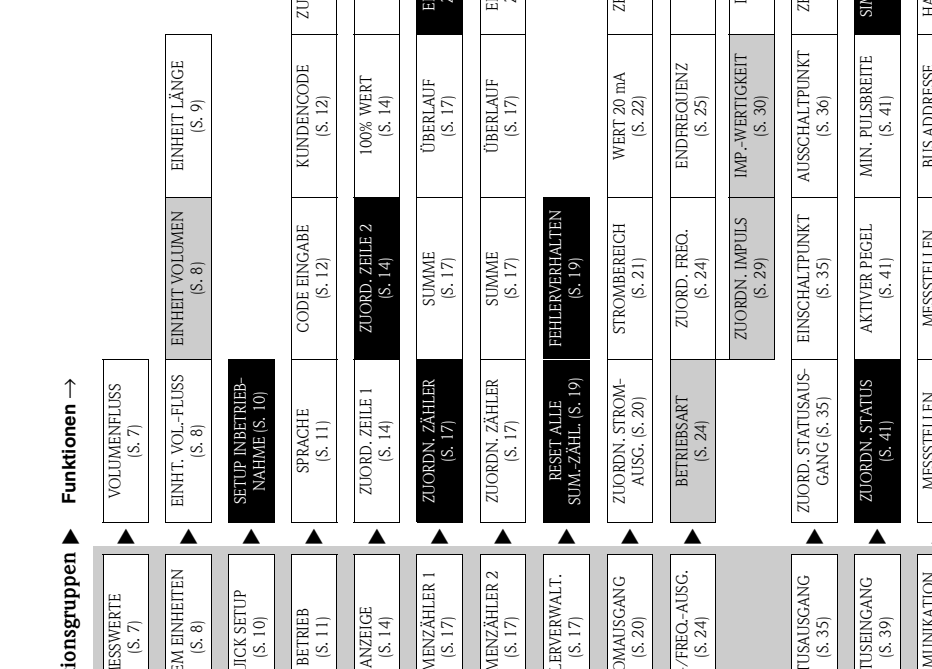

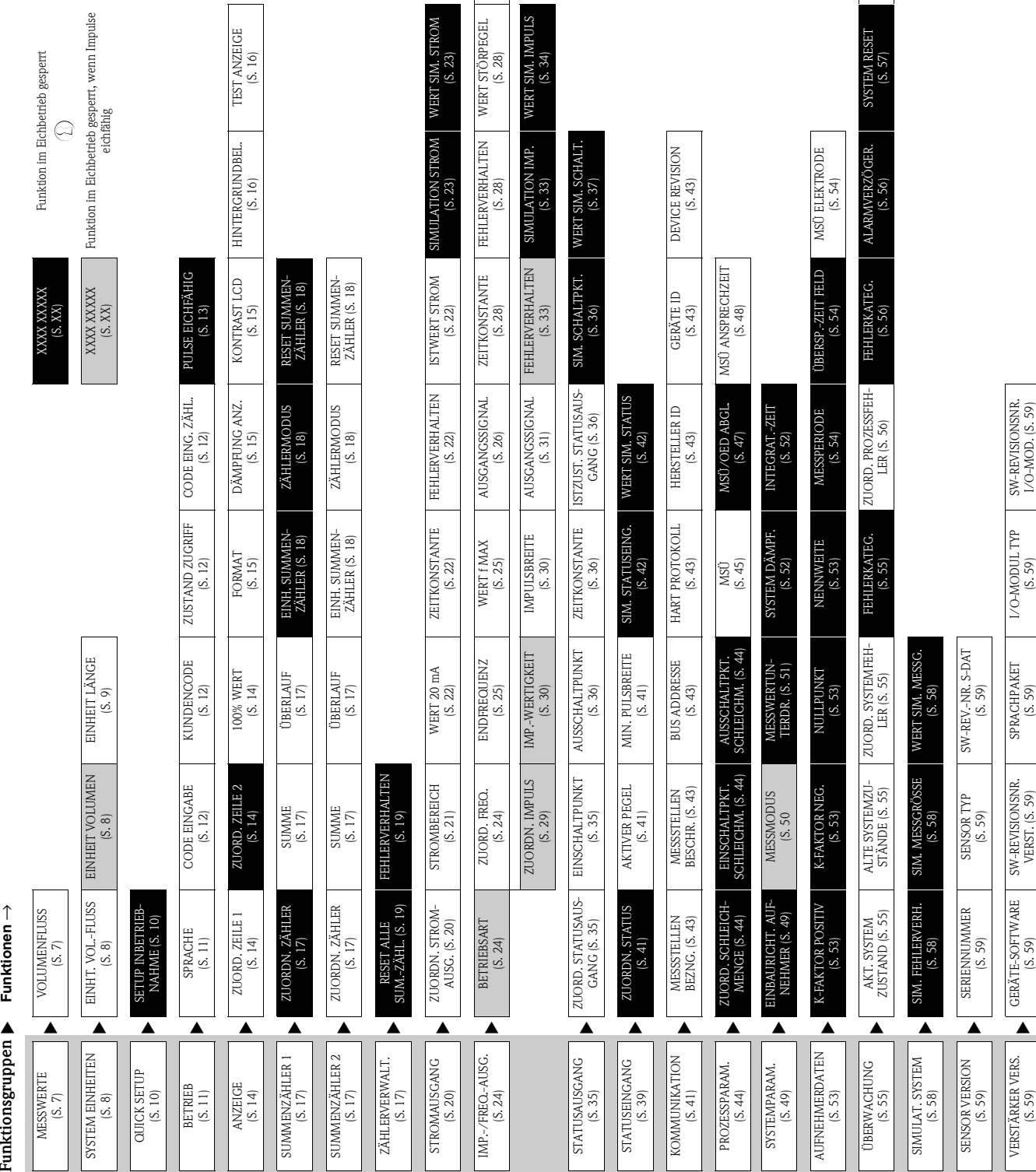

# <span id="page-5-1"></span><span id="page-5-0"></span>**1.2 Darstellung Funktionsmatrix**

ISTWERT FREQ. ISTWERT FREQ.<br>(S. [28](#page-27-0))

SIMUL. FREQUENZ<br>([S.](#page-28-1) 29)<br>WERT SIM. FREQ.<br>(S. 29)

BETRIEBSSTUNDEN BETRIEBSSTUNDEN<br>(S. [57](#page-56-2))

EICHZUSTAND EICHZUSTAND<br>(S. [57](#page-56-0))

SW-REVISIONSNR. I/O-MOD. (S. [59](#page-58-8))

SW-REVISIONSNR.<br>L'O-MOD. (S. 59)

I/O-MODUL TYP  $\frac{1}{\sqrt{3}}$  (S. [59](#page-58-9))

SPRACHPAKET SPRACHPAKET<br>
(S. [59](#page-58-3))

> SW-REVISIONSNR. VERST. (S. [59](#page-58-5))

SW-REVISIONSNR.<br>VERST. (S. 59)

GERÄTE-SOFTWARE GERÄTE-SOFTWARE<br>(S. [59\)](#page-58-7)

SW-REV.-NR. S-DAT

SENSOR TYP

SERIENNUMMER

# <span id="page-6-2"></span><span id="page-6-0"></span>**2 Gruppe MESSWERTE**

<span id="page-6-3"></span><span id="page-6-1"></span>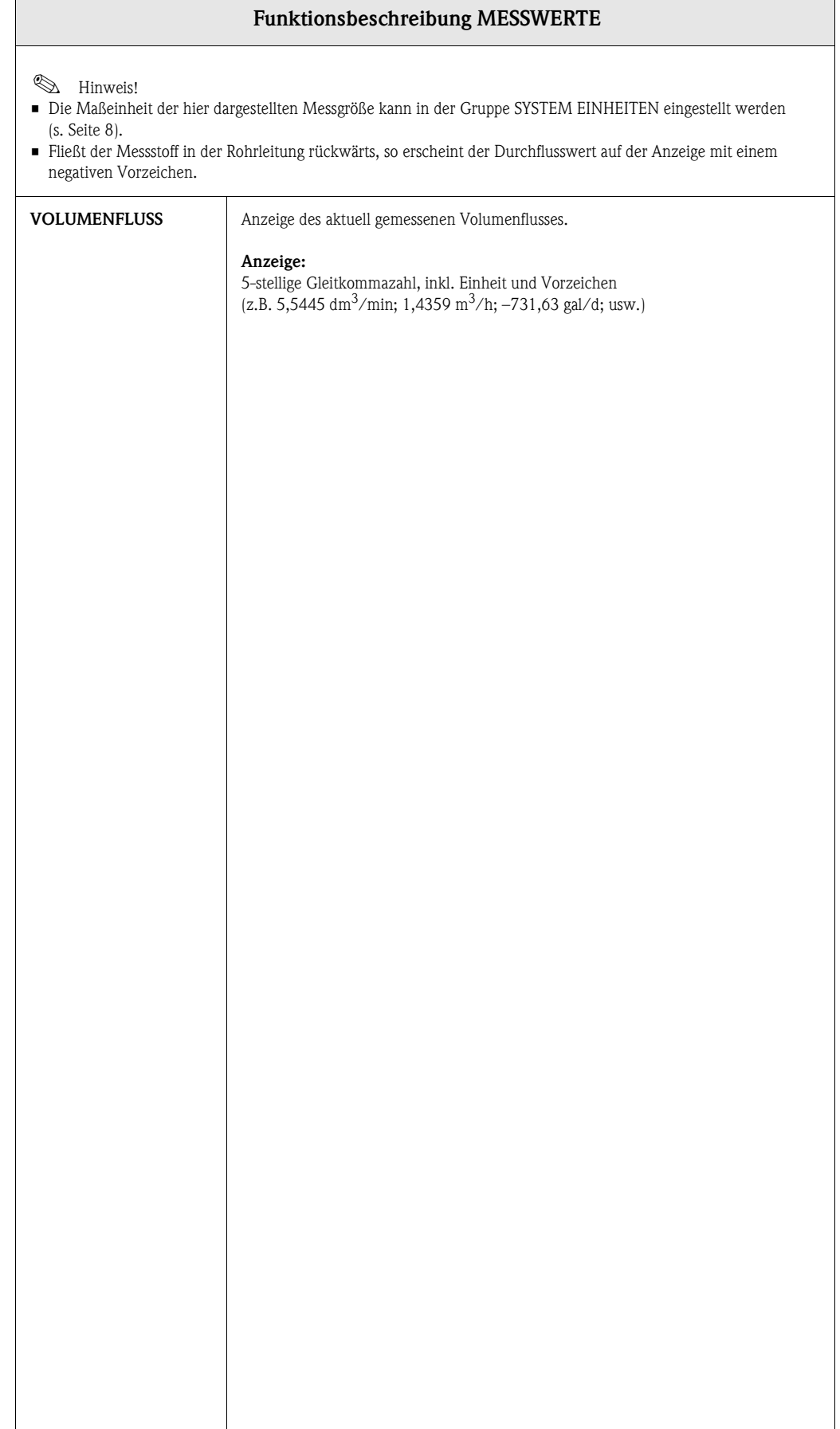

# <span id="page-7-5"></span><span id="page-7-0"></span>**3 Gruppe SYSTEM EINHEITEN**

<span id="page-7-4"></span><span id="page-7-3"></span><span id="page-7-2"></span><span id="page-7-1"></span>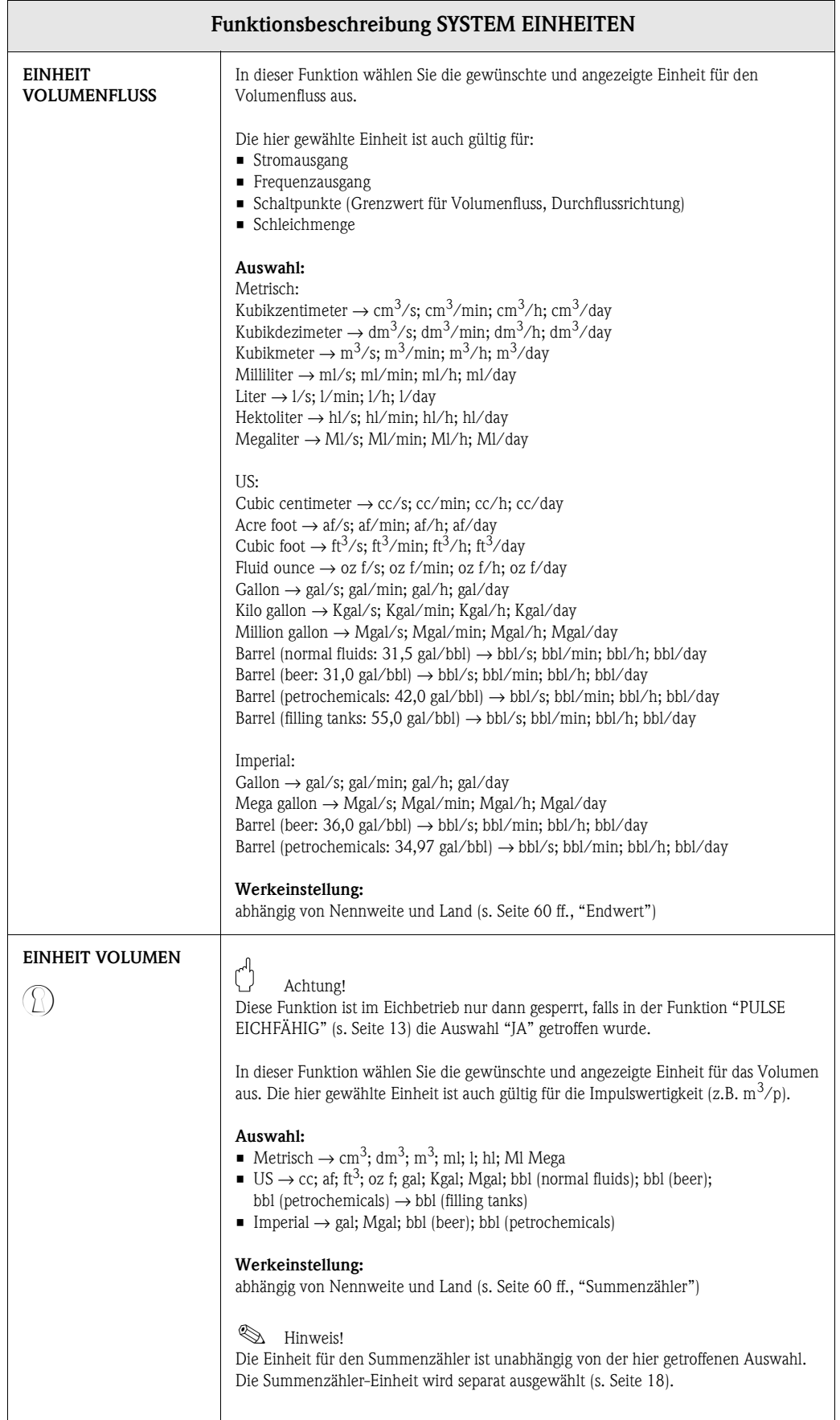

<span id="page-8-1"></span><span id="page-8-0"></span>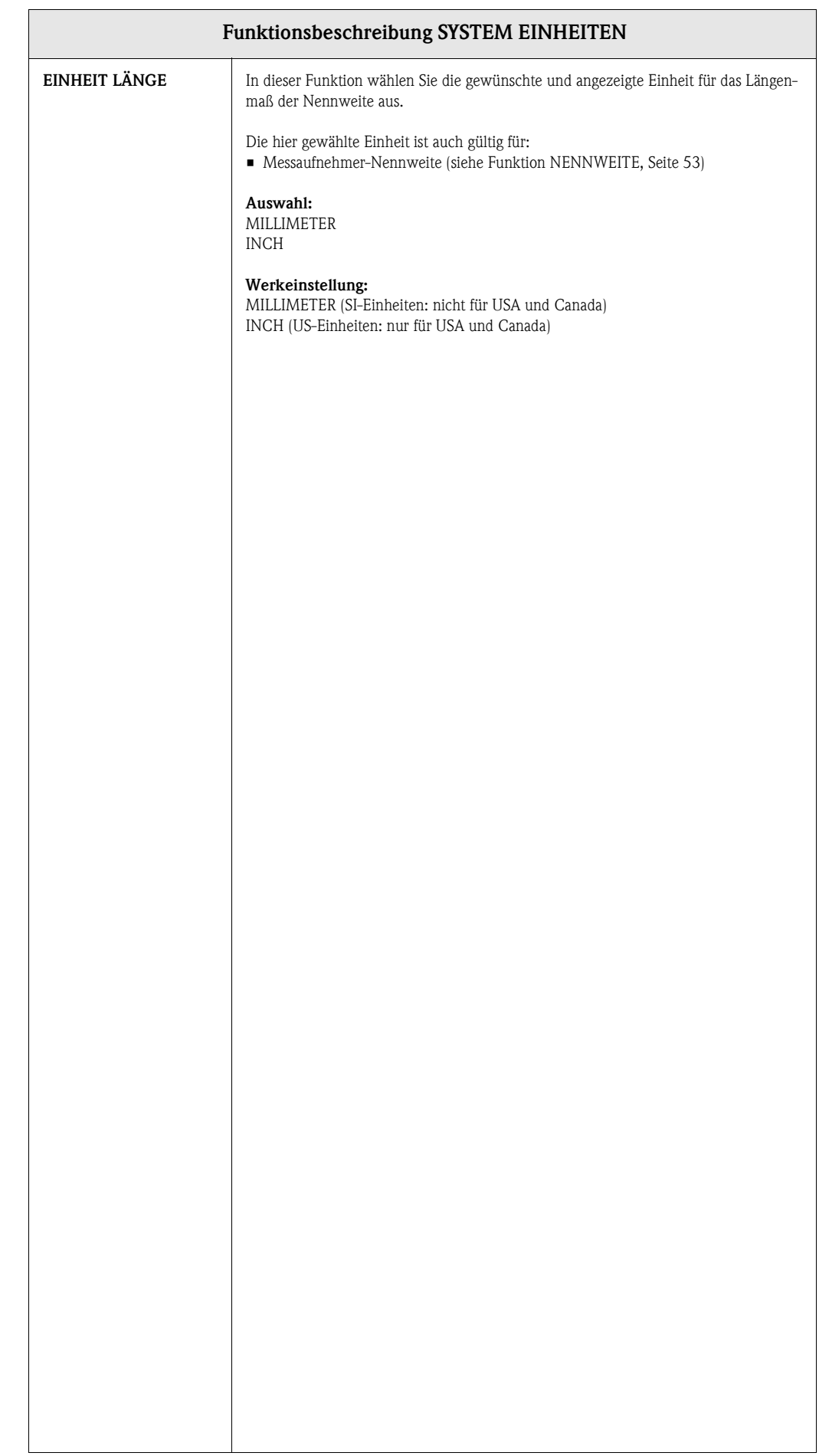

### <span id="page-9-2"></span><span id="page-9-0"></span>**4 Gruppe QUICK SETUP**

<span id="page-9-3"></span><span id="page-9-1"></span>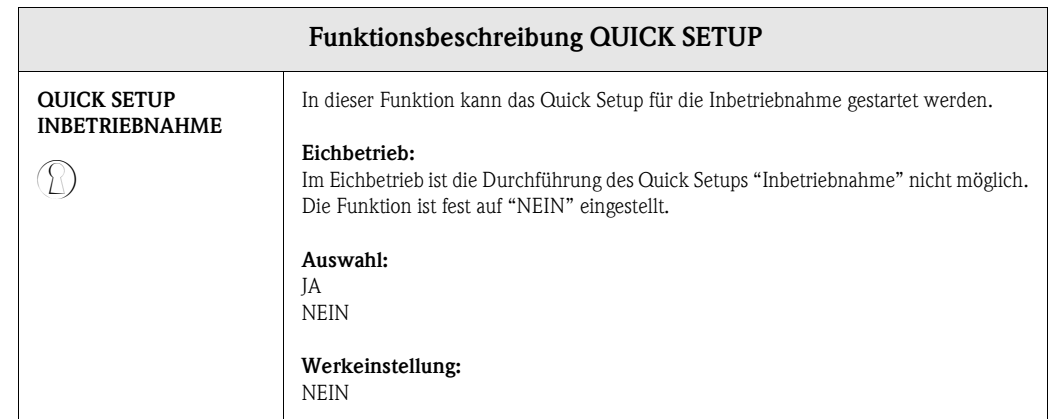

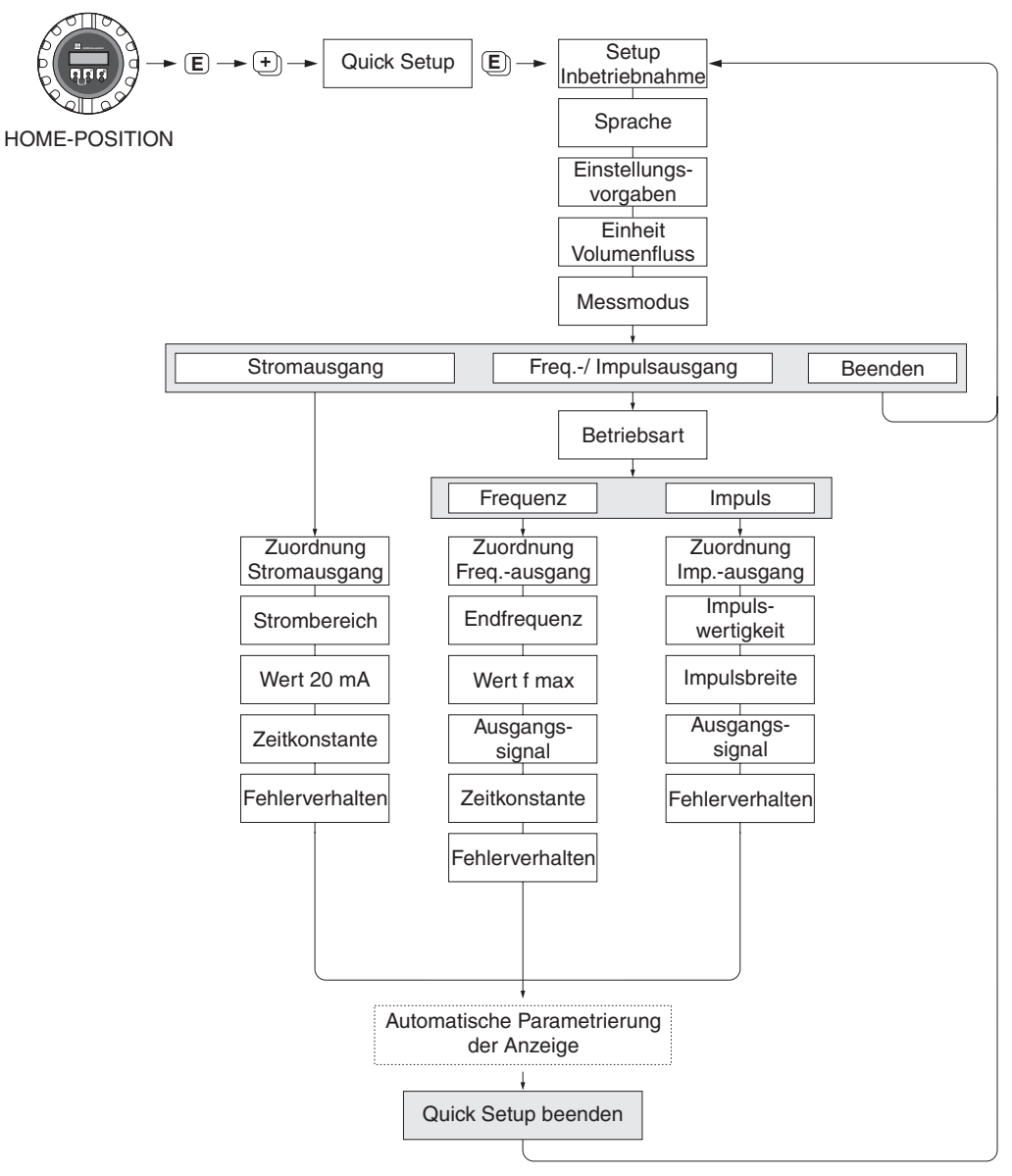

F06-50xxxxx-19-xx-xx-de-000

*Abb. 2: Quick Setup"-Menü für die Inbetriebnahme*

# <span id="page-10-3"></span><span id="page-10-0"></span>**5 Gruppe BETRIEB**

<span id="page-10-2"></span><span id="page-10-1"></span>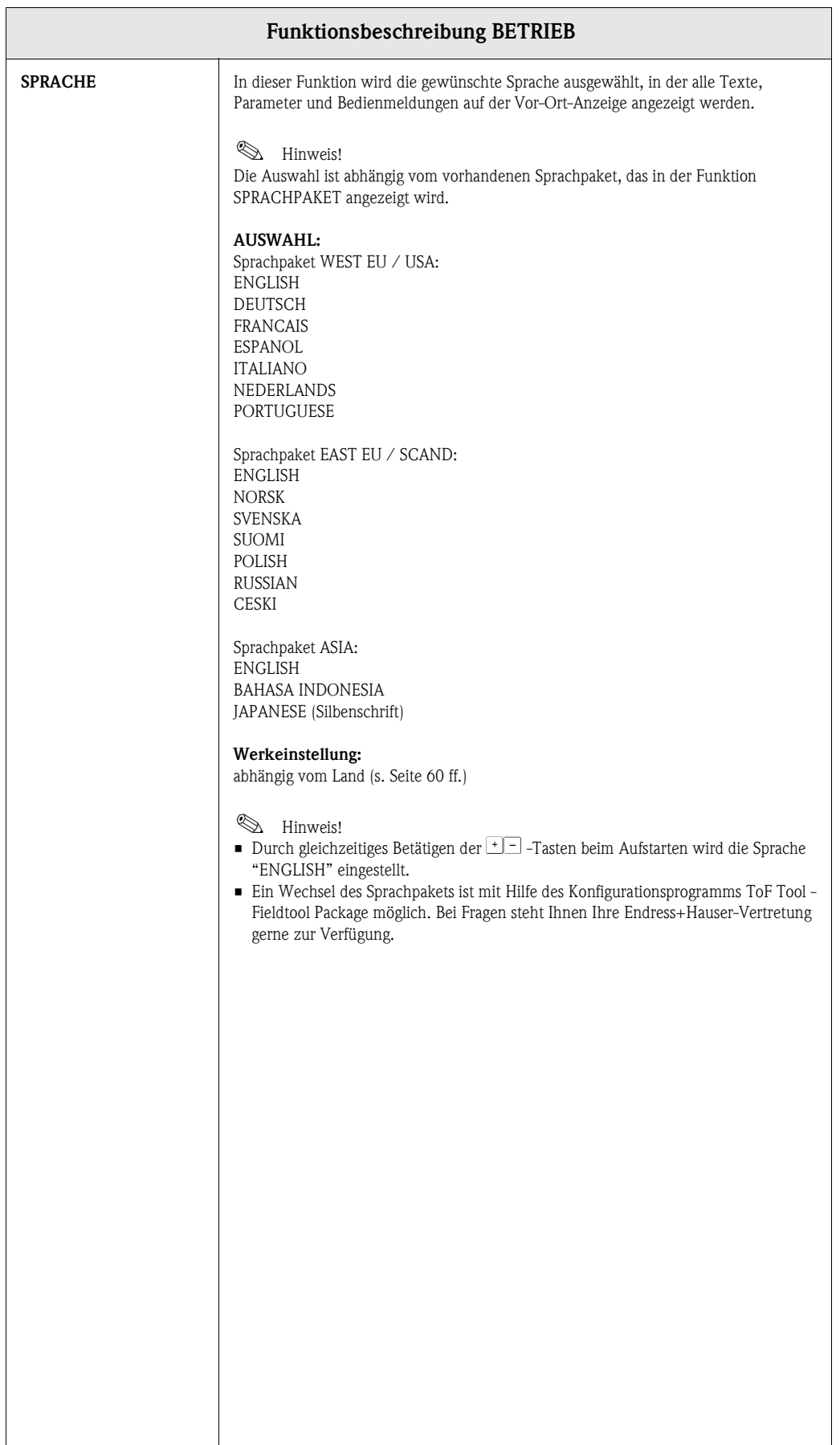

<span id="page-11-7"></span><span id="page-11-6"></span><span id="page-11-5"></span><span id="page-11-4"></span><span id="page-11-3"></span><span id="page-11-2"></span><span id="page-11-1"></span><span id="page-11-0"></span>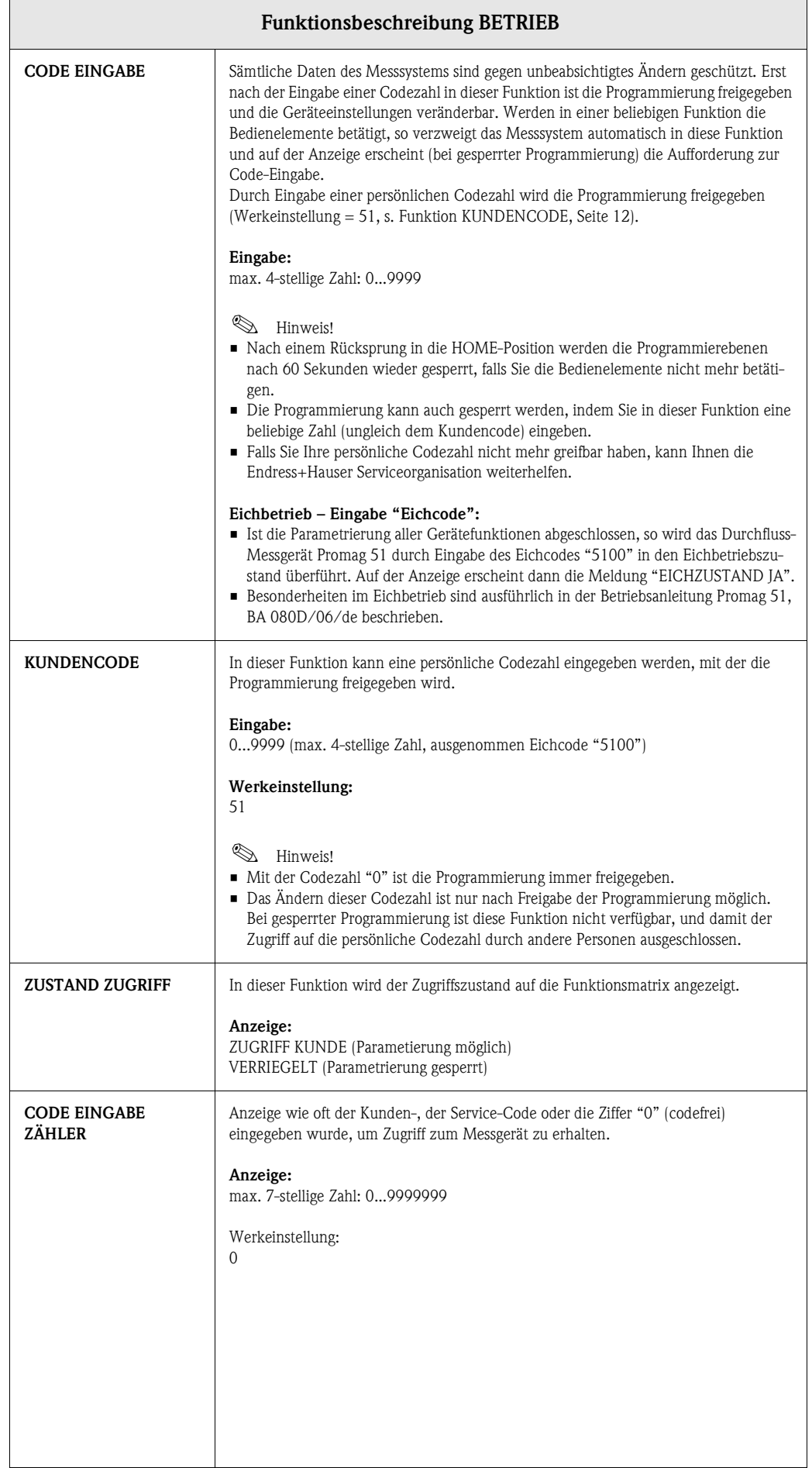

<span id="page-12-1"></span><span id="page-12-0"></span>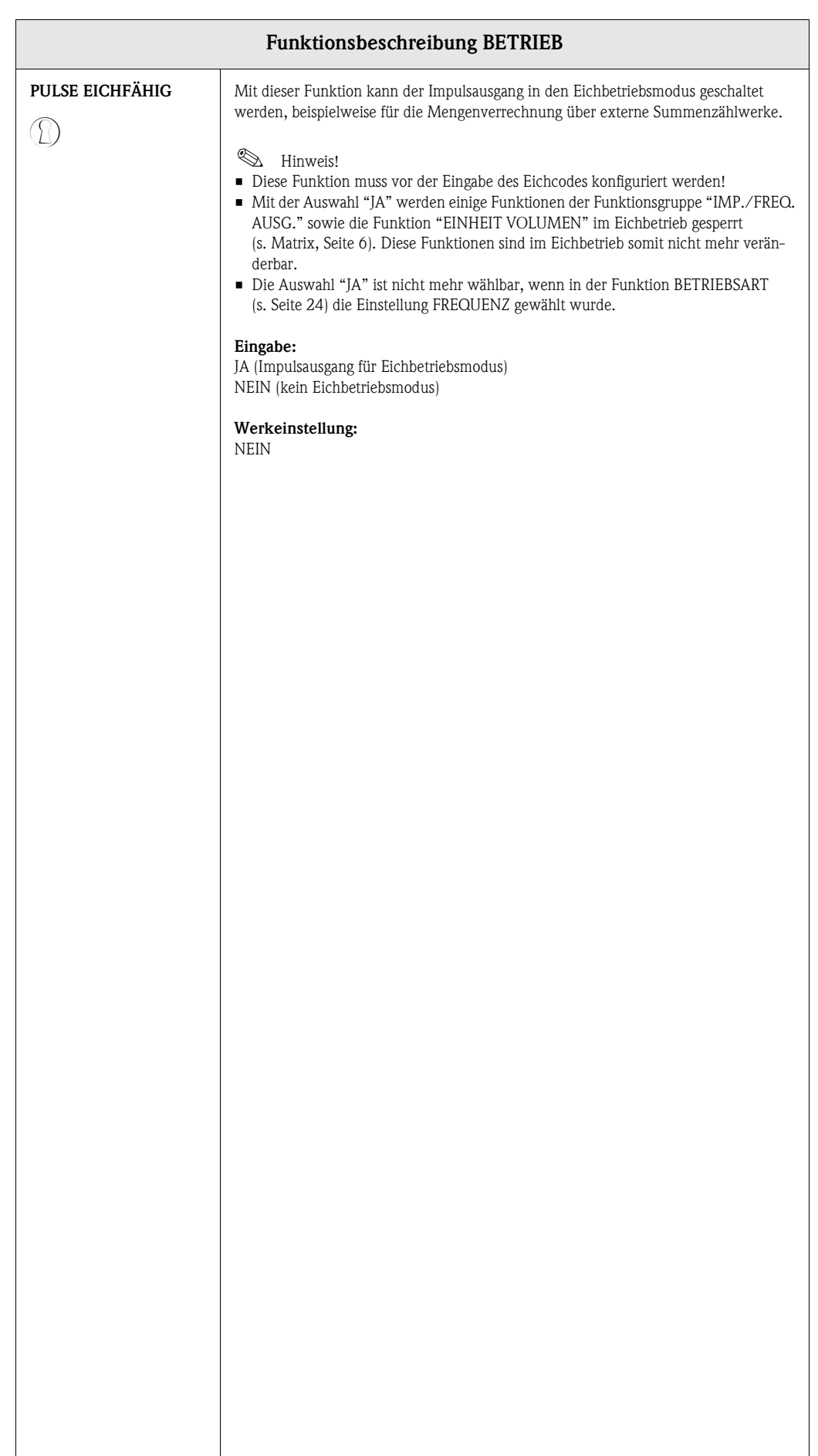

 $\overline{\phantom{a}}$ 

# <span id="page-13-8"></span><span id="page-13-0"></span>**6 Gruppe ANZEIGE**

<span id="page-13-7"></span><span id="page-13-6"></span><span id="page-13-5"></span><span id="page-13-4"></span><span id="page-13-3"></span><span id="page-13-2"></span><span id="page-13-1"></span>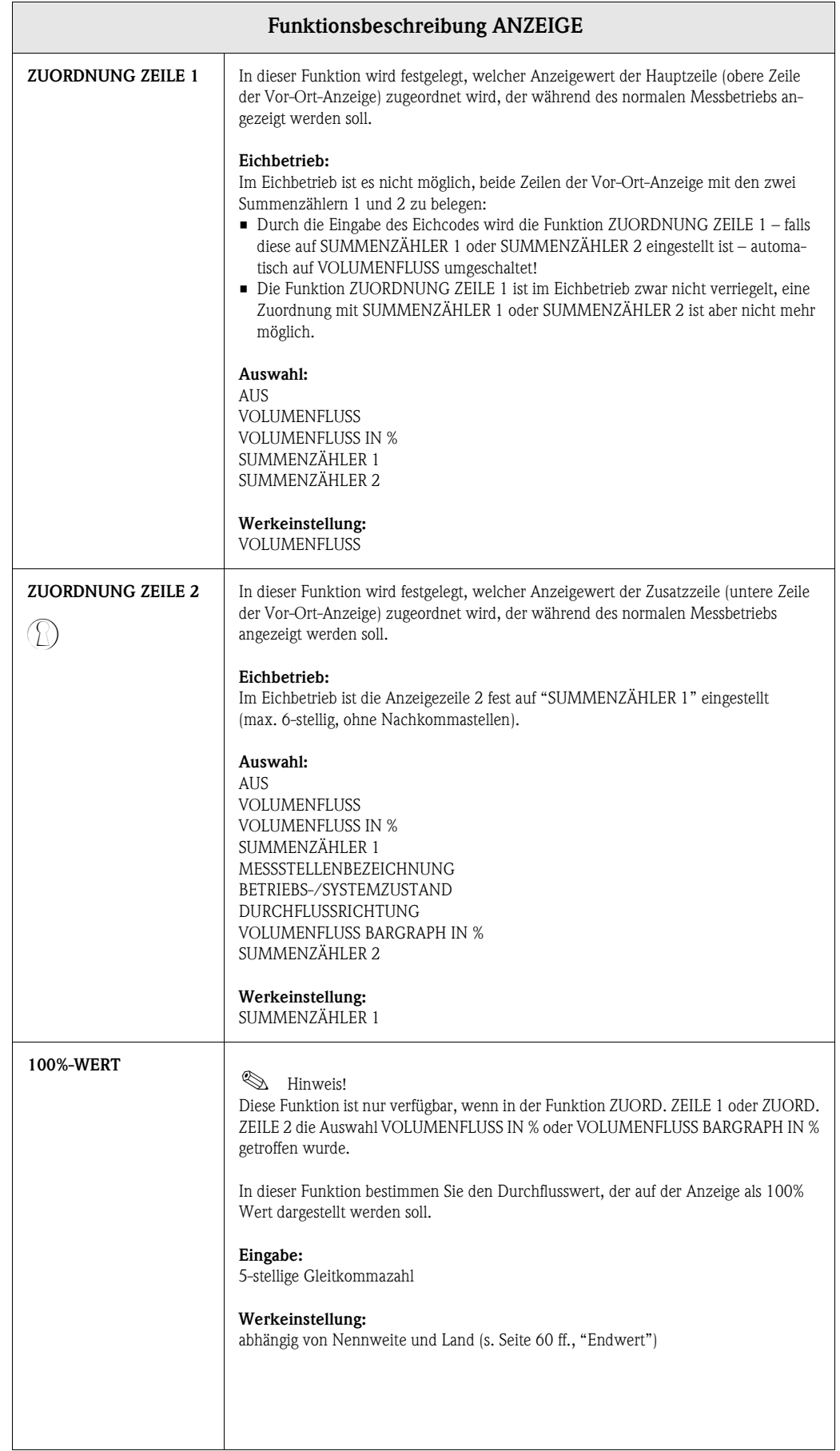

<span id="page-14-5"></span><span id="page-14-4"></span><span id="page-14-3"></span><span id="page-14-2"></span><span id="page-14-1"></span><span id="page-14-0"></span>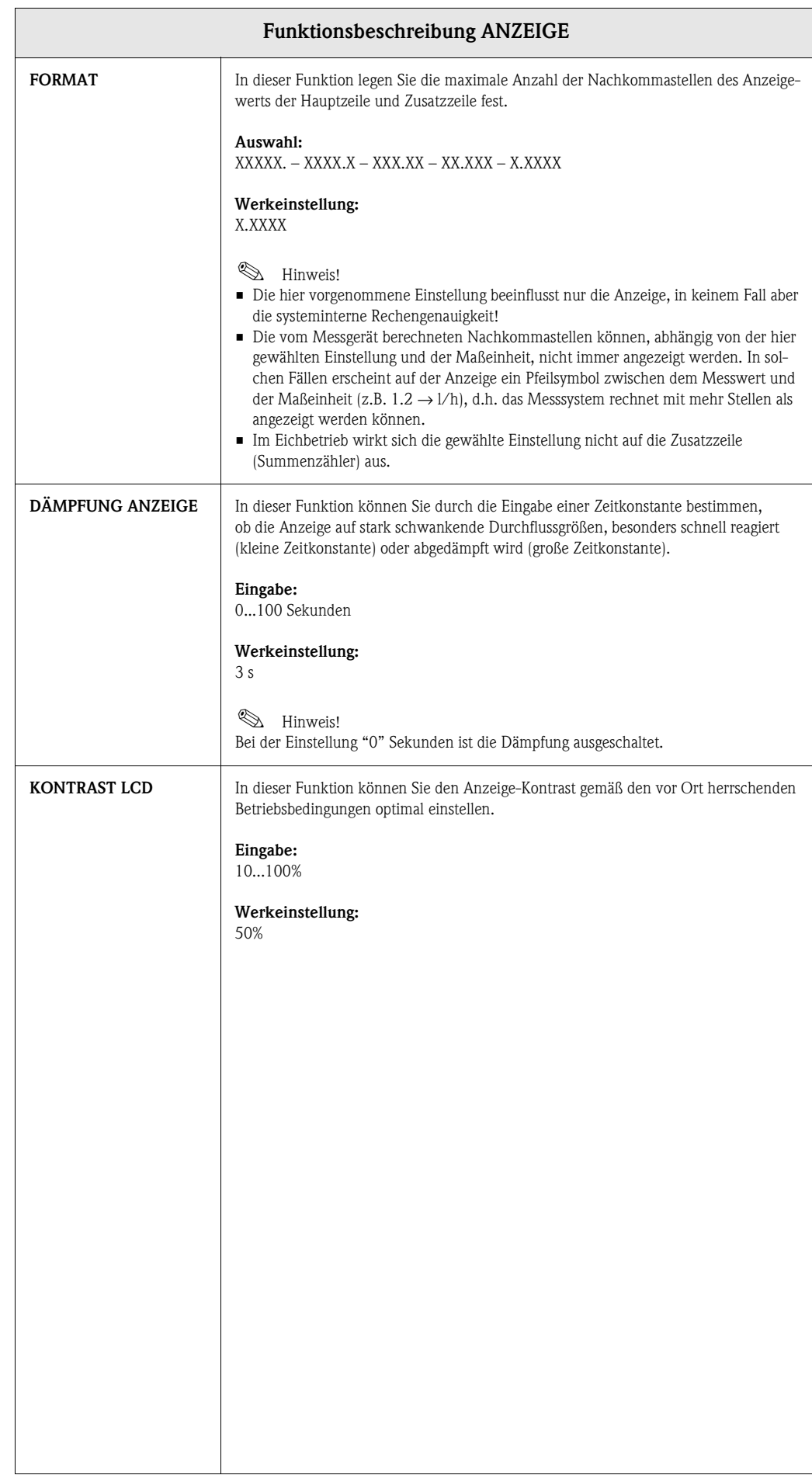

<span id="page-15-2"></span><span id="page-15-1"></span><span id="page-15-0"></span>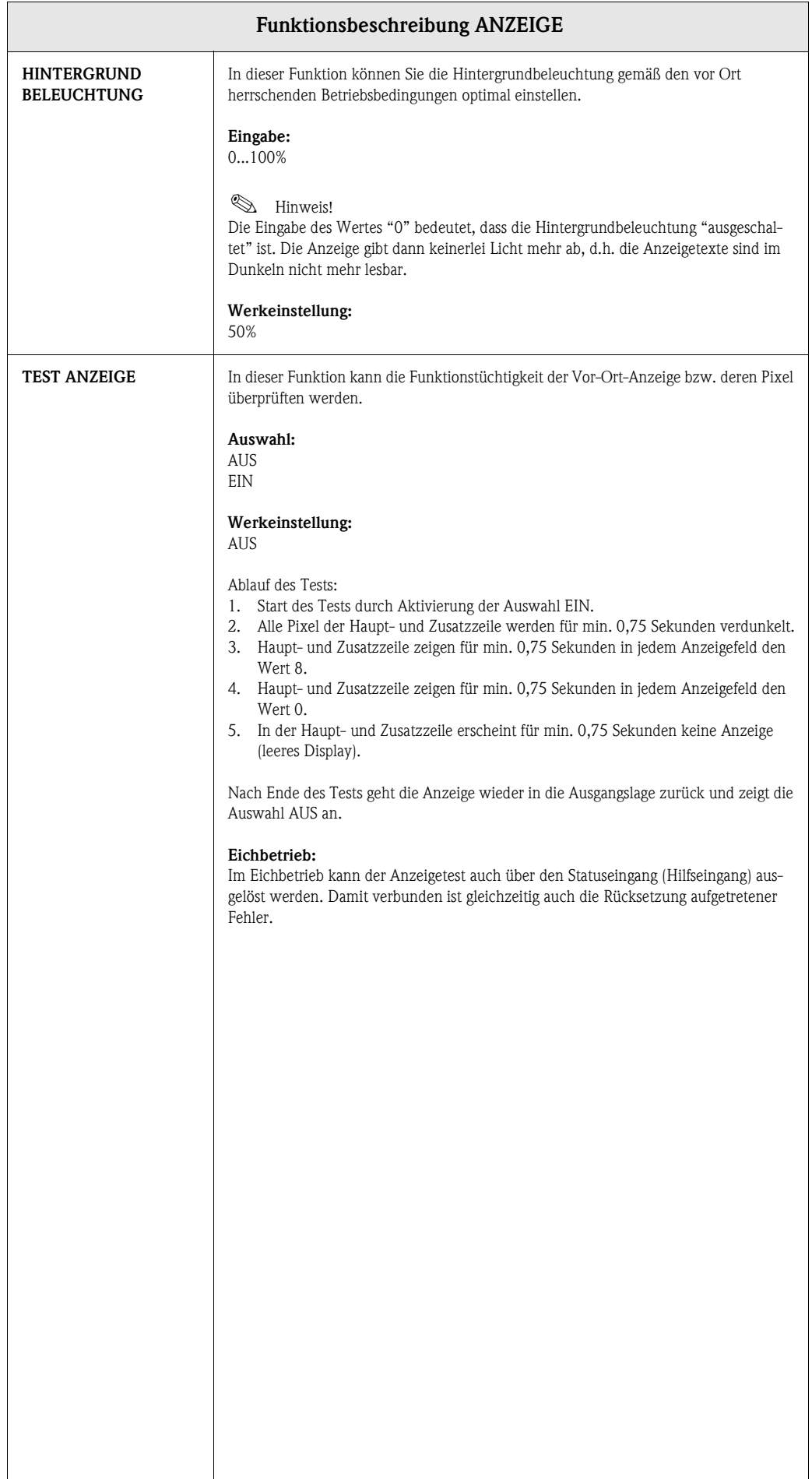

# <span id="page-16-0"></span>**7 Gruppe SUMMENZÄHLER 1/2**

### <span id="page-16-4"></span>**Funktionsbeschreibung SUMMENZÄHLER 1/2**

<span id="page-16-5"></span><span id="page-16-3"></span><span id="page-16-2"></span><span id="page-16-1"></span>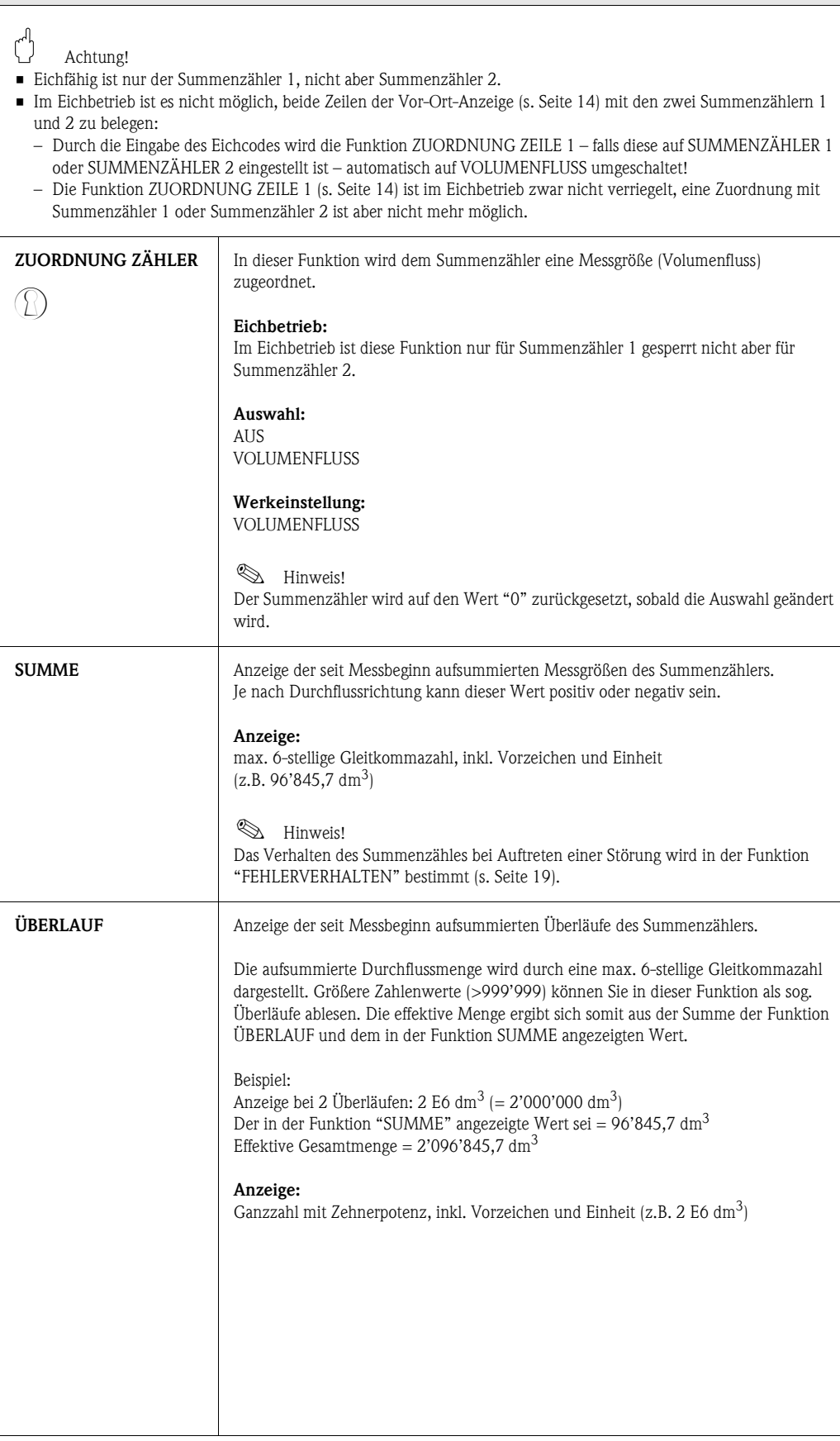

<span id="page-17-5"></span><span id="page-17-4"></span><span id="page-17-3"></span><span id="page-17-2"></span><span id="page-17-1"></span><span id="page-17-0"></span>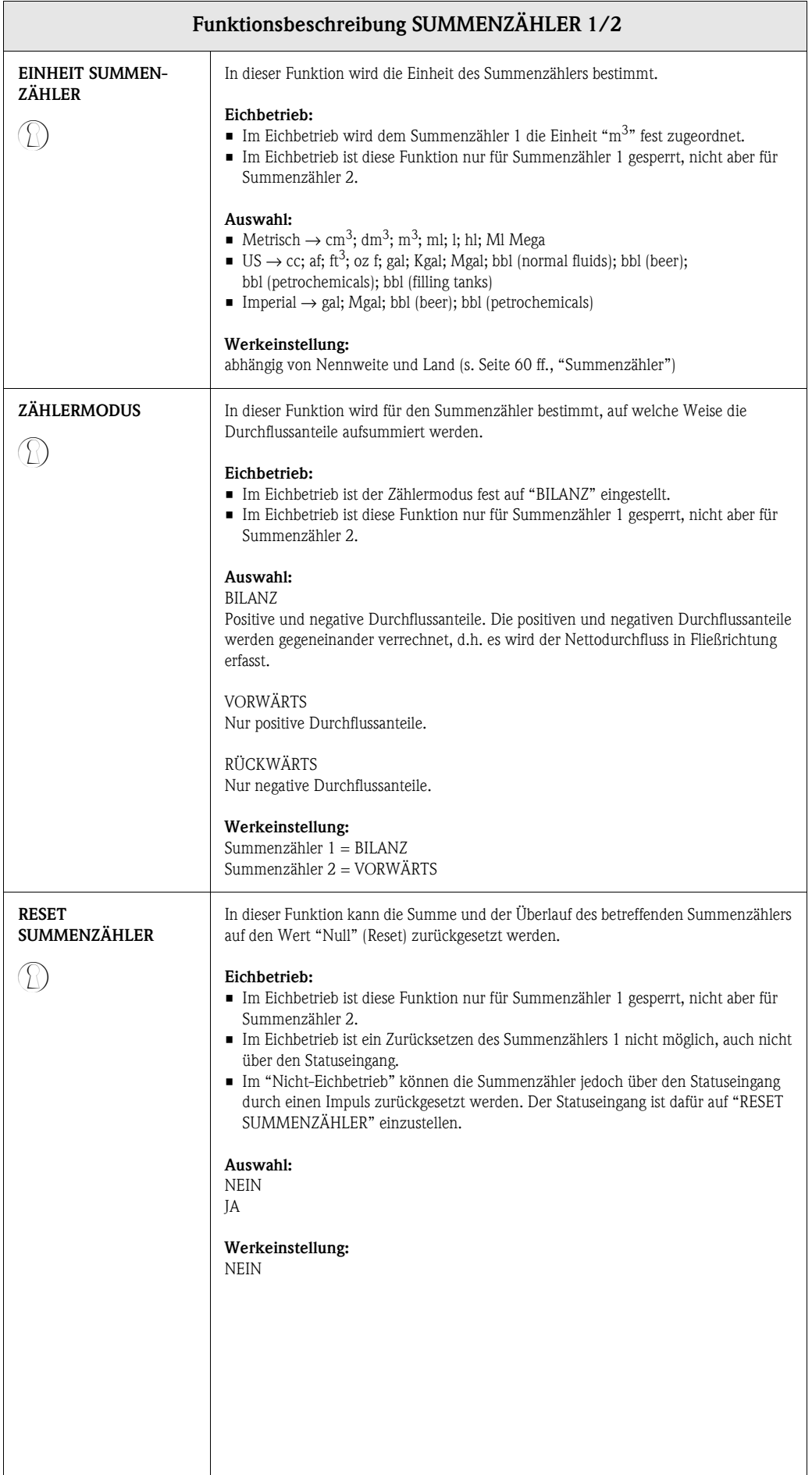

# <span id="page-18-4"></span><span id="page-18-0"></span>**8 Gruppe ZÄHLERVERWALTUNG**

<span id="page-18-5"></span><span id="page-18-3"></span><span id="page-18-2"></span><span id="page-18-1"></span>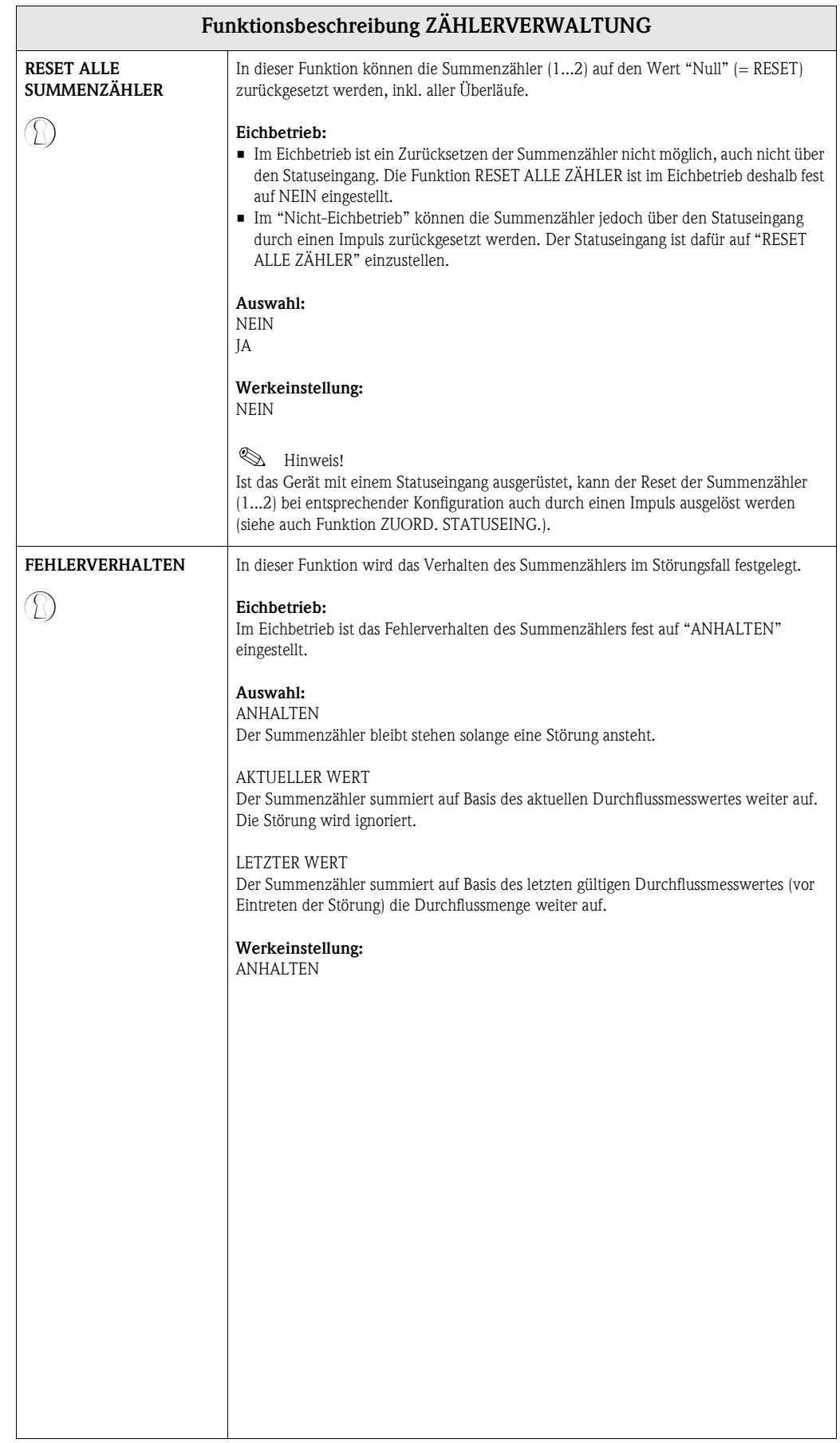

# <span id="page-19-2"></span><span id="page-19-0"></span>**9 Gruppe STROMAUSGANG**

<span id="page-19-3"></span><span id="page-19-1"></span>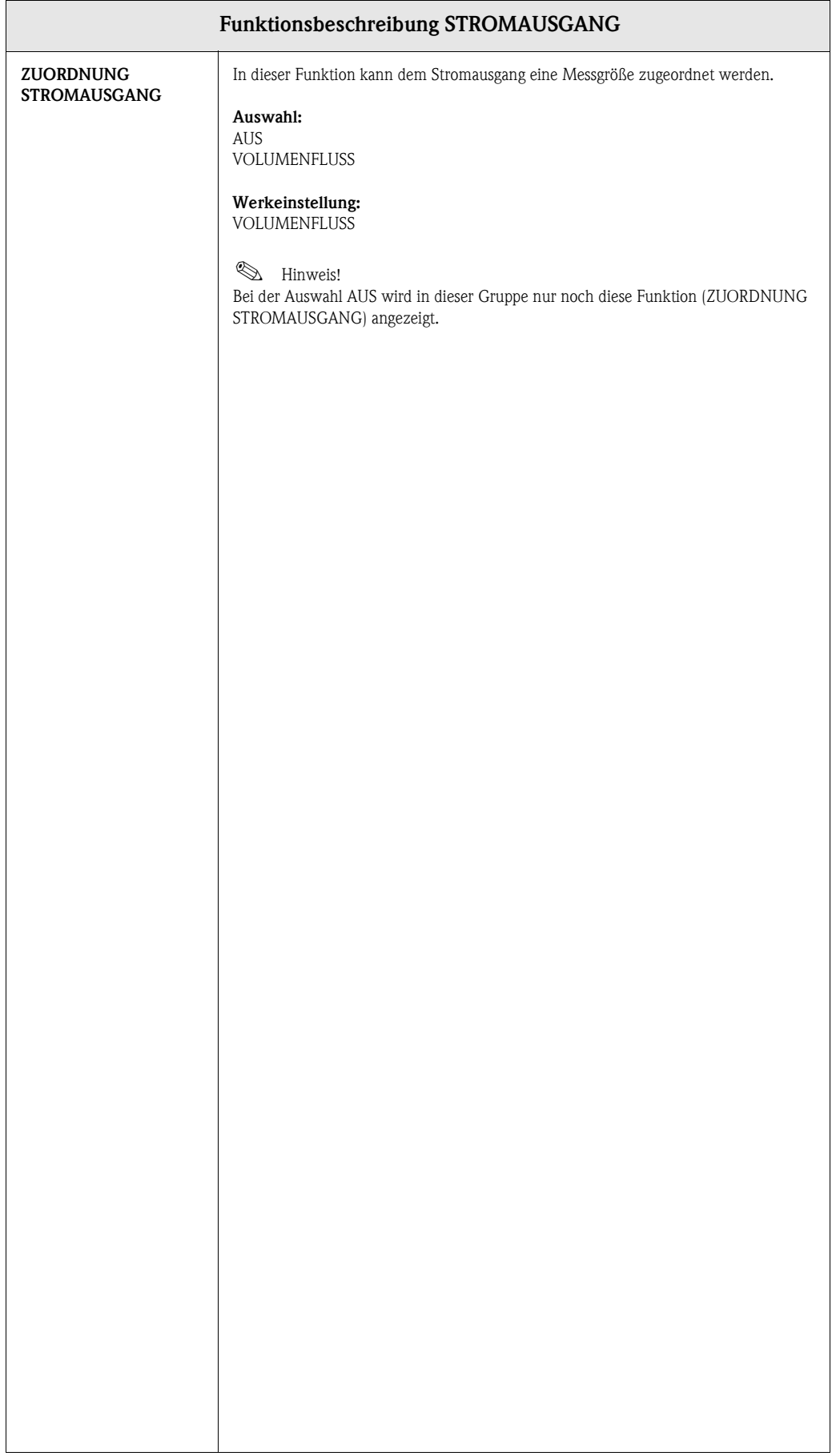

<span id="page-20-1"></span><span id="page-20-0"></span>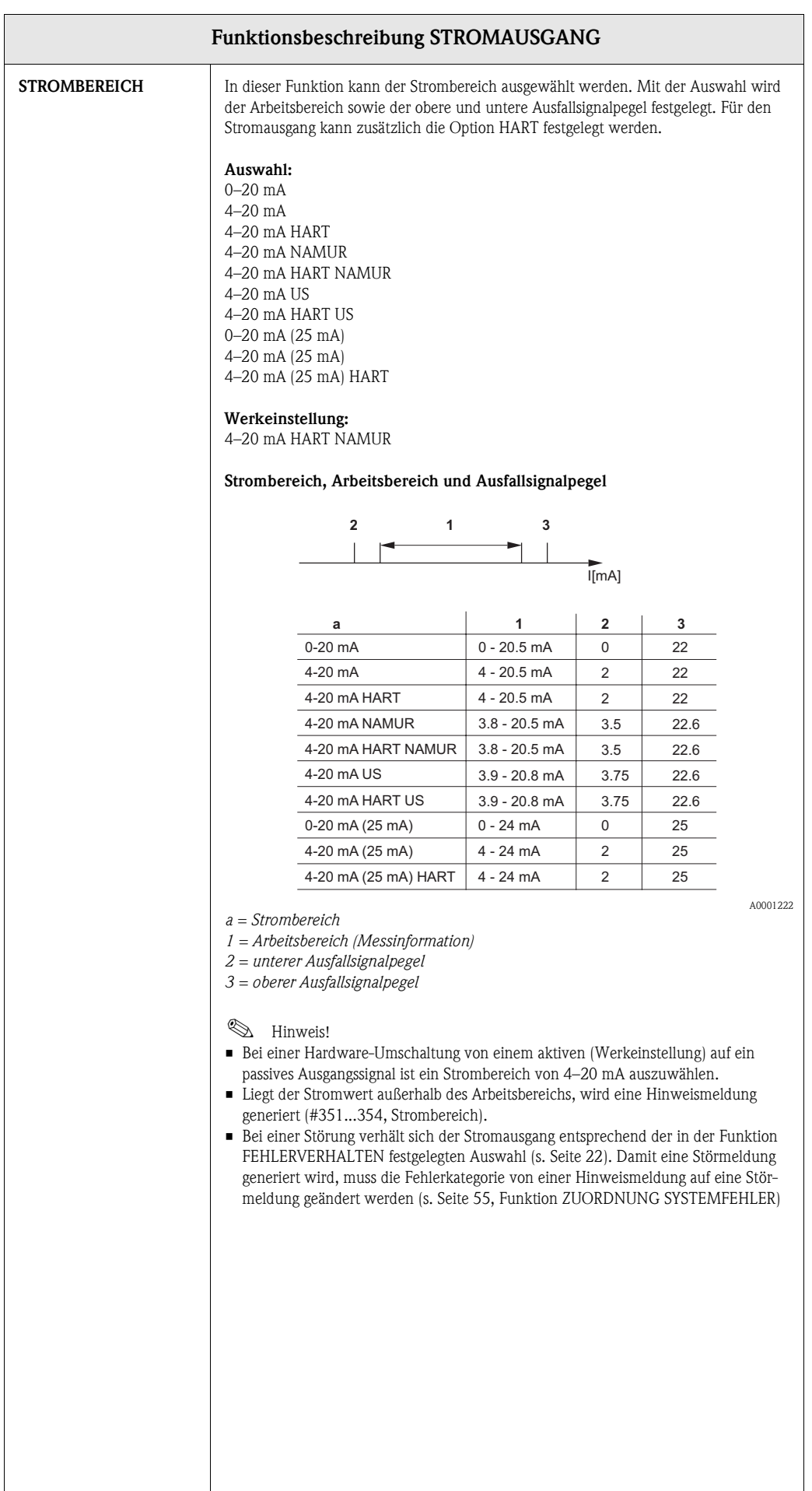

<span id="page-21-7"></span><span id="page-21-6"></span><span id="page-21-5"></span><span id="page-21-4"></span><span id="page-21-3"></span><span id="page-21-2"></span><span id="page-21-1"></span><span id="page-21-0"></span>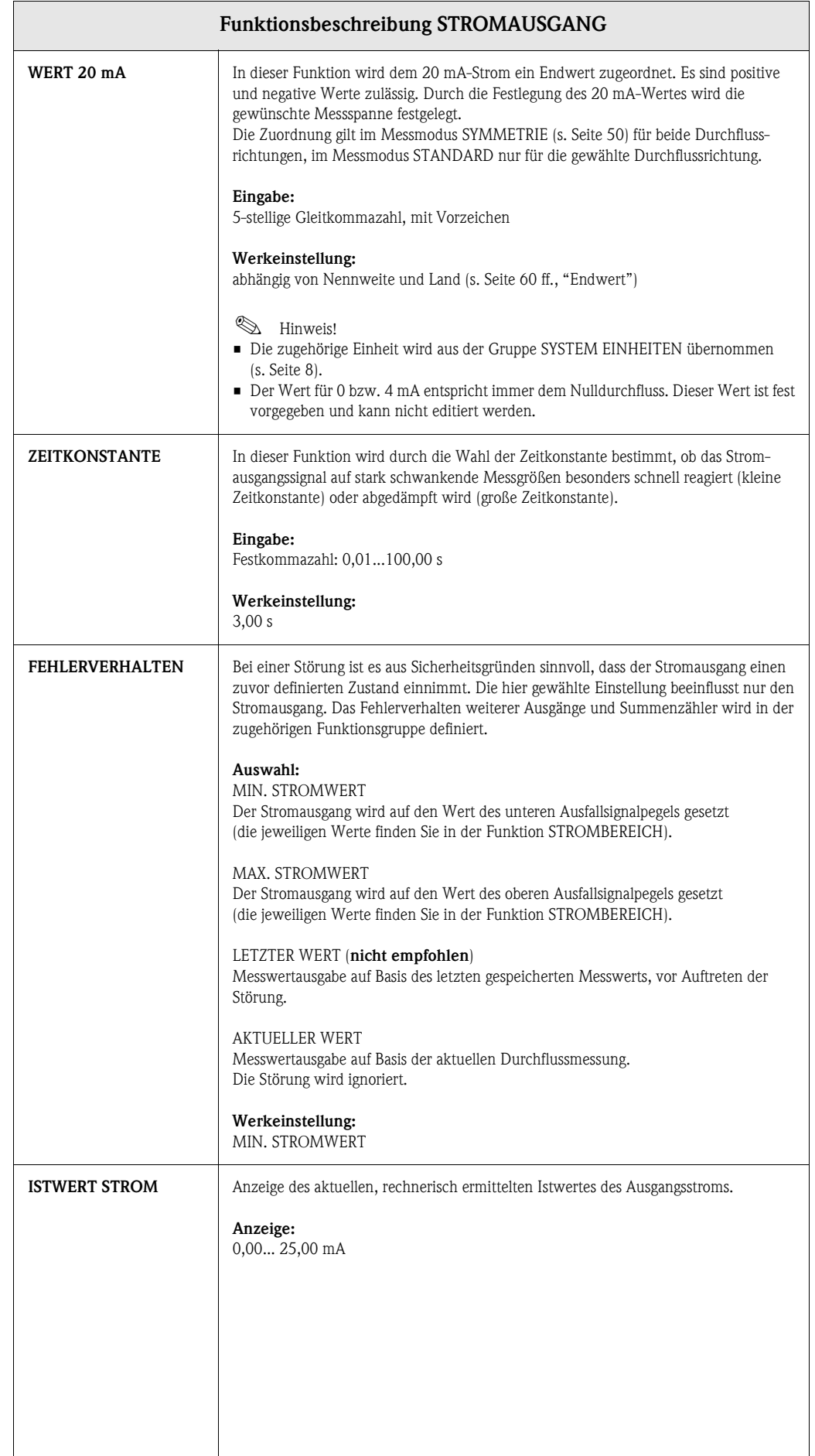

<span id="page-22-3"></span><span id="page-22-2"></span><span id="page-22-1"></span><span id="page-22-0"></span>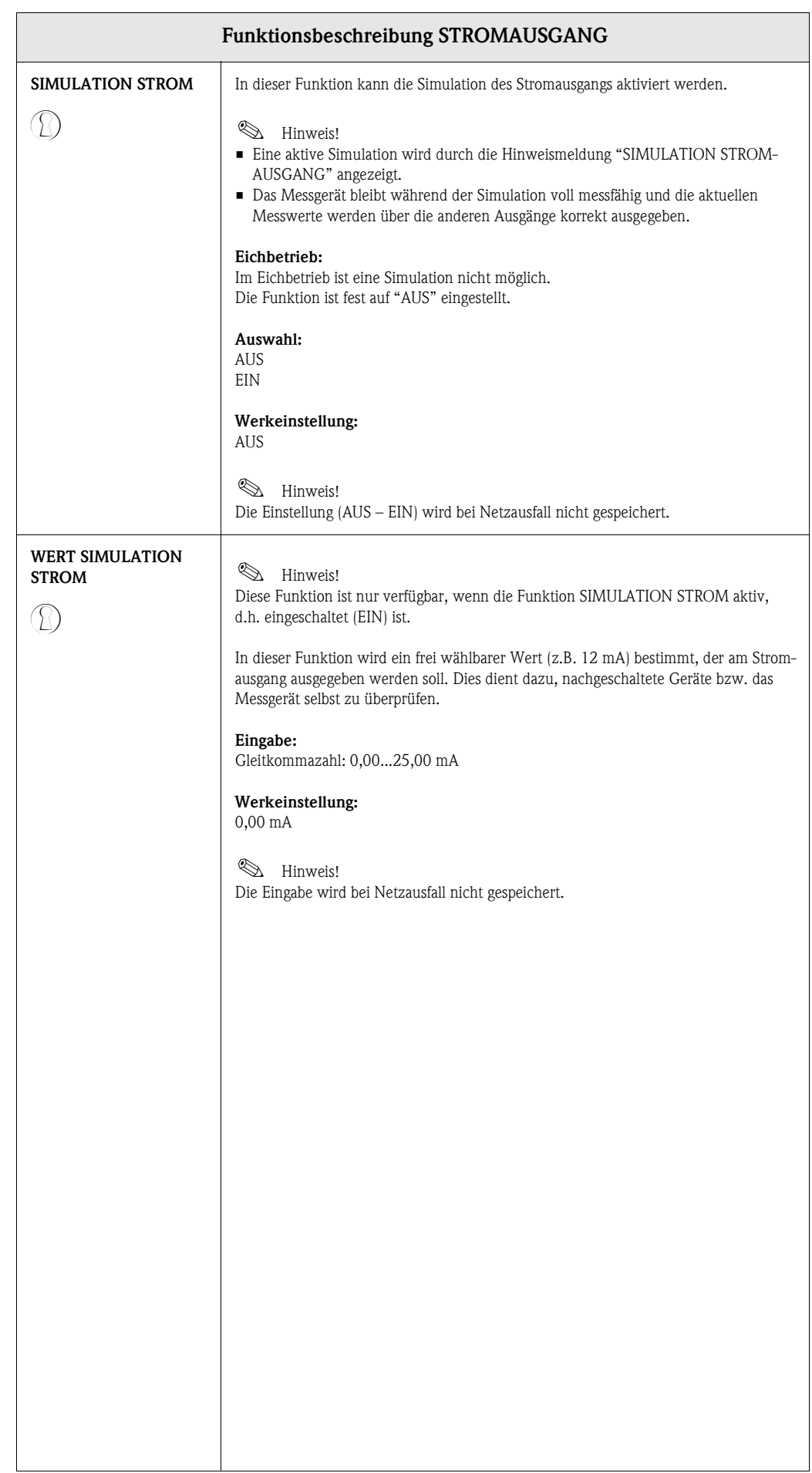

# <span id="page-23-4"></span><span id="page-23-0"></span>**10 Gruppe IMPULS-/FREQUENZAUSGANG**

<span id="page-23-5"></span><span id="page-23-3"></span><span id="page-23-2"></span><span id="page-23-1"></span>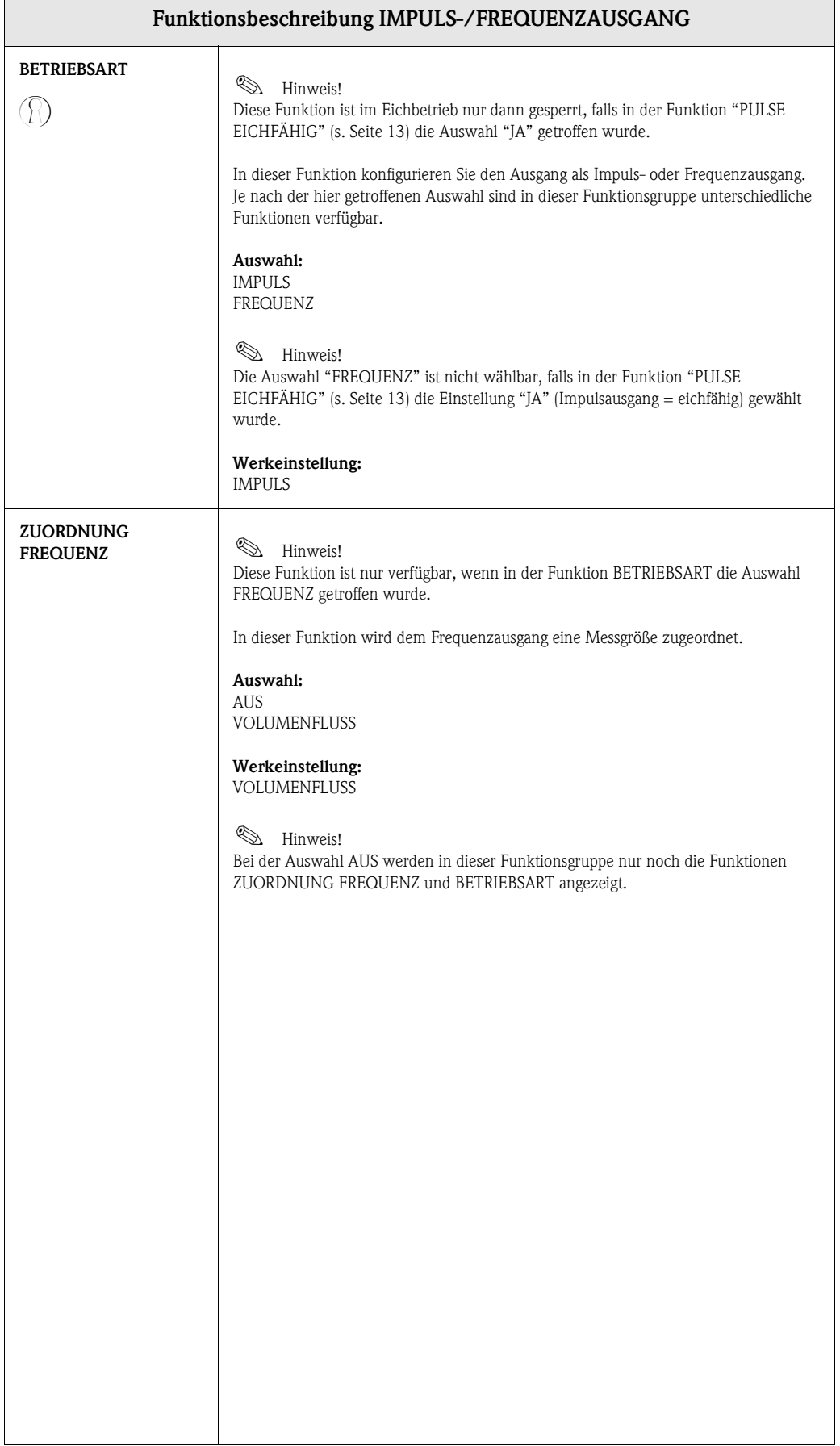

<span id="page-24-4"></span><span id="page-24-3"></span><span id="page-24-2"></span><span id="page-24-1"></span><span id="page-24-0"></span>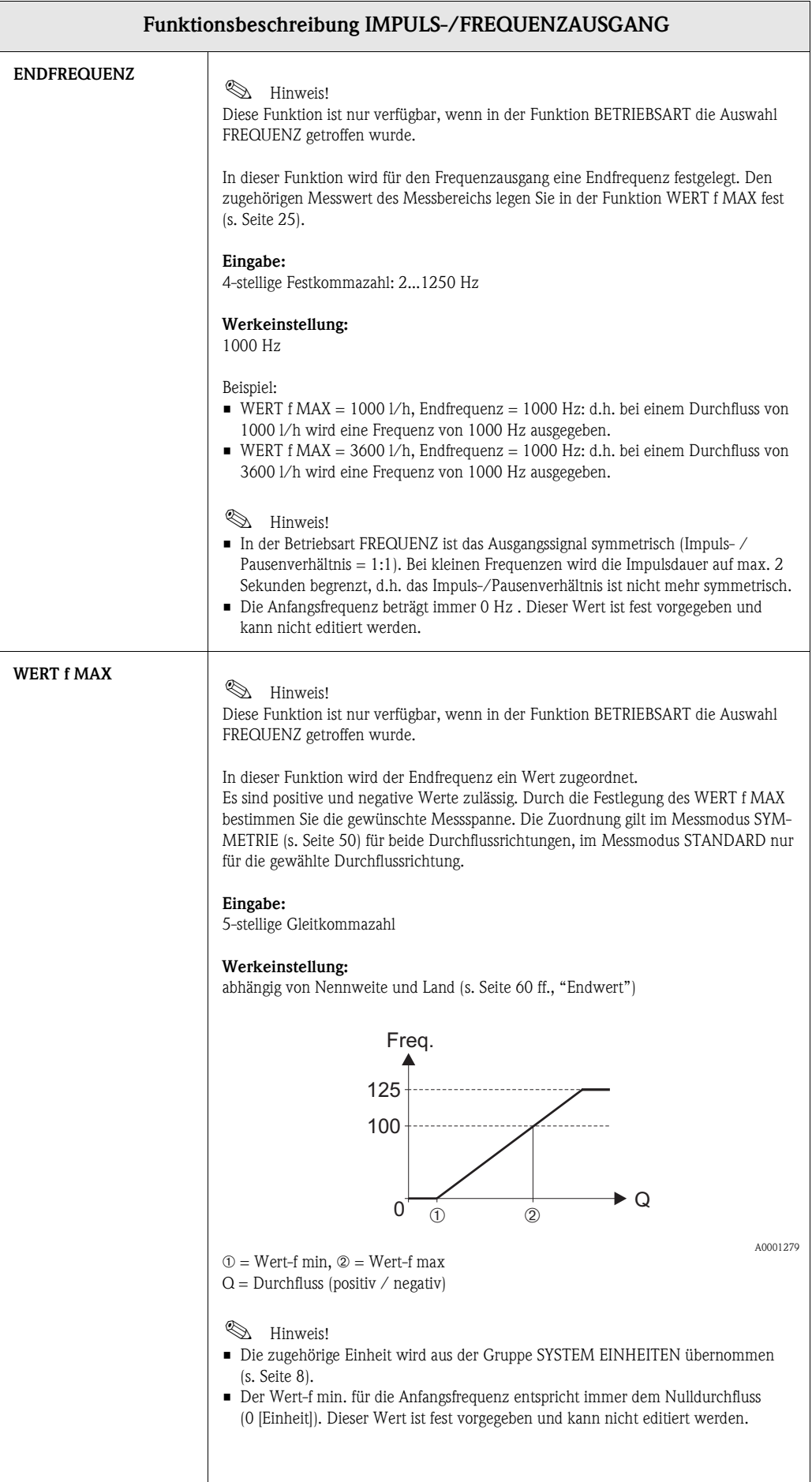

<span id="page-25-1"></span><span id="page-25-0"></span>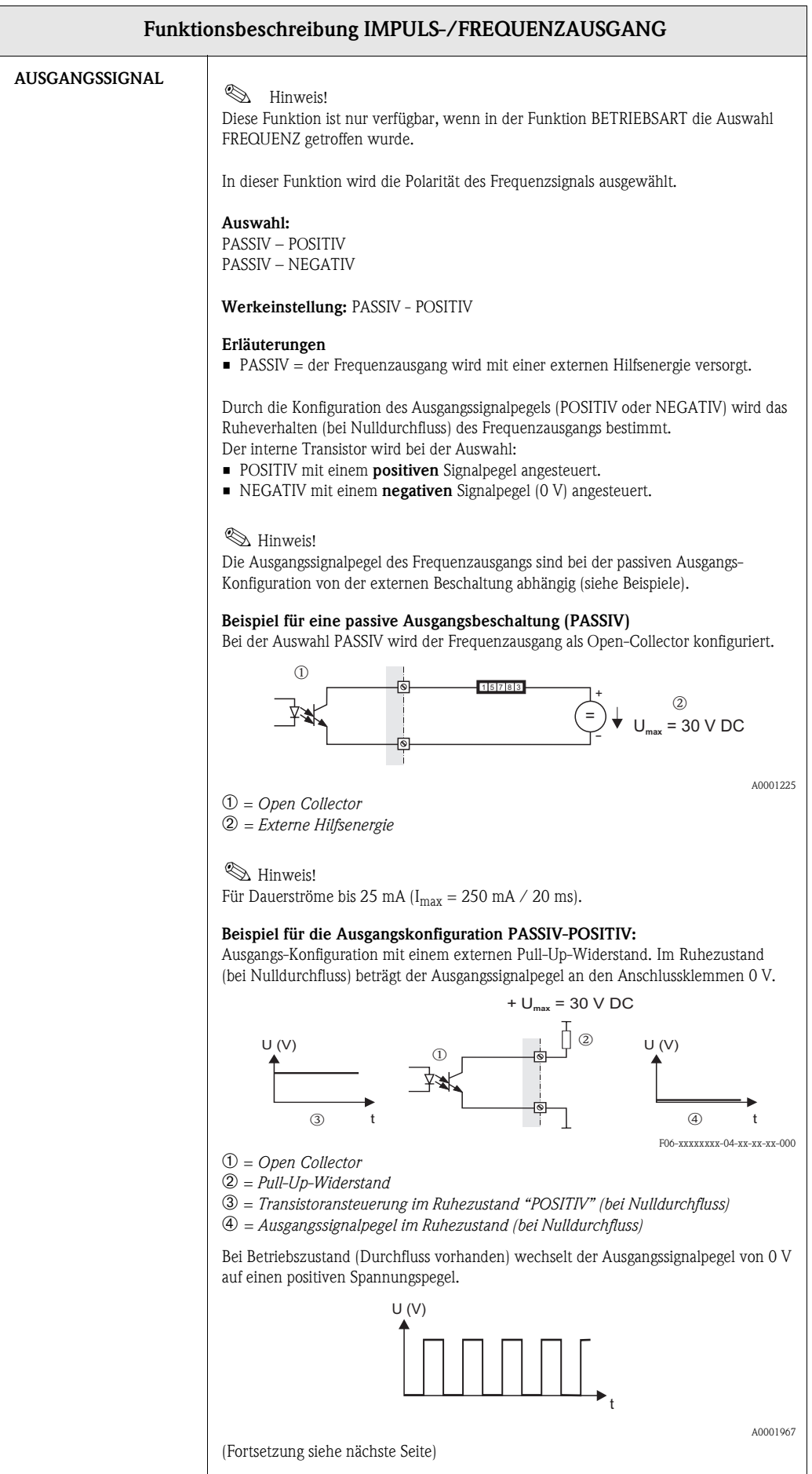

<span id="page-26-0"></span>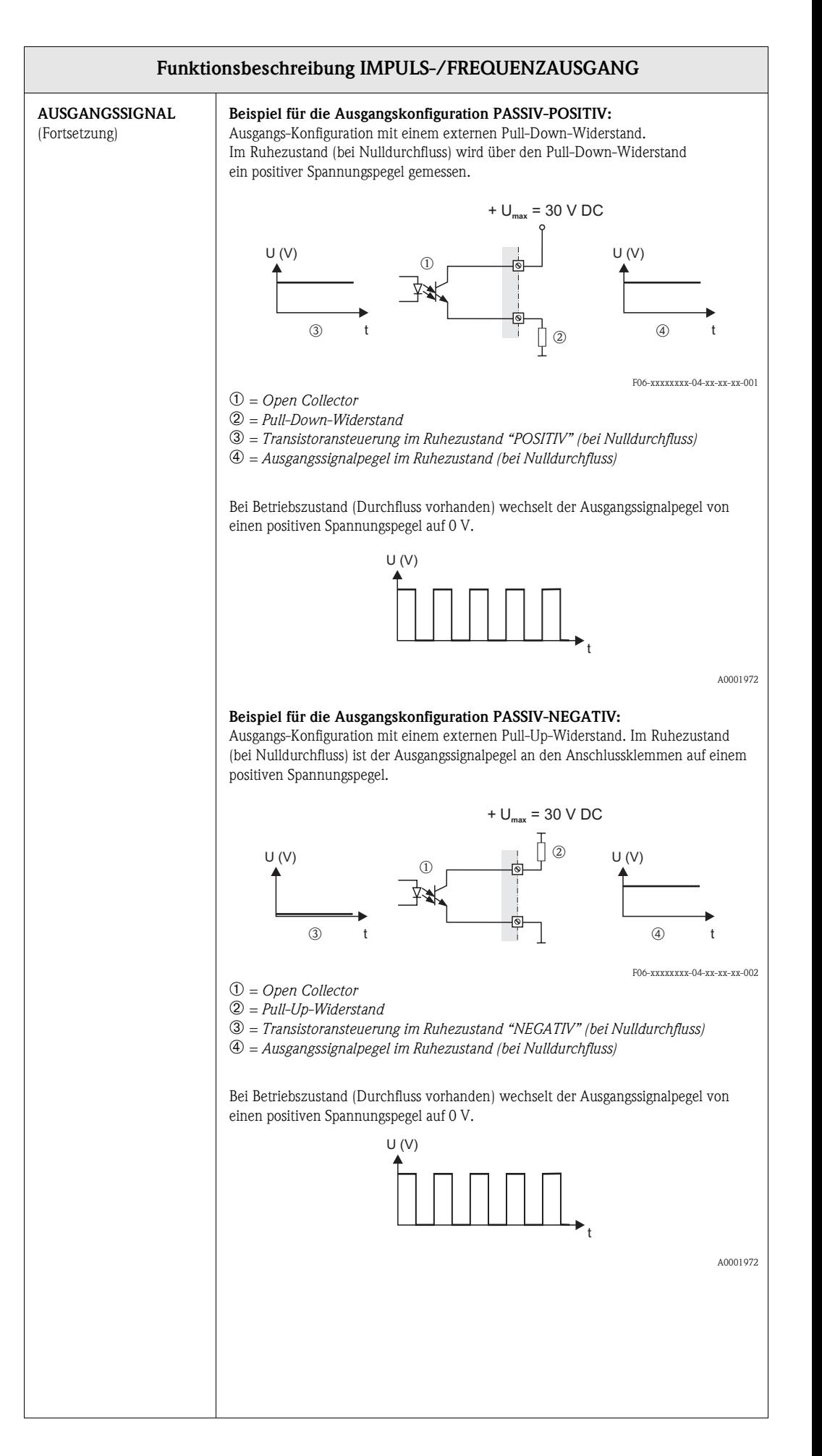

<span id="page-27-7"></span><span id="page-27-6"></span><span id="page-27-5"></span><span id="page-27-4"></span><span id="page-27-3"></span><span id="page-27-2"></span><span id="page-27-1"></span><span id="page-27-0"></span>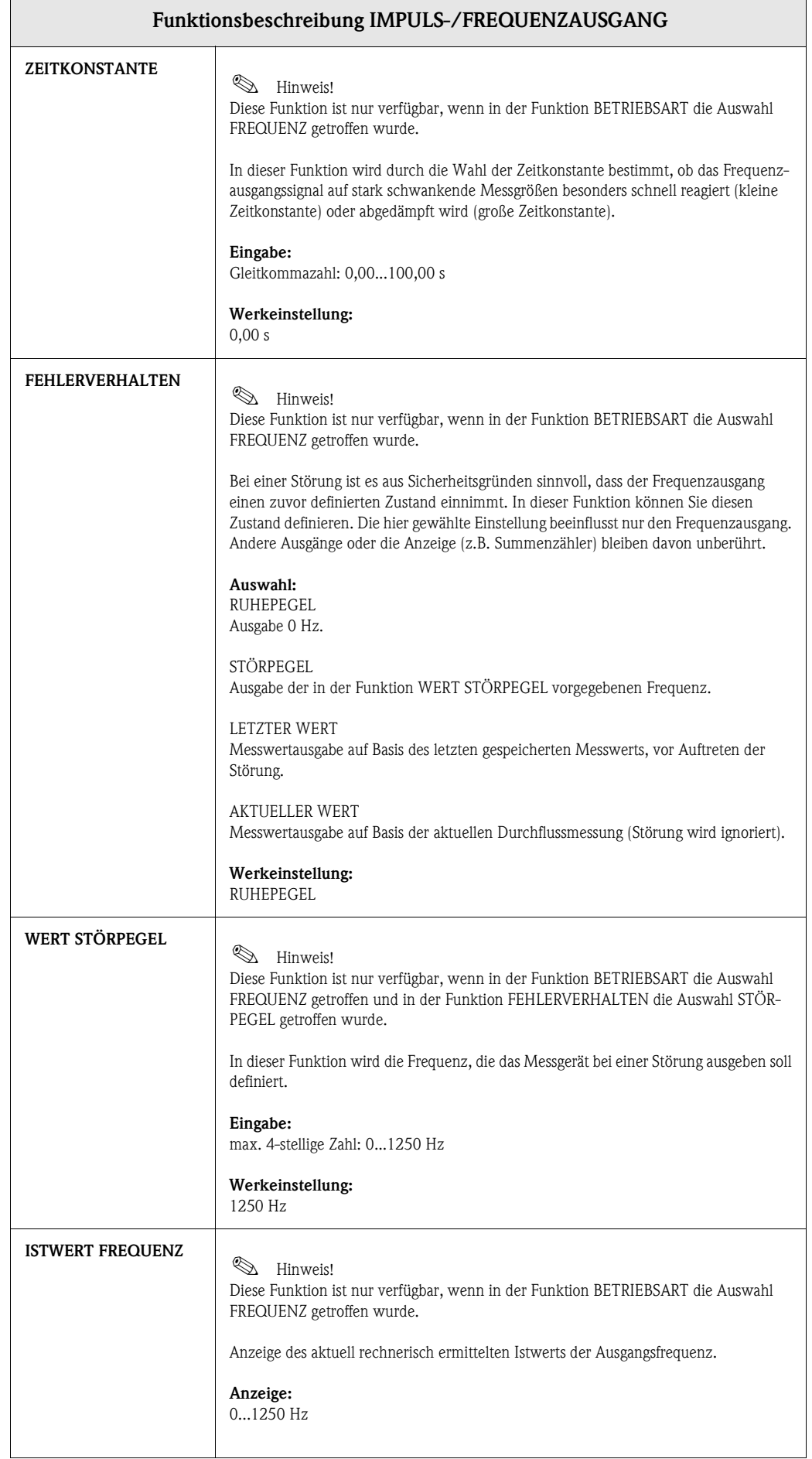

<span id="page-28-5"></span><span id="page-28-4"></span><span id="page-28-3"></span><span id="page-28-2"></span><span id="page-28-1"></span><span id="page-28-0"></span>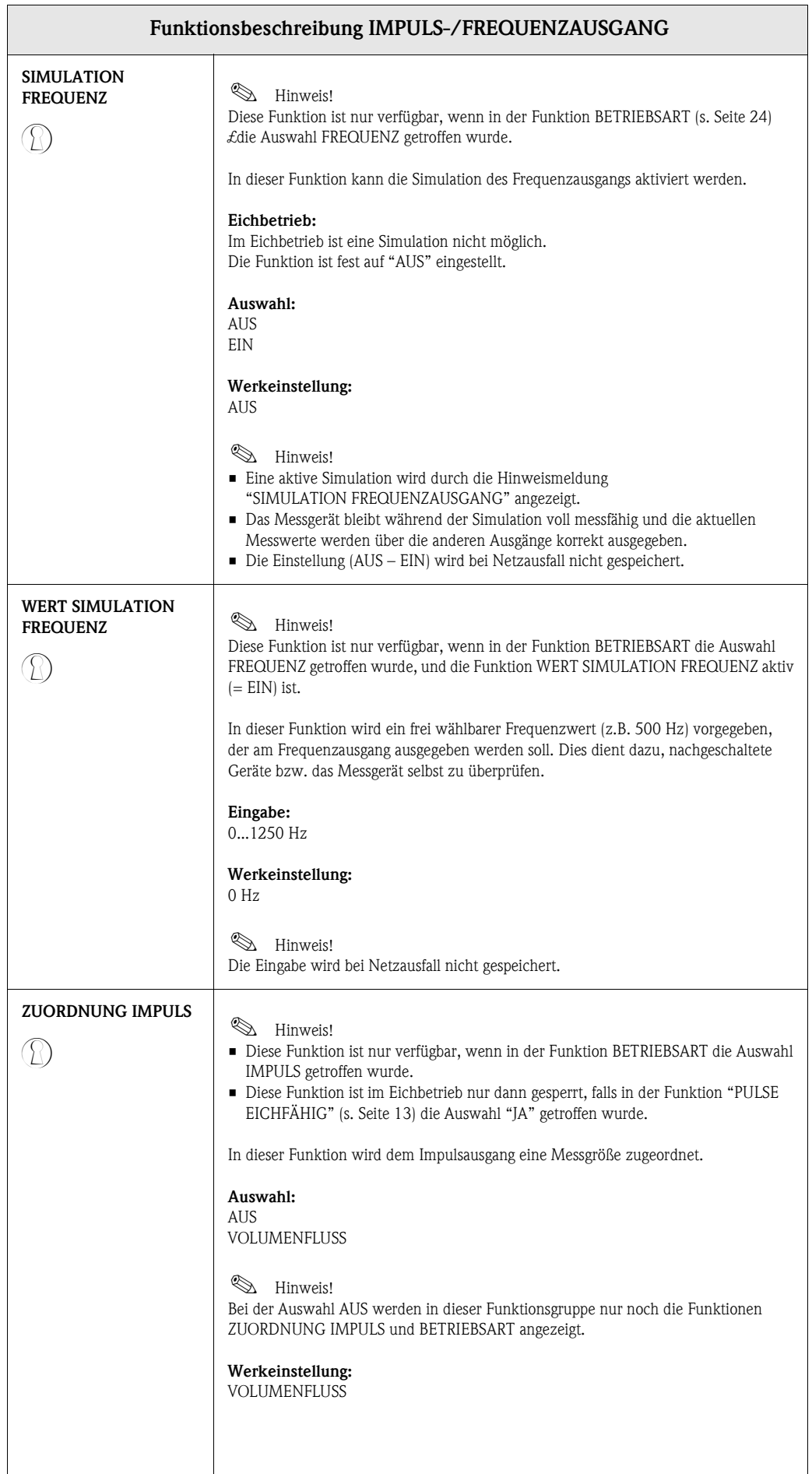

<span id="page-29-3"></span><span id="page-29-2"></span><span id="page-29-1"></span><span id="page-29-0"></span>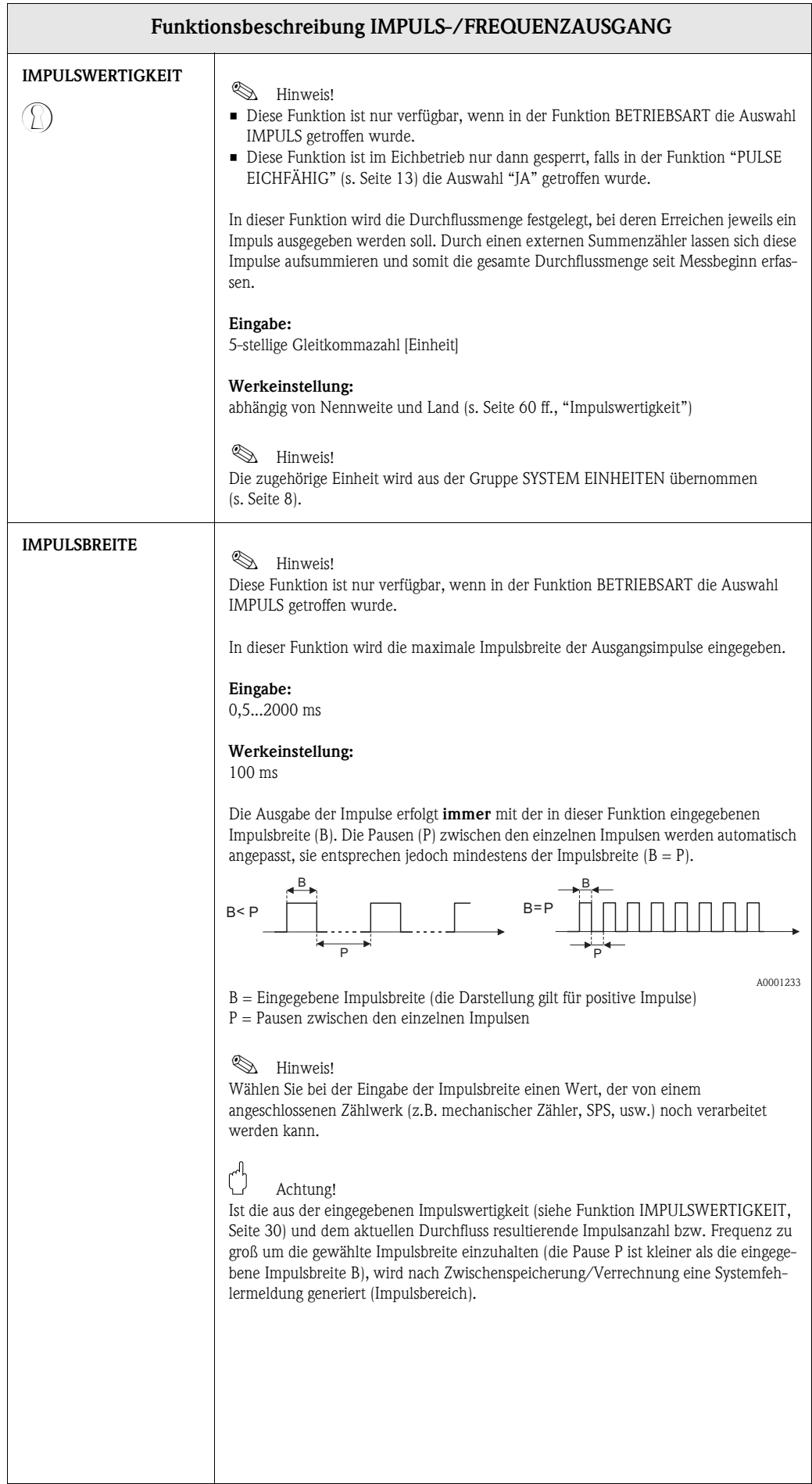

<span id="page-30-1"></span><span id="page-30-0"></span>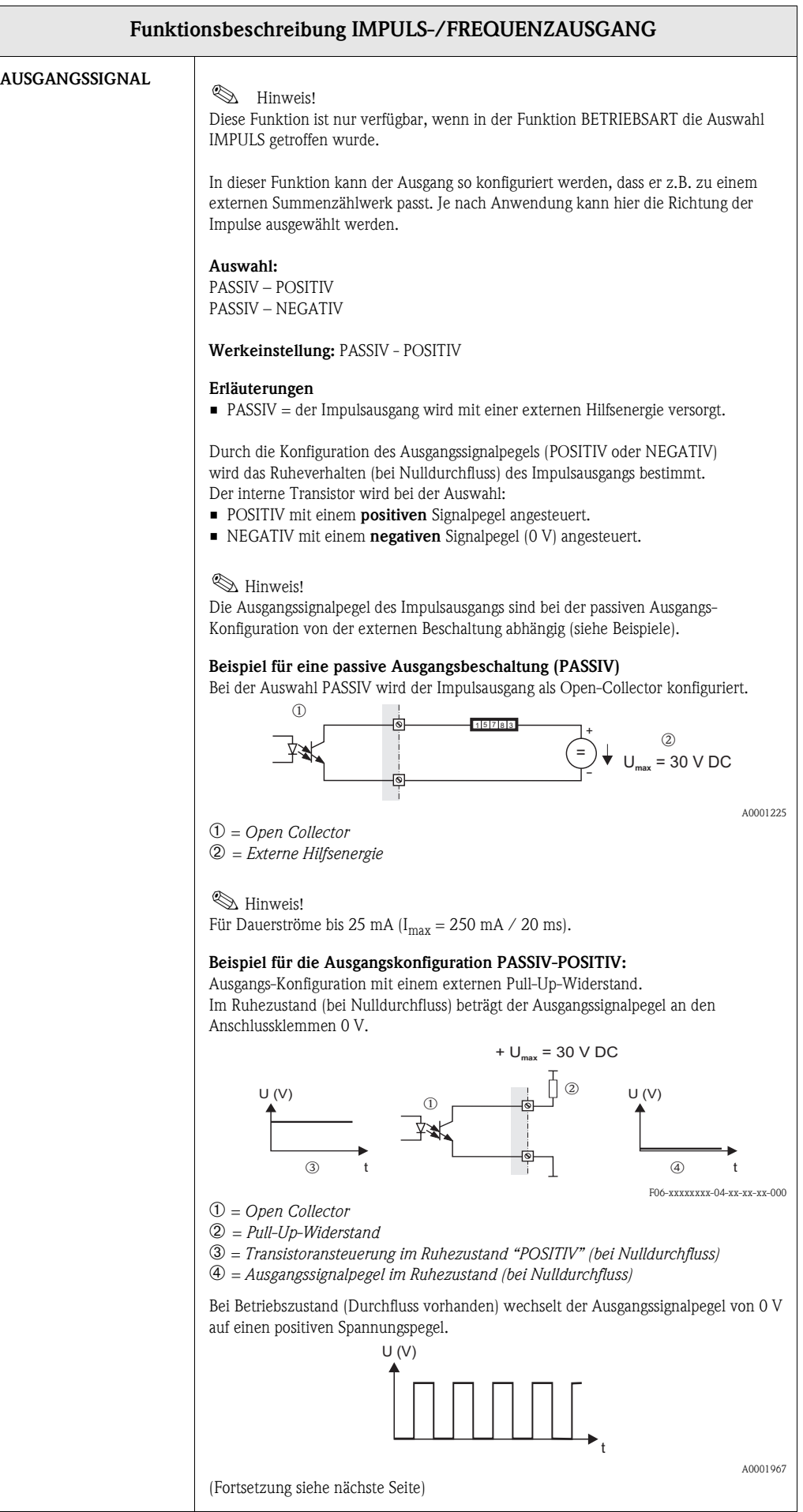

<span id="page-31-0"></span>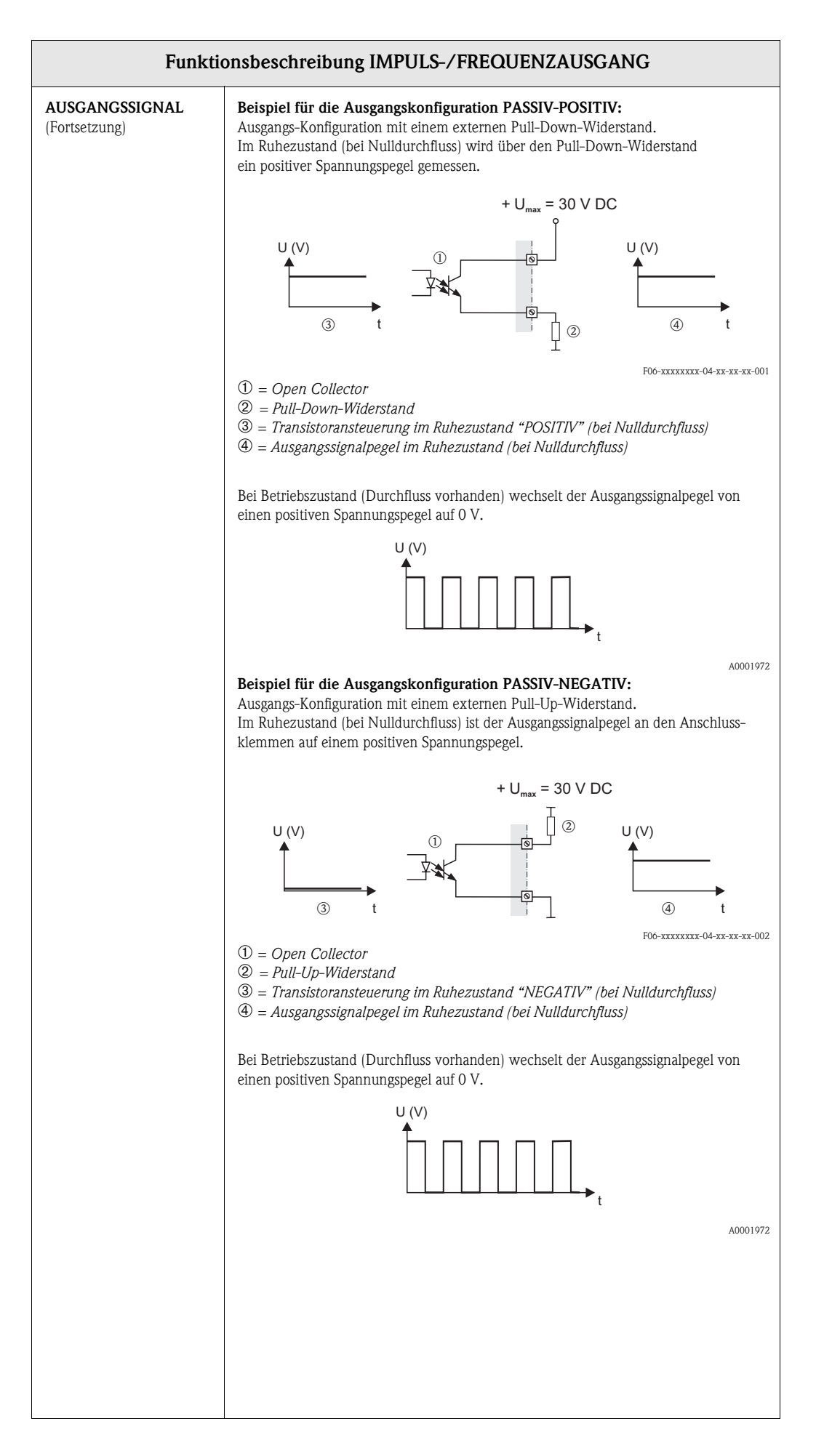

<span id="page-32-3"></span><span id="page-32-2"></span><span id="page-32-1"></span><span id="page-32-0"></span>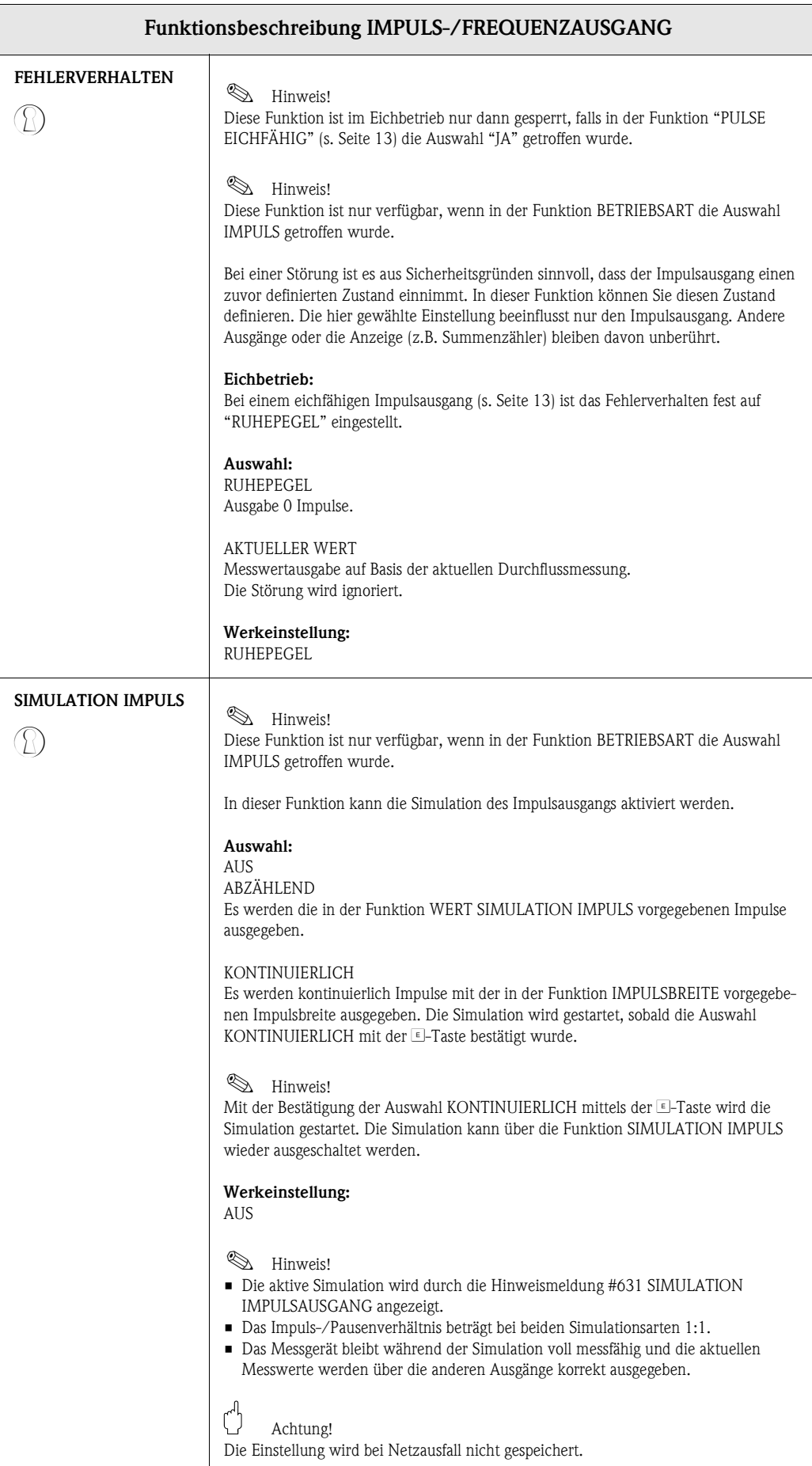

<span id="page-33-1"></span><span id="page-33-0"></span>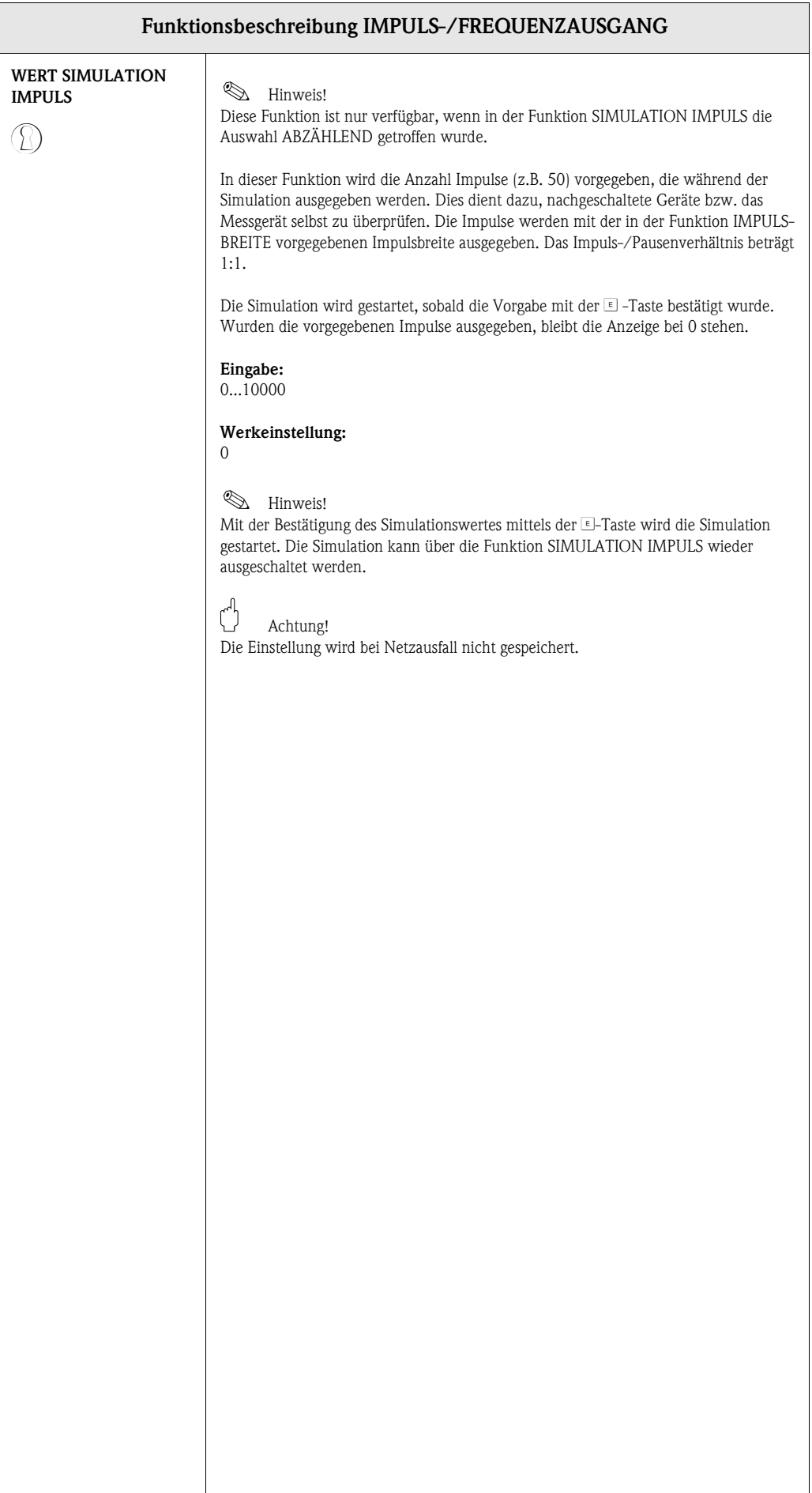

# <span id="page-34-4"></span><span id="page-34-0"></span>**11 Gruppe STATUSAUSGANG**

<span id="page-34-5"></span><span id="page-34-3"></span><span id="page-34-2"></span><span id="page-34-1"></span>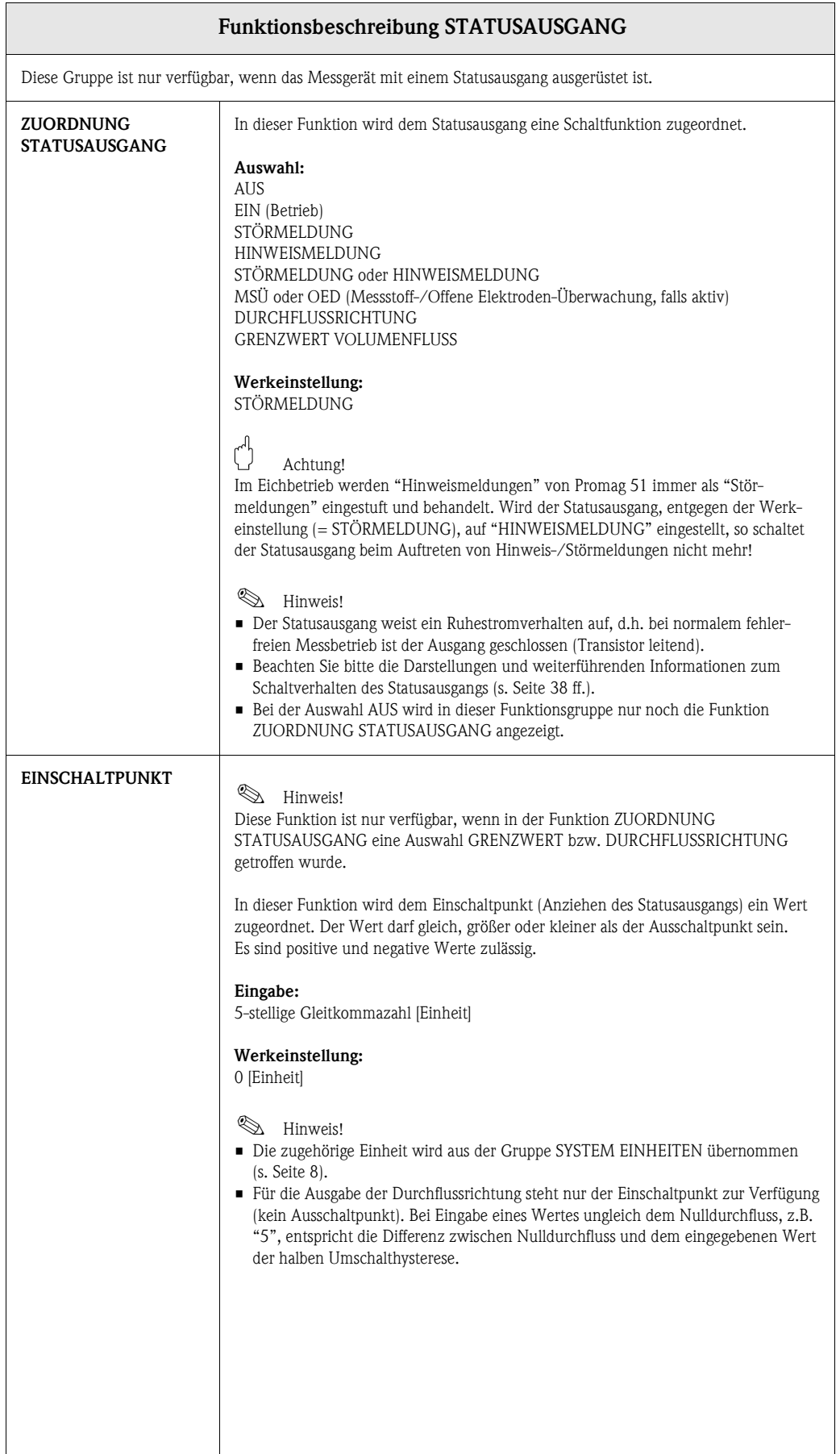

<span id="page-35-7"></span><span id="page-35-6"></span><span id="page-35-5"></span><span id="page-35-4"></span><span id="page-35-3"></span><span id="page-35-2"></span><span id="page-35-1"></span><span id="page-35-0"></span>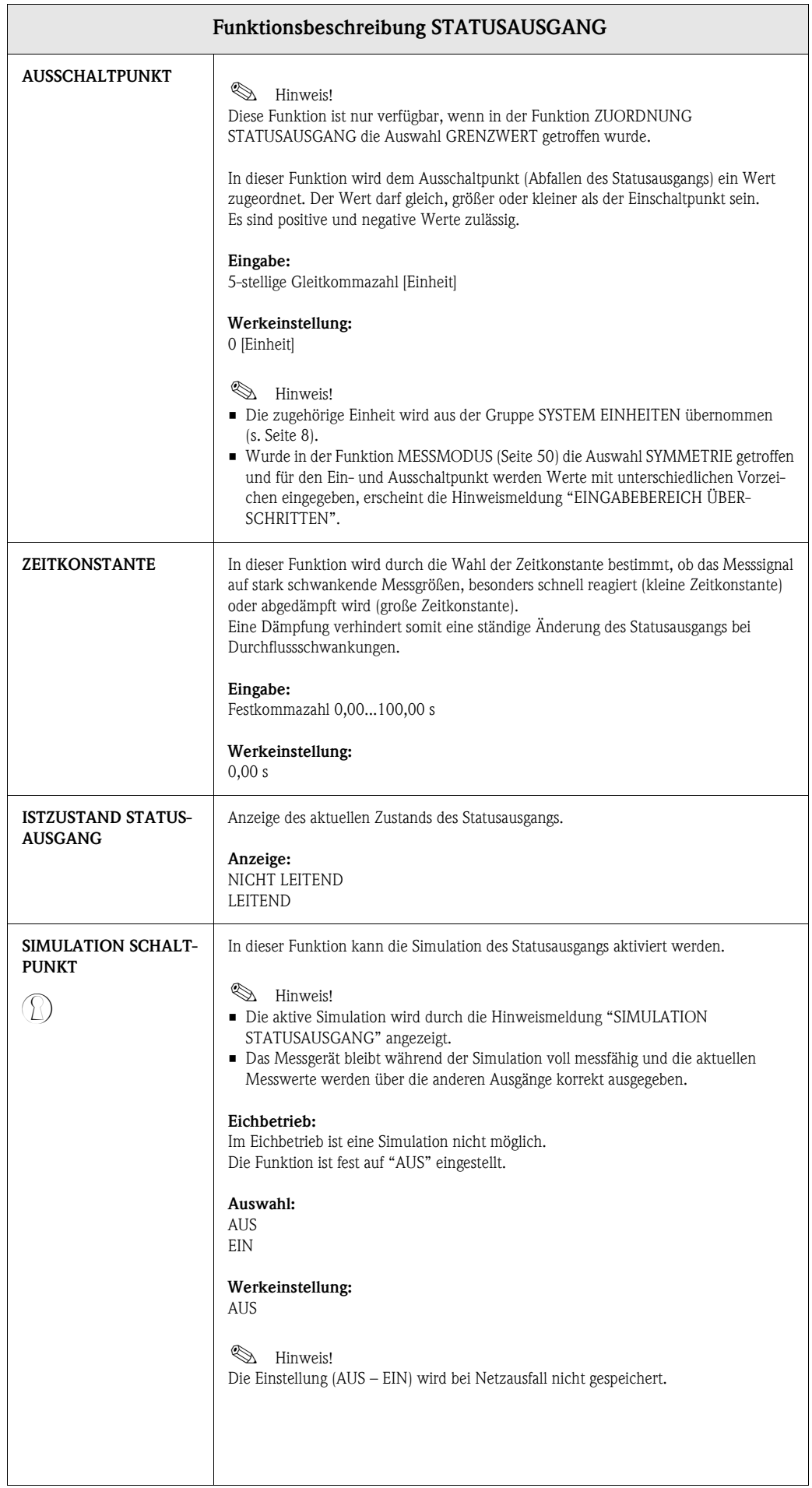

<span id="page-36-1"></span><span id="page-36-0"></span>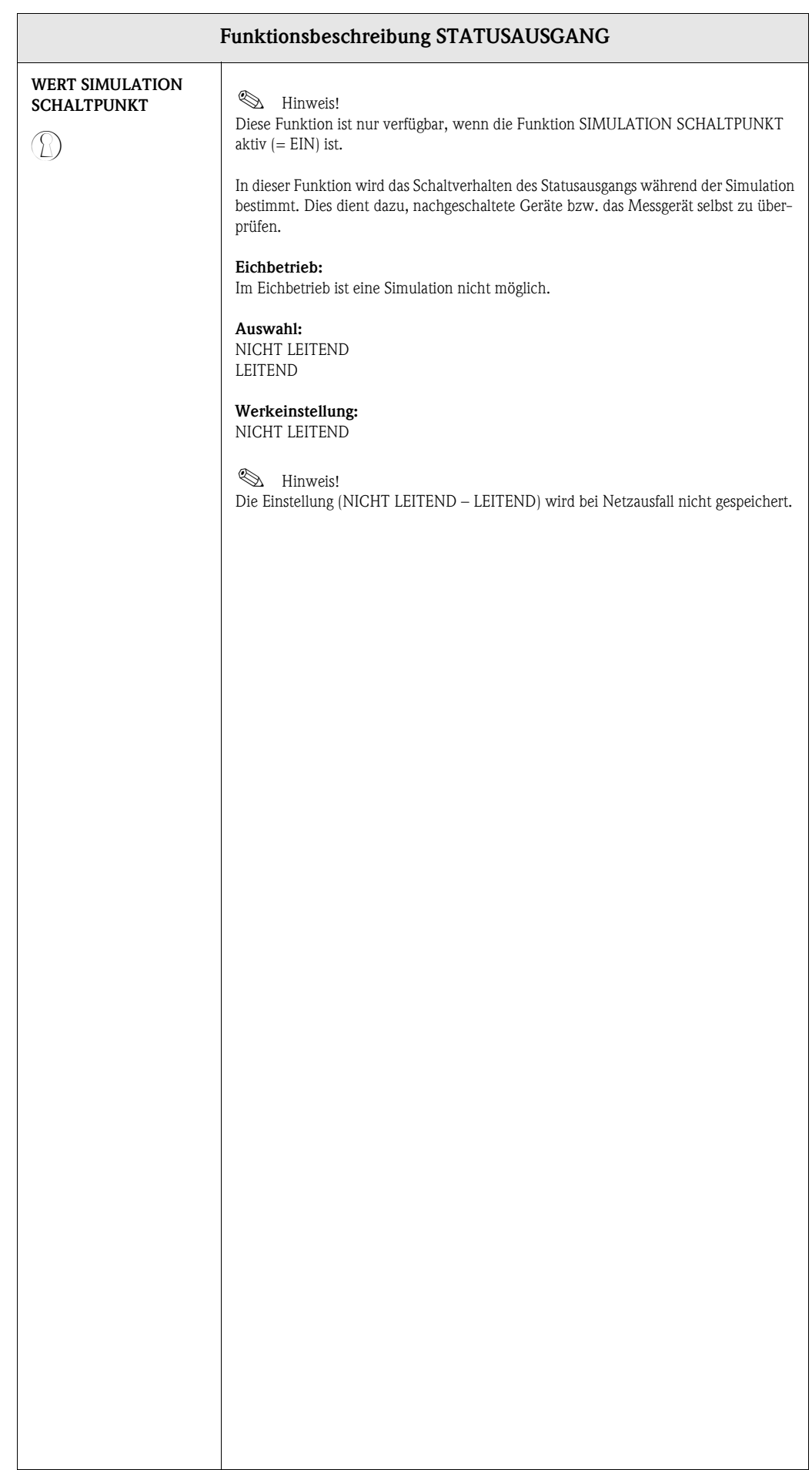

### <span id="page-37-1"></span><span id="page-37-0"></span>**11.1 Erläuterungen zum Verhalten des Statusausgangs**

#### **Allgemein**

Falls Sie den Statusausgang für "GRENZWERT" oder "DURCHFLUSSRICHTUNG" konfiguriert haben, so können Sie in den Funktionen EINSCHALTPUNKT und AUSSCHALTPUNKT die dazu erforderlichen Schaltpunkte festlegen. Erreicht die betreffende Messgröße diese vordefinierten Werte, so schaltet der Statusausgang wie in den unteren Abbildungen dargestellt.

#### **Statusausgang konfiguriert für Grenzwert**

Der Statusausgang schaltet um, sobald die aktuelle Messgröße einen bestimmten Schaltpunkt über- oder unterschritten hat.

Anwendung: Überwachen von Durchfluss bzw. verfahrenstechnischen Randbedingungen.

<span id="page-37-3"></span>Messgröße o o  $\begin{array}{ccc} 0 & \bigwedge & 2 \end{array}$   $\begin{array}{ccc} \end{array}$   $\begin{array}{ccc} \end{array}$   $\begin{array}{ccc} \end{array}$ o  $\sigma$   $\sim$   $\sim$   $\approx$ A B C  $\overline{0}$ 

 $A =$  Maximale Sicherheit  $\rightarrow$  **O** AUSSCHALTPUNKT > 2 EINSCHALTPUNKT

 $B =$  Minimale Sicherheit  $\rightarrow$  **O** AUSSCHALTPUNKT < 2 EINSCHALTPUNKT

 $C =$  Minimale Sicherheit →  $\textcircled{\textsc{i}}$  AUSSCHALTPUNKT =  $\textcircled{\textsc{i}}$  EINSCHALTPUNKT (diese Konfiguration ist zu vermeiden)

 $\circled{3}$  = Statusausgang ausgeschaltet (nicht leitend)

#### <span id="page-37-2"></span>**Statusausgang konfiguriert für Durchflussrichtung**

Der in der Funktion EINSCHALTPUNKT eingegebene Wert definiert gleichzeitig den Schaltpunkt für die positive und negative Durchflussrichtung. Ist der eingegebene Schaltpunkt beispielsweise =  $1 \text{ m}^3/\text{h}$ , schaltet der Statusausgang erst bei – $1 \text{ m}^3/\text{h}$  aus (nicht leitend) und bei +1 m<sup>3</sup>/h wieder ein (leitend). Falls eine direkte Umschaltung erwünscht ist (keine Hysterese), Schaltpunkt auf den Wert = 0 stellen. Wird die Schleichmengenunterdrückung benutzt, empfiehlt es sich, die Hysterese auf einen Wert größer oder gleich der Schleichmenge einzustellen.

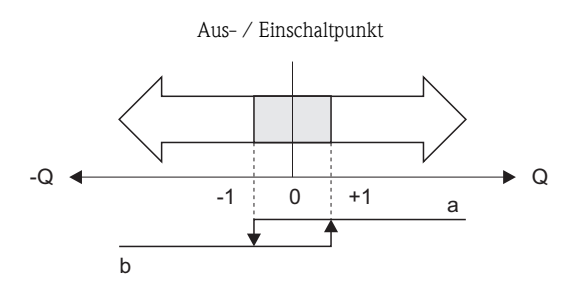

A0001236

A0001235

t

a = Statusausgang leitend b = Statusausgang nicht leitend

### <span id="page-38-2"></span><span id="page-38-1"></span><span id="page-38-0"></span>**11.2 Schaltverhalten Statusausgang**

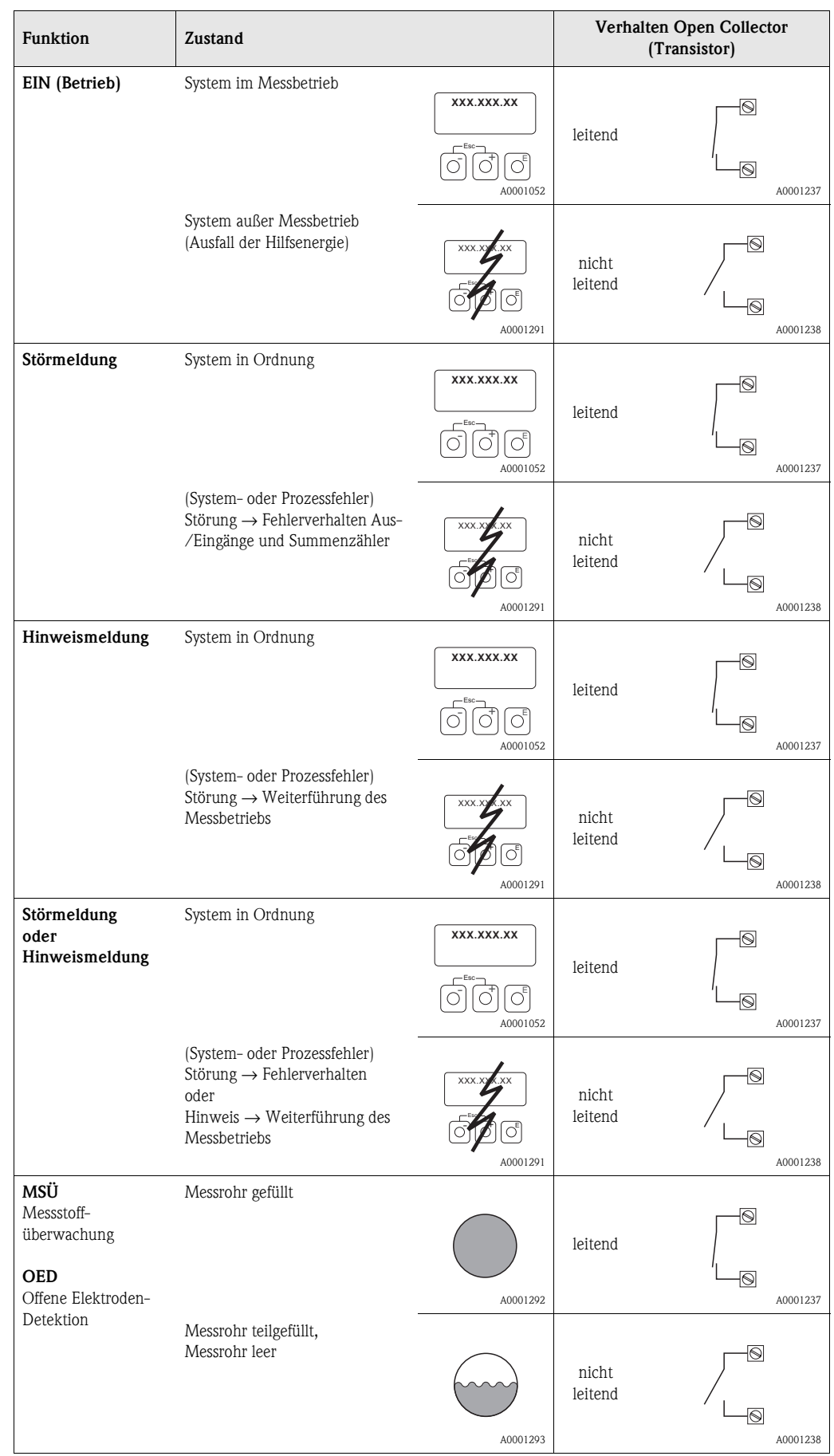

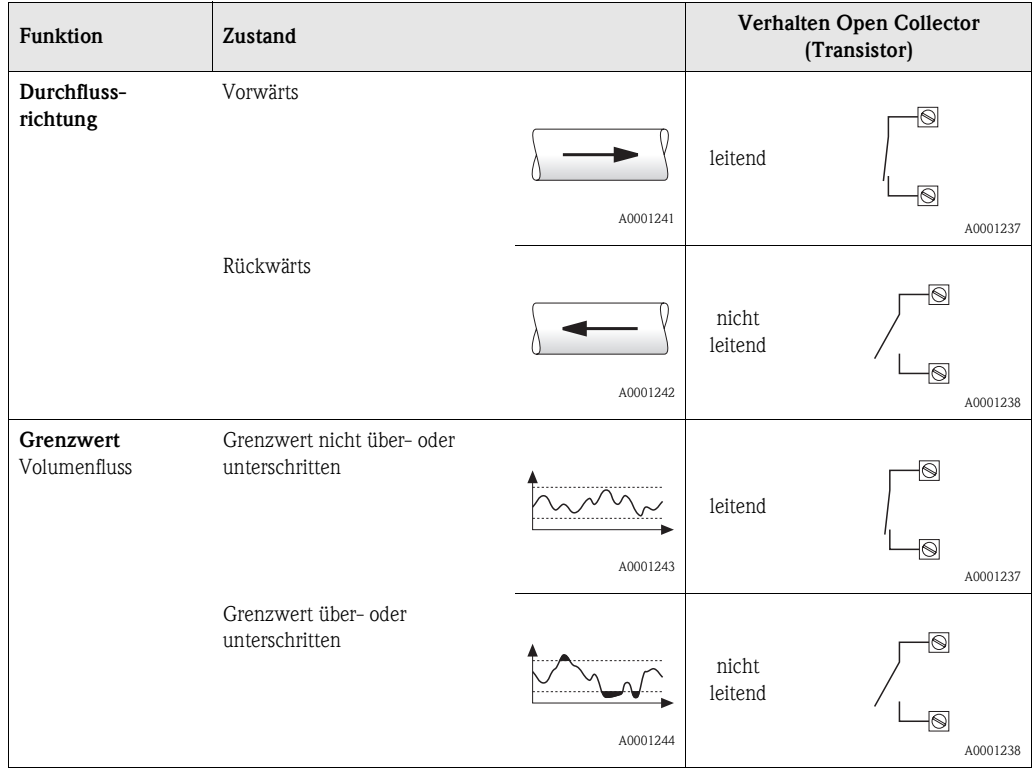

# <span id="page-40-0"></span>**12 Gruppe STATUSEINGANG**

<span id="page-40-6"></span><span id="page-40-5"></span><span id="page-40-4"></span><span id="page-40-3"></span><span id="page-40-2"></span><span id="page-40-1"></span>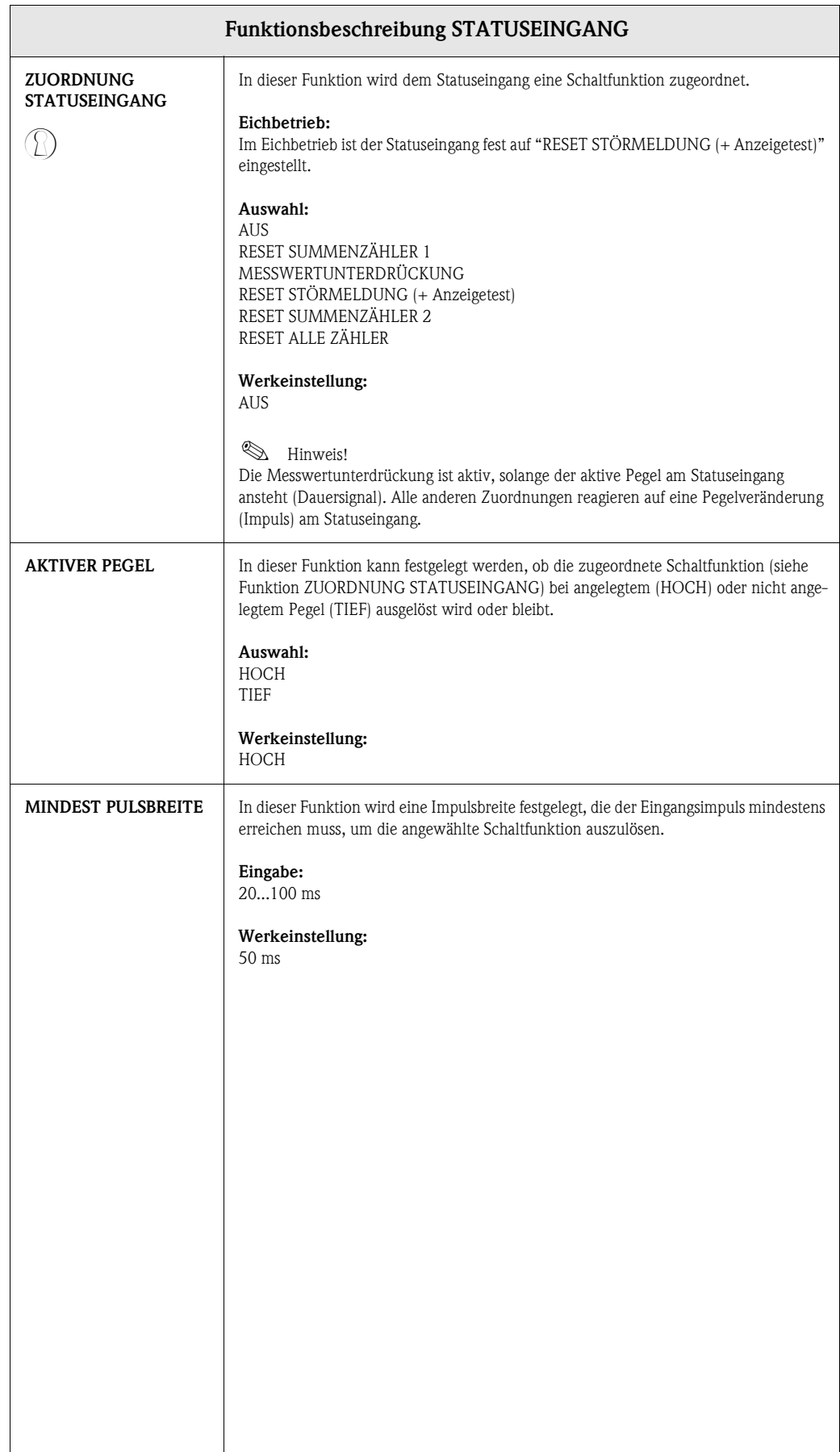

<span id="page-41-3"></span><span id="page-41-2"></span><span id="page-41-1"></span><span id="page-41-0"></span>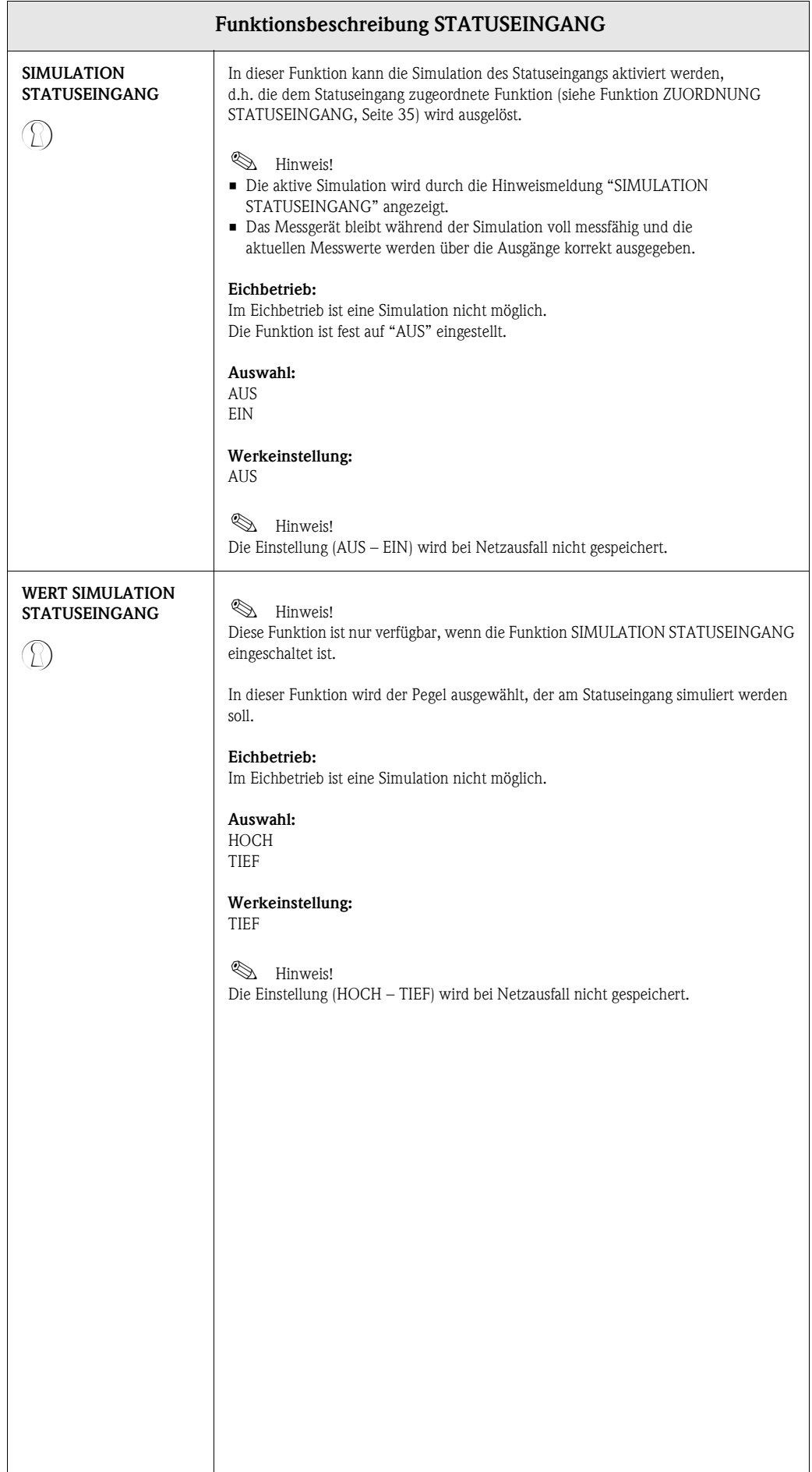

# <span id="page-42-13"></span><span id="page-42-10"></span><span id="page-42-0"></span>**13 Gruppe KOMMUNIKATION**

<span id="page-42-15"></span><span id="page-42-14"></span><span id="page-42-12"></span><span id="page-42-11"></span><span id="page-42-9"></span><span id="page-42-8"></span><span id="page-42-7"></span><span id="page-42-6"></span><span id="page-42-5"></span><span id="page-42-4"></span><span id="page-42-3"></span><span id="page-42-2"></span><span id="page-42-1"></span>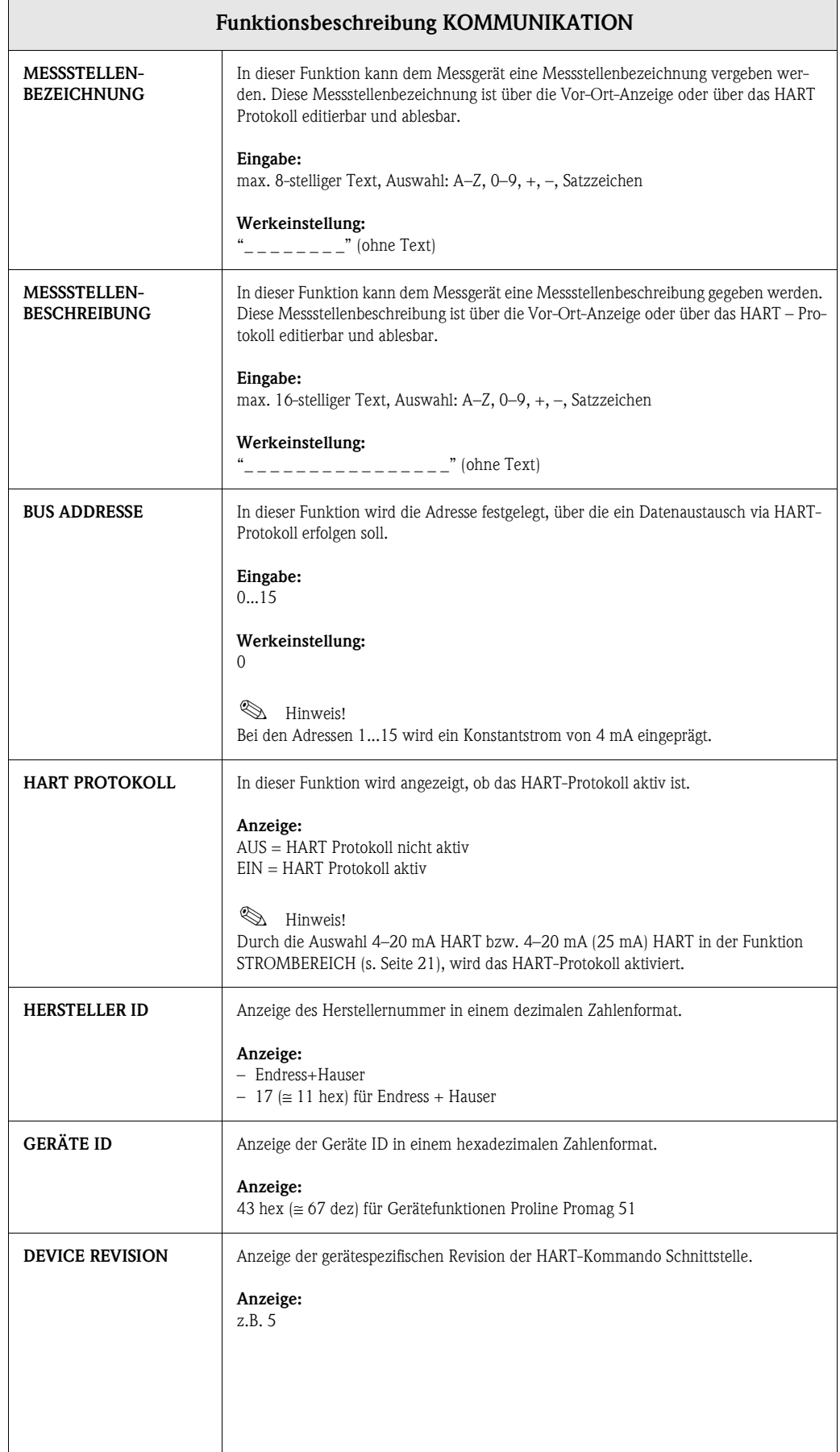

# <span id="page-43-6"></span><span id="page-43-0"></span>**14 Gruppe PROZESSPARAMETER**

<span id="page-43-7"></span><span id="page-43-5"></span><span id="page-43-4"></span><span id="page-43-3"></span><span id="page-43-2"></span><span id="page-43-1"></span>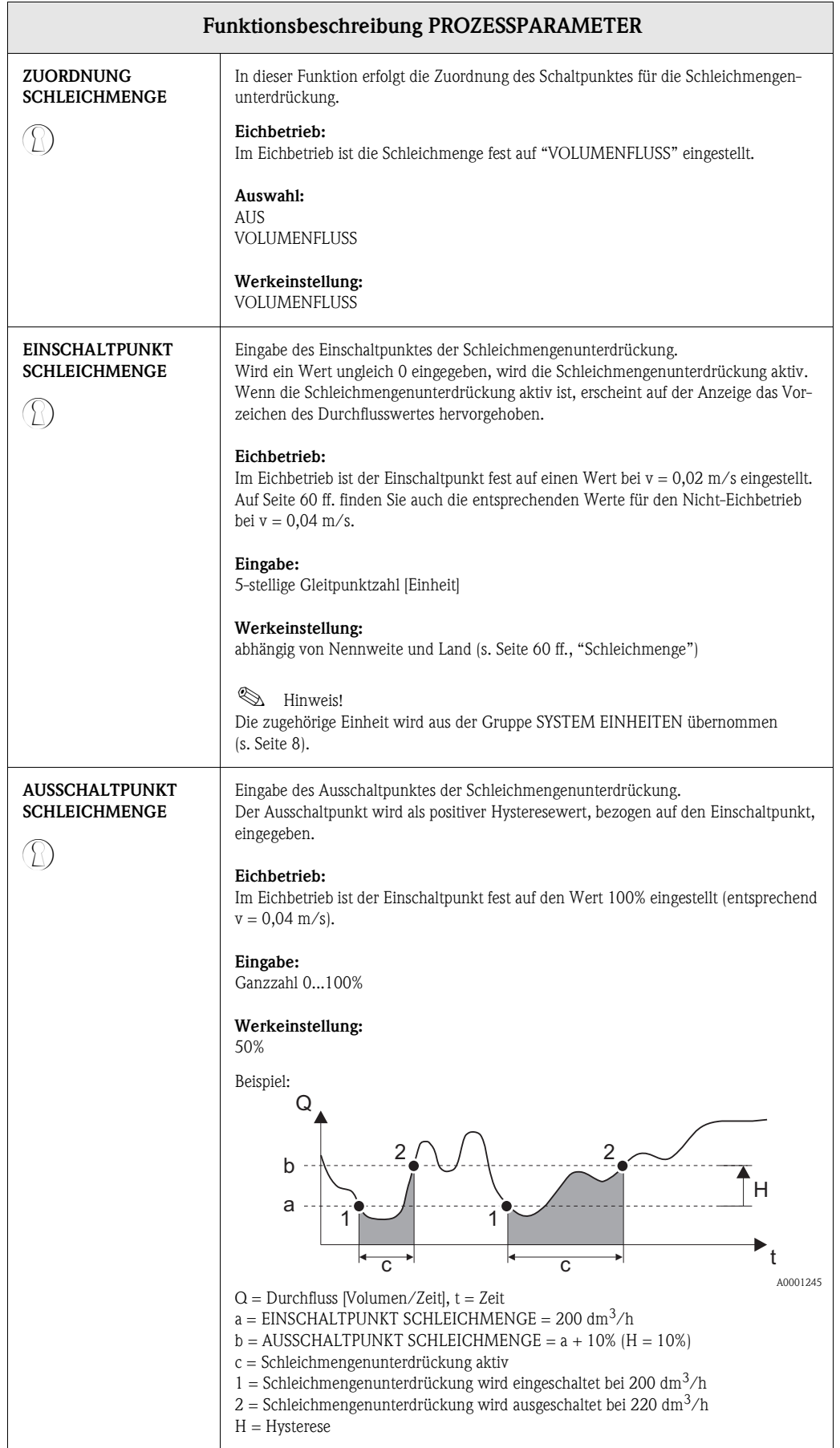

<span id="page-44-1"></span><span id="page-44-0"></span>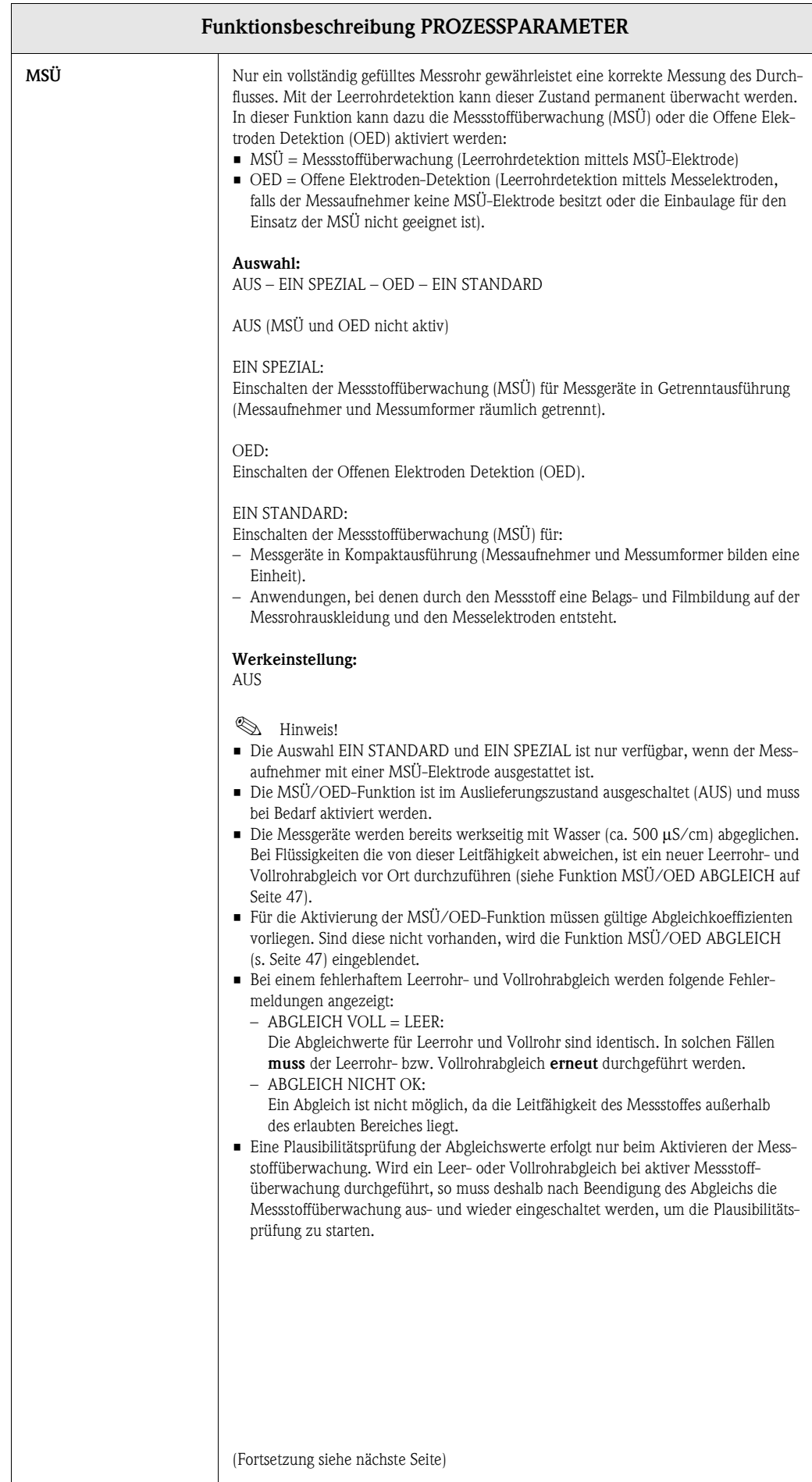

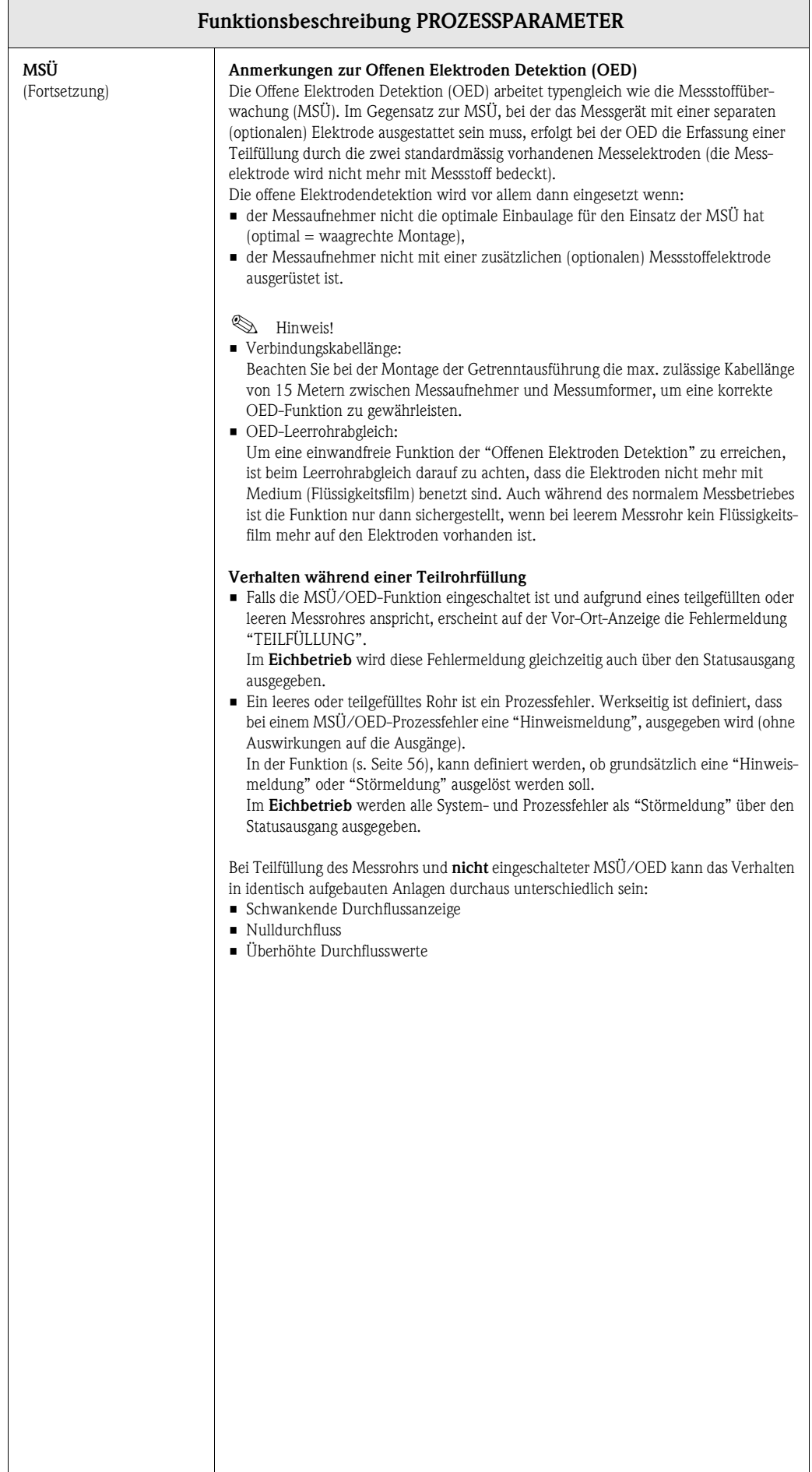

<span id="page-46-1"></span><span id="page-46-0"></span>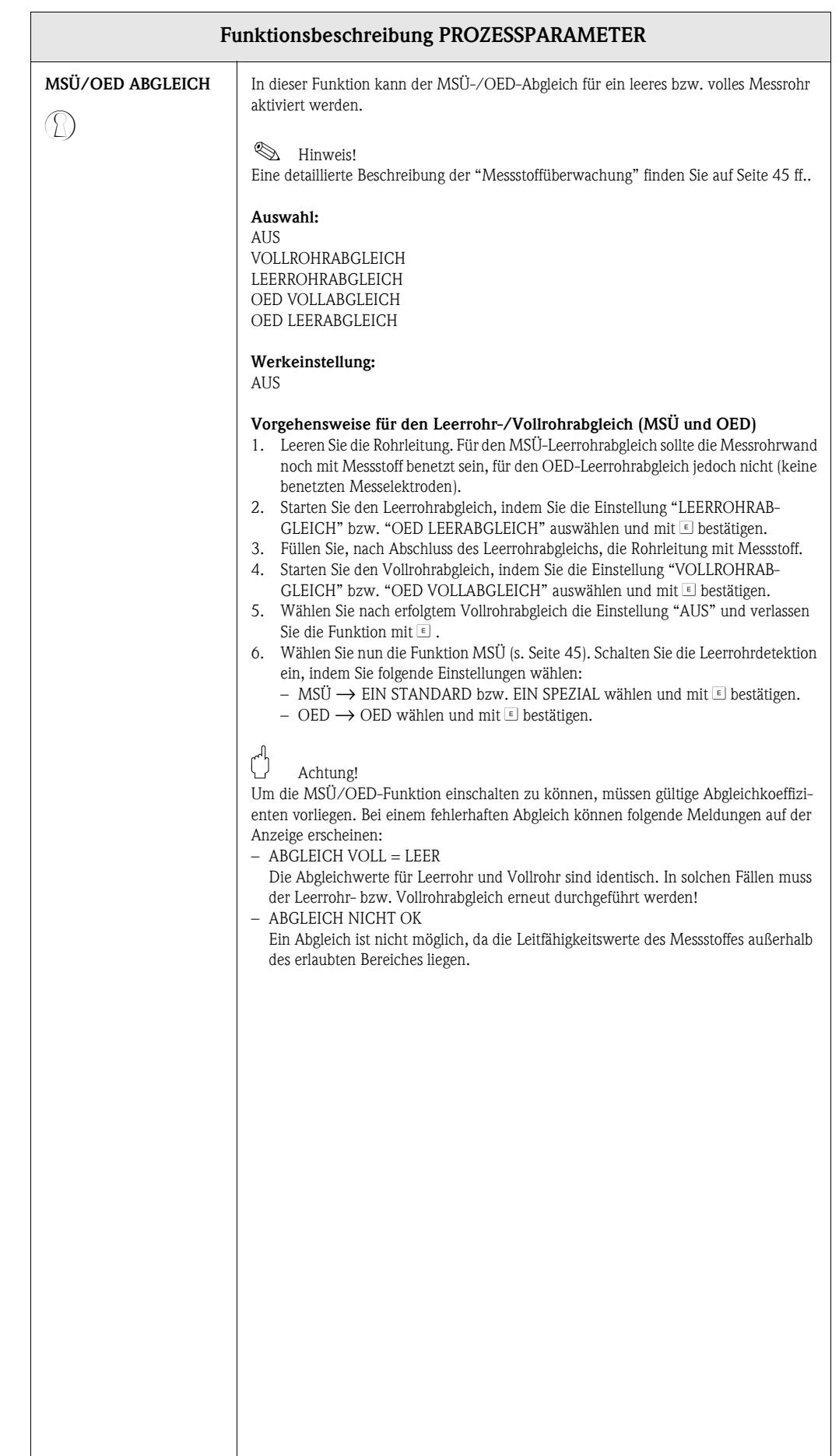

<span id="page-47-1"></span><span id="page-47-0"></span>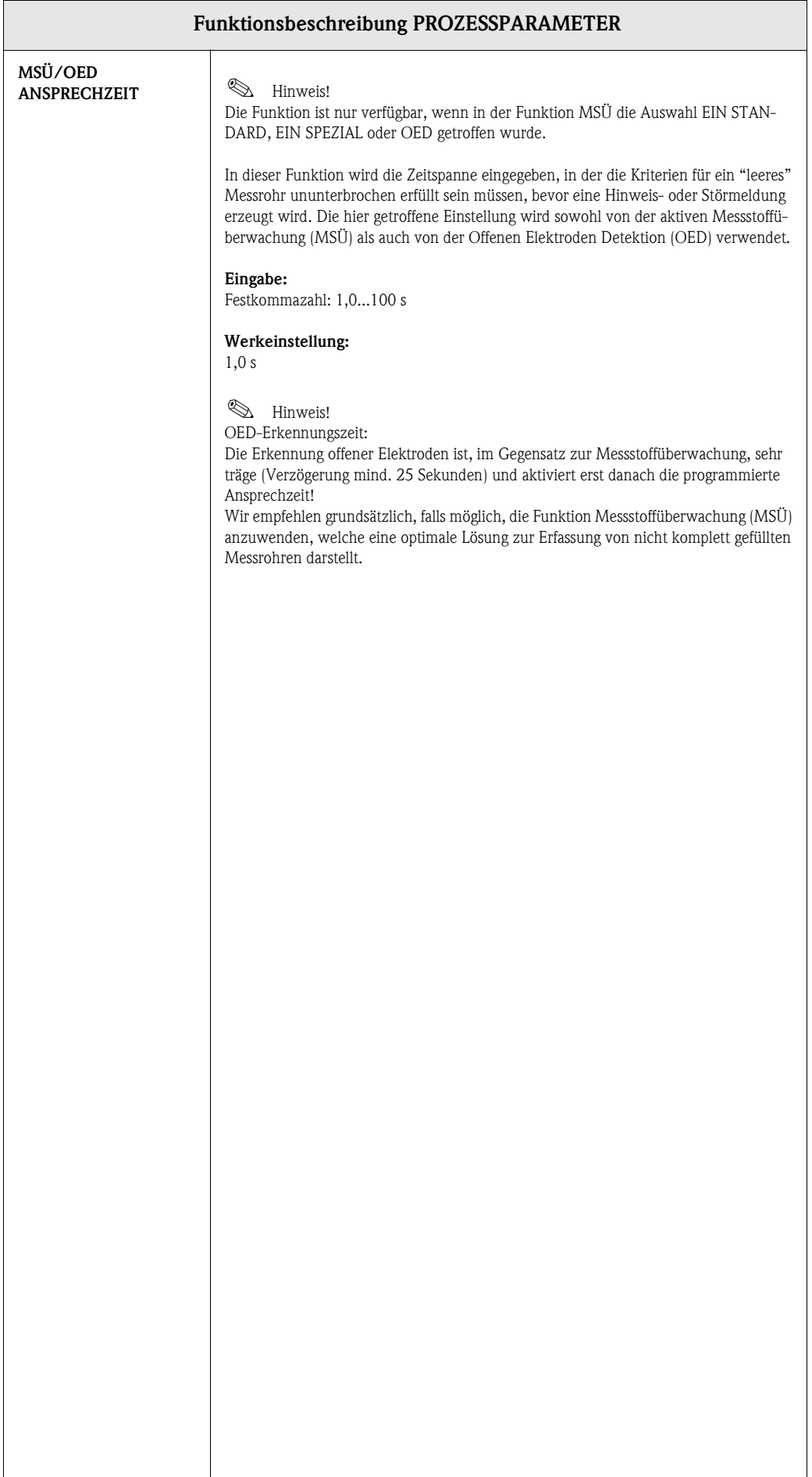

# <span id="page-48-3"></span><span id="page-48-0"></span>**15 Gruppe SYSTEMPARAMETER**

<span id="page-48-2"></span><span id="page-48-1"></span>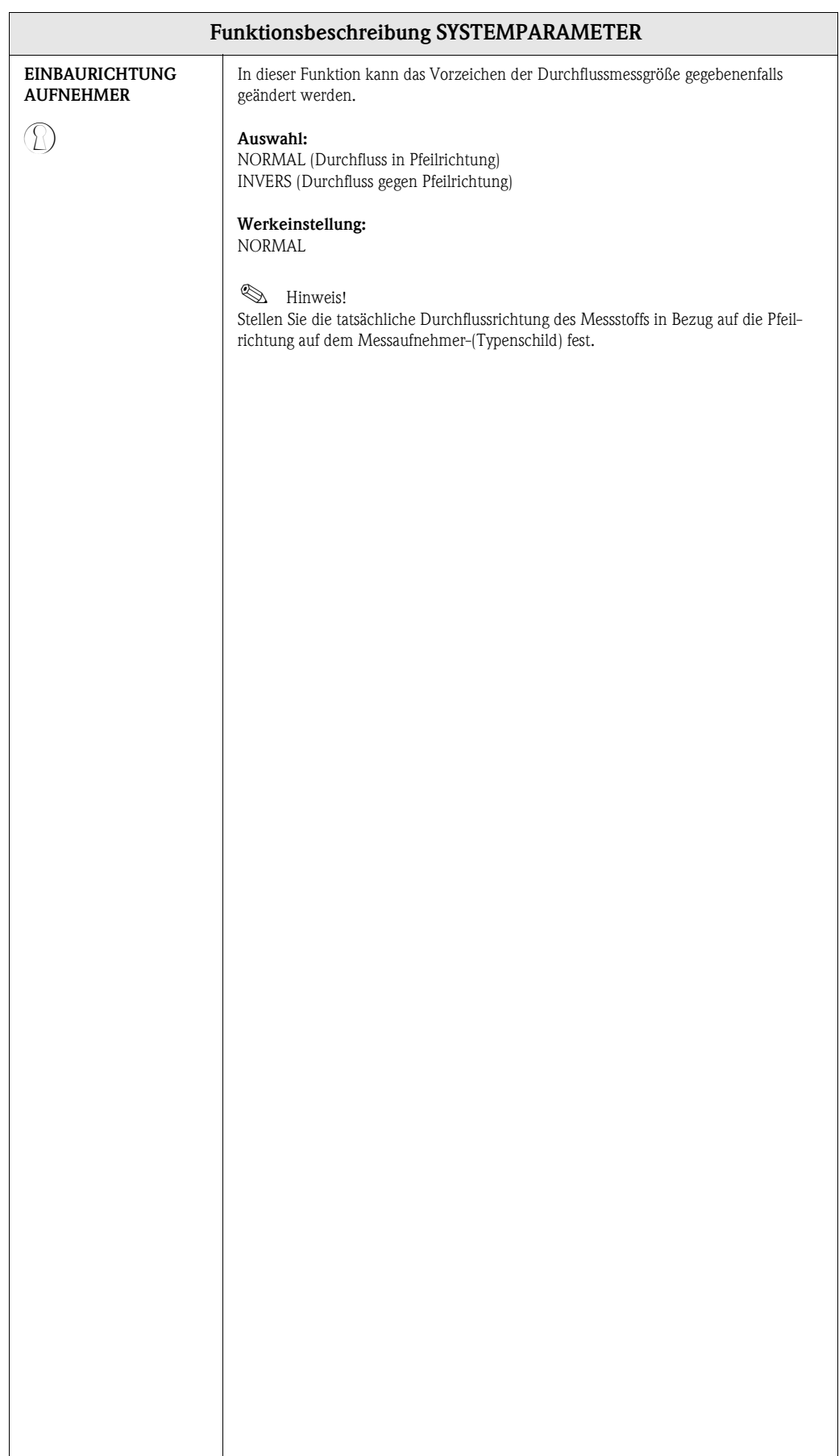

<span id="page-49-1"></span><span id="page-49-0"></span>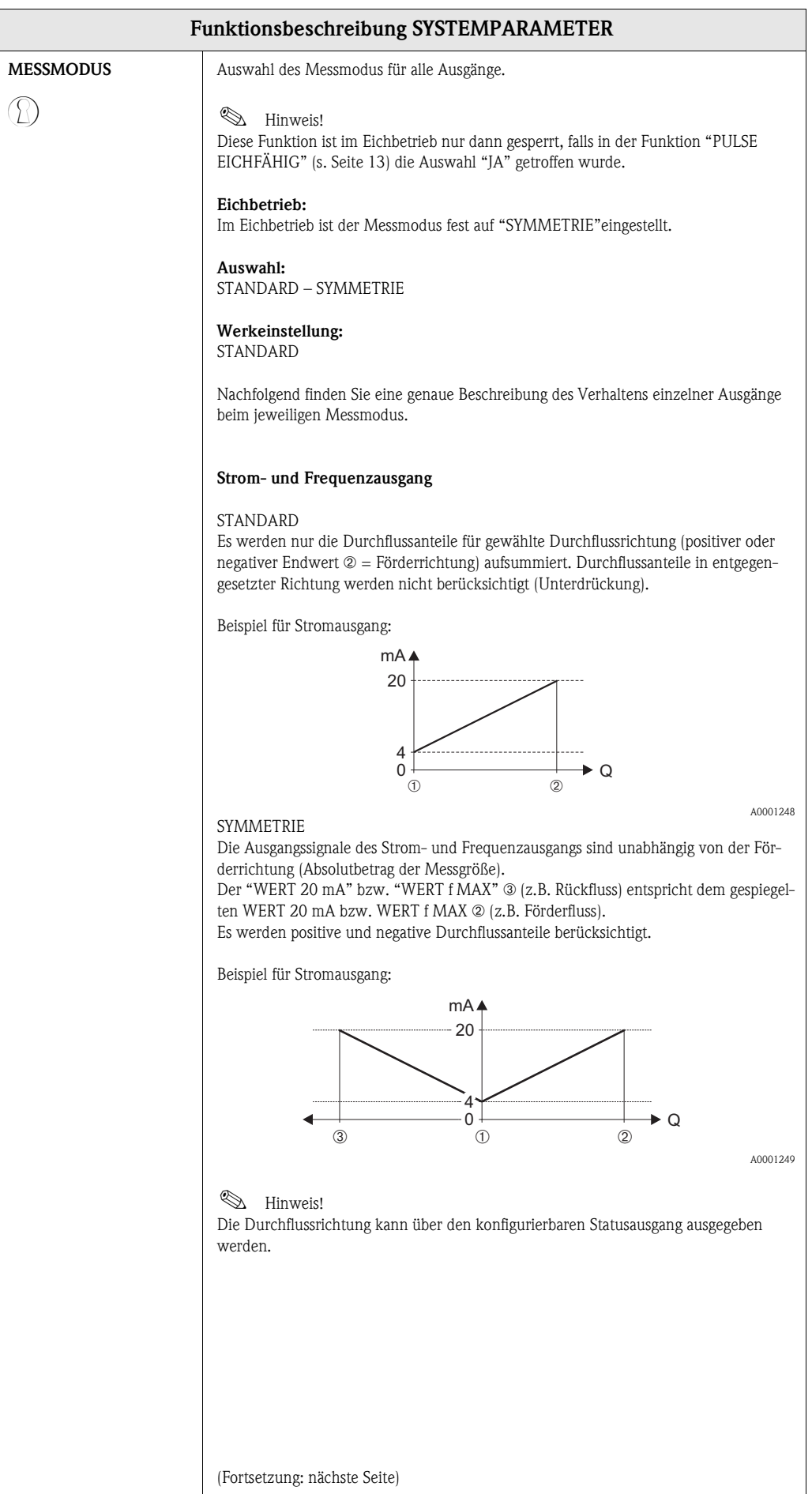

<span id="page-50-1"></span><span id="page-50-0"></span>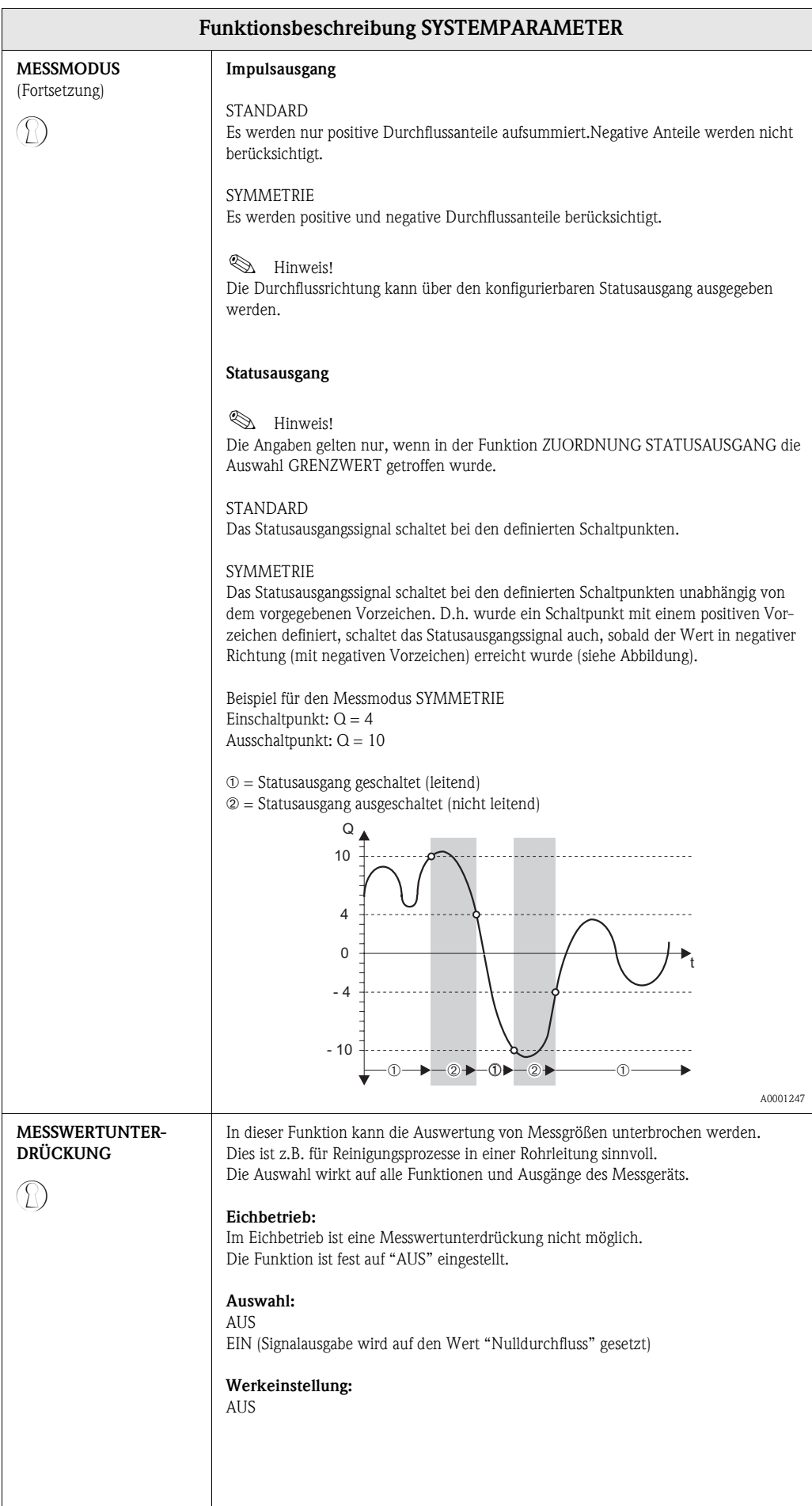

<span id="page-51-3"></span><span id="page-51-2"></span><span id="page-51-1"></span><span id="page-51-0"></span>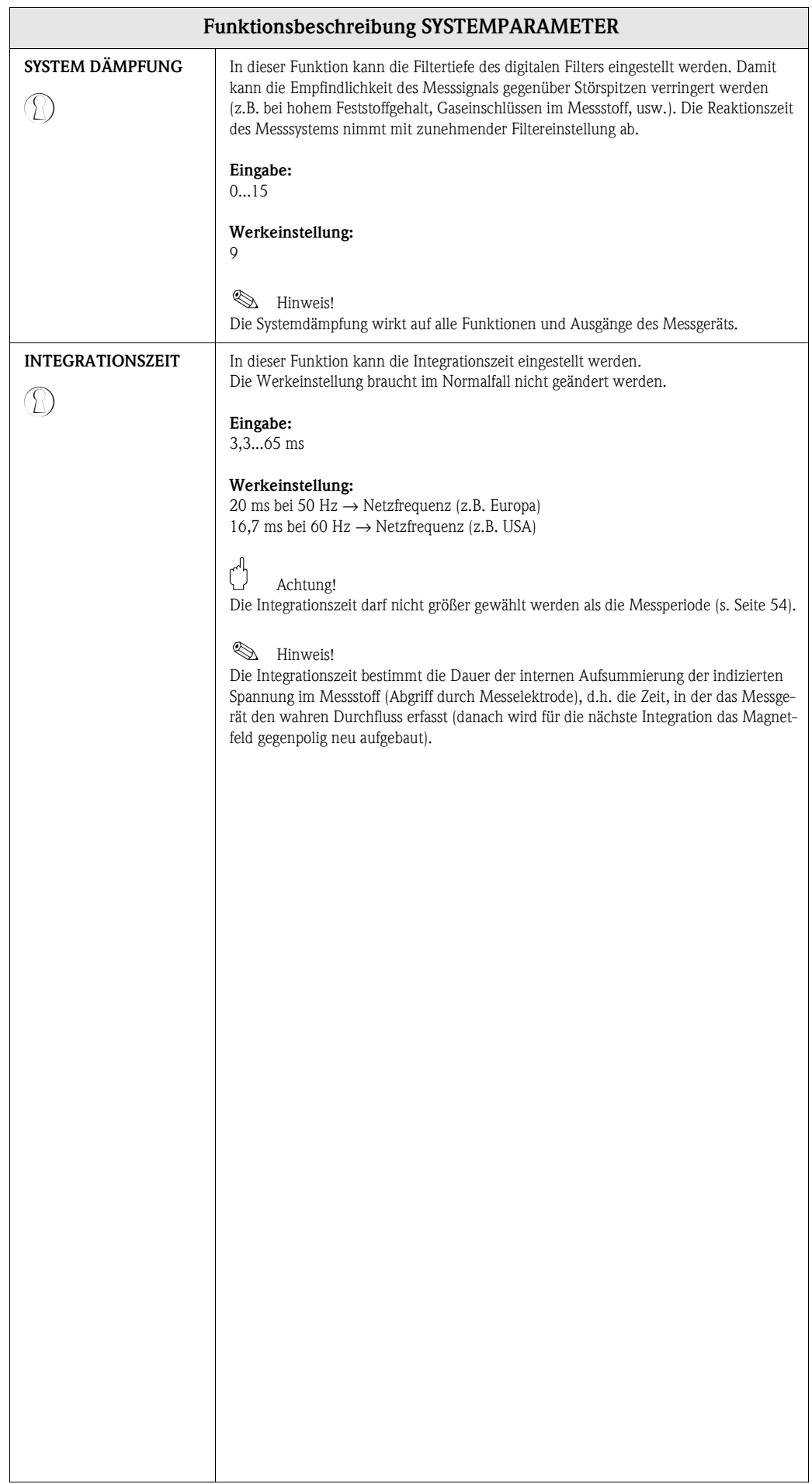

# <span id="page-52-8"></span><span id="page-52-5"></span><span id="page-52-0"></span>**16 Gruppe AUFNEHMERDATEN**

<span id="page-52-10"></span><span id="page-52-9"></span><span id="page-52-7"></span><span id="page-52-6"></span><span id="page-52-4"></span><span id="page-52-3"></span><span id="page-52-2"></span><span id="page-52-1"></span>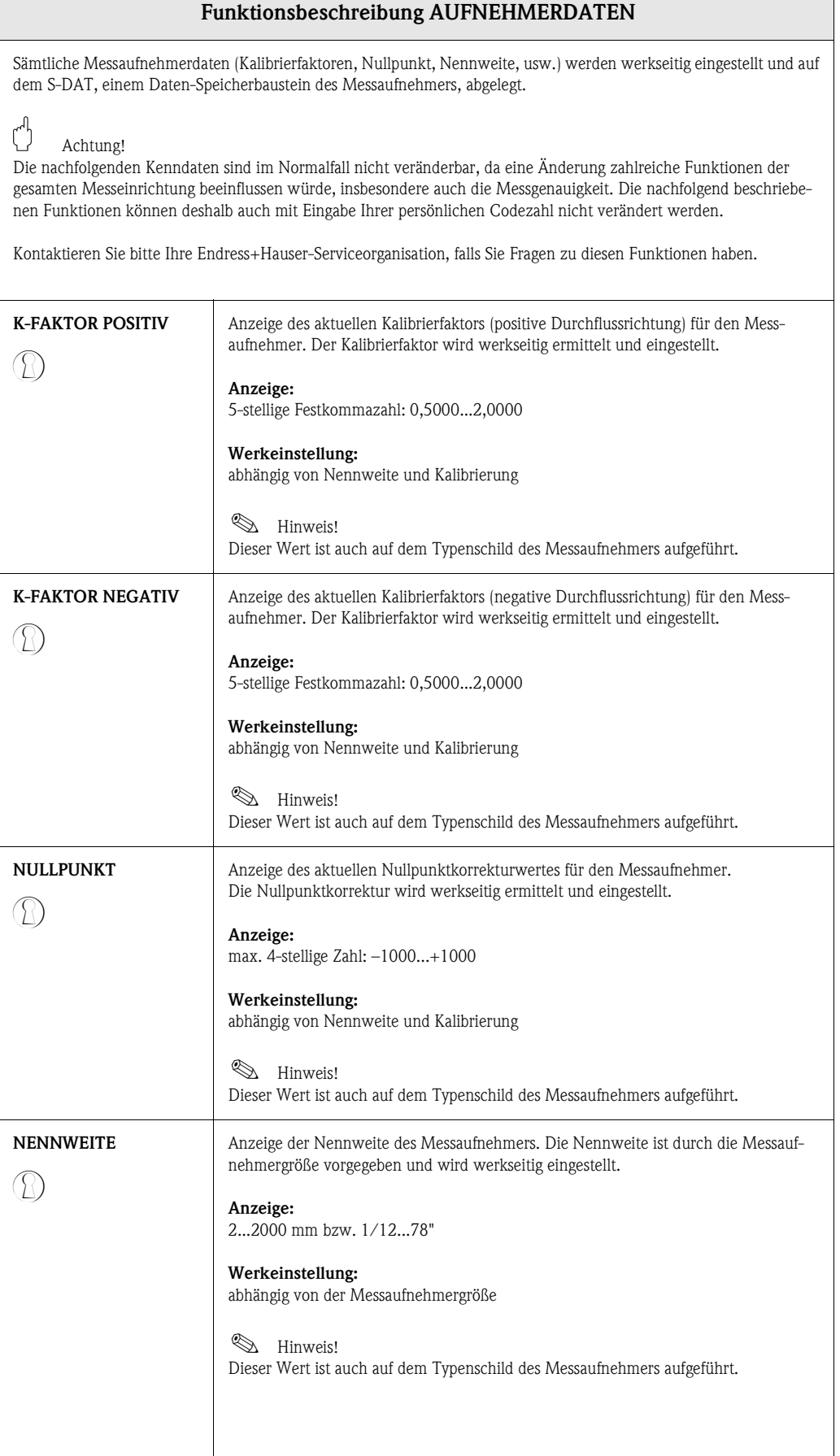

<span id="page-53-5"></span><span id="page-53-4"></span><span id="page-53-3"></span><span id="page-53-2"></span><span id="page-53-1"></span><span id="page-53-0"></span>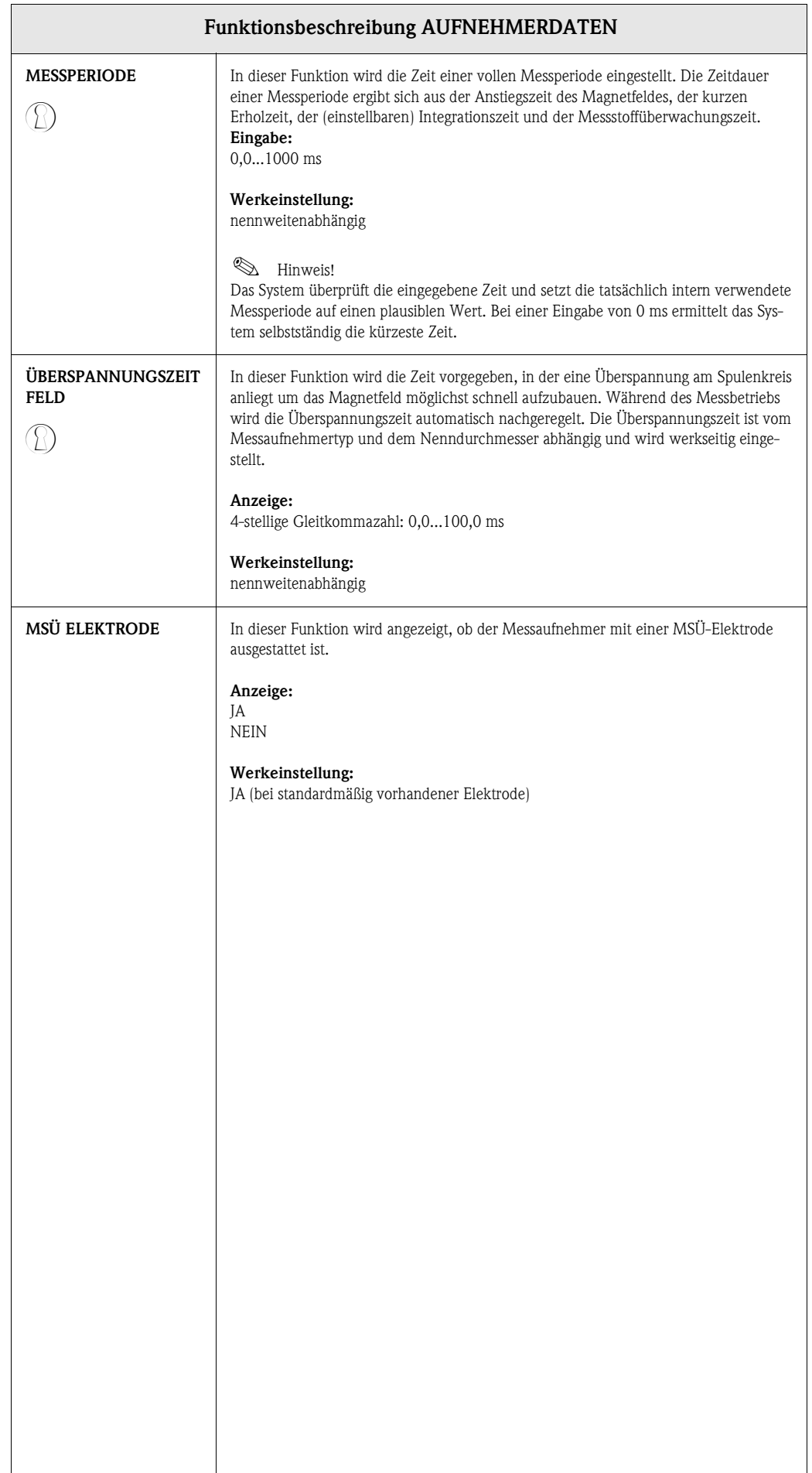

# <span id="page-54-6"></span><span id="page-54-0"></span>**17 Gruppe ÜBERWACHUNG**

<span id="page-54-9"></span><span id="page-54-8"></span><span id="page-54-7"></span><span id="page-54-5"></span><span id="page-54-4"></span><span id="page-54-3"></span><span id="page-54-2"></span><span id="page-54-1"></span>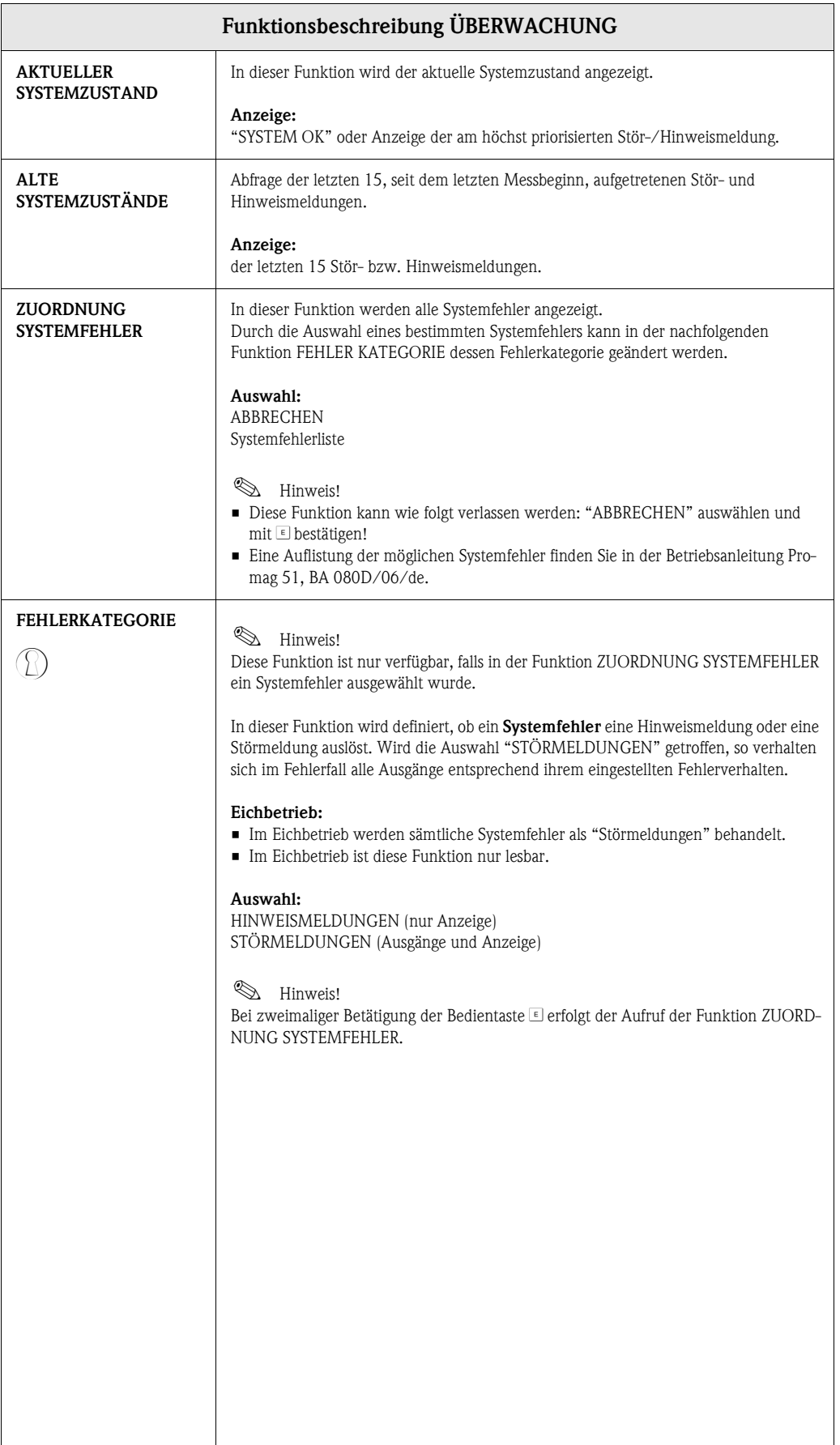

<span id="page-55-5"></span><span id="page-55-4"></span><span id="page-55-3"></span><span id="page-55-2"></span><span id="page-55-1"></span><span id="page-55-0"></span>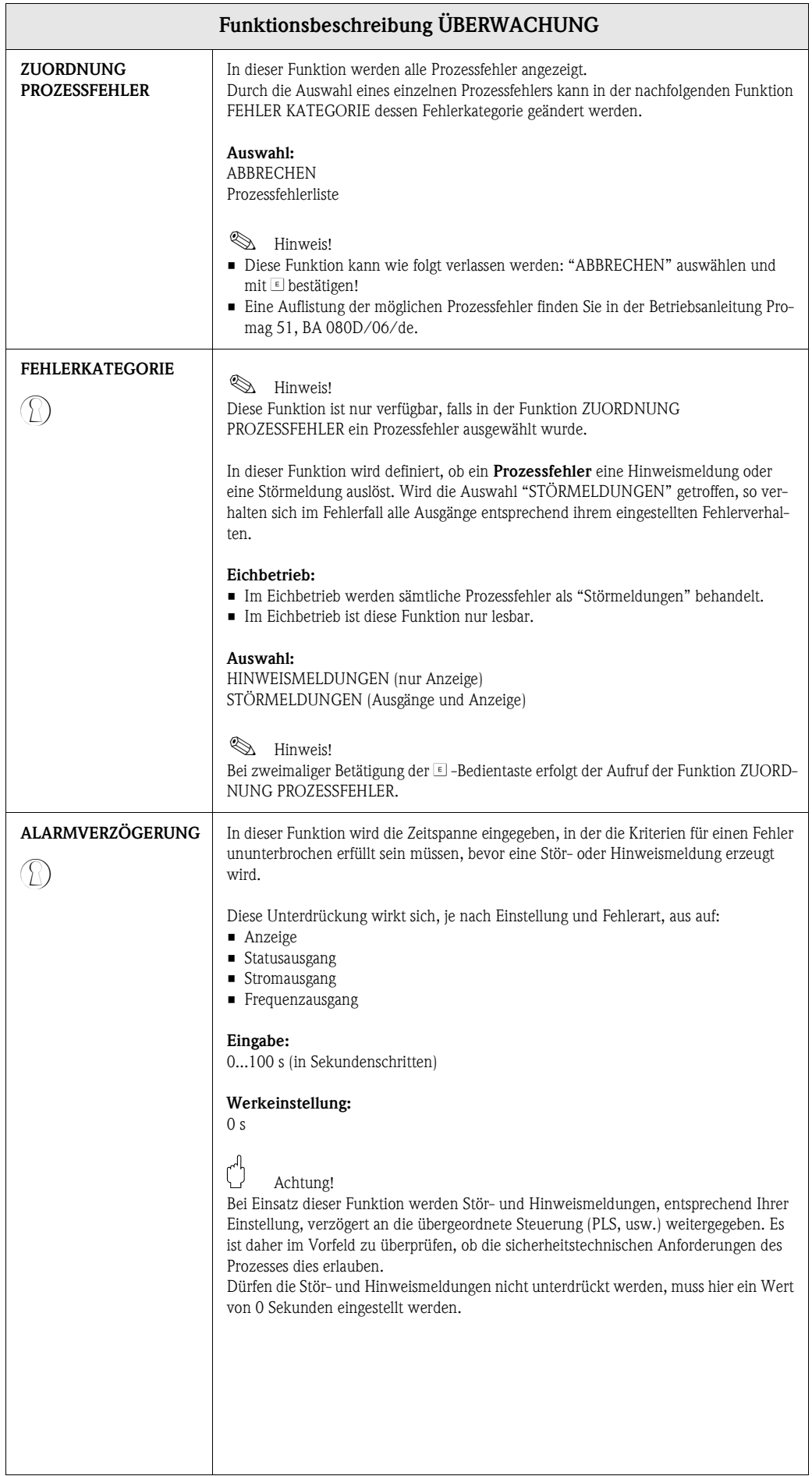

<span id="page-56-5"></span><span id="page-56-4"></span><span id="page-56-3"></span><span id="page-56-2"></span><span id="page-56-1"></span><span id="page-56-0"></span>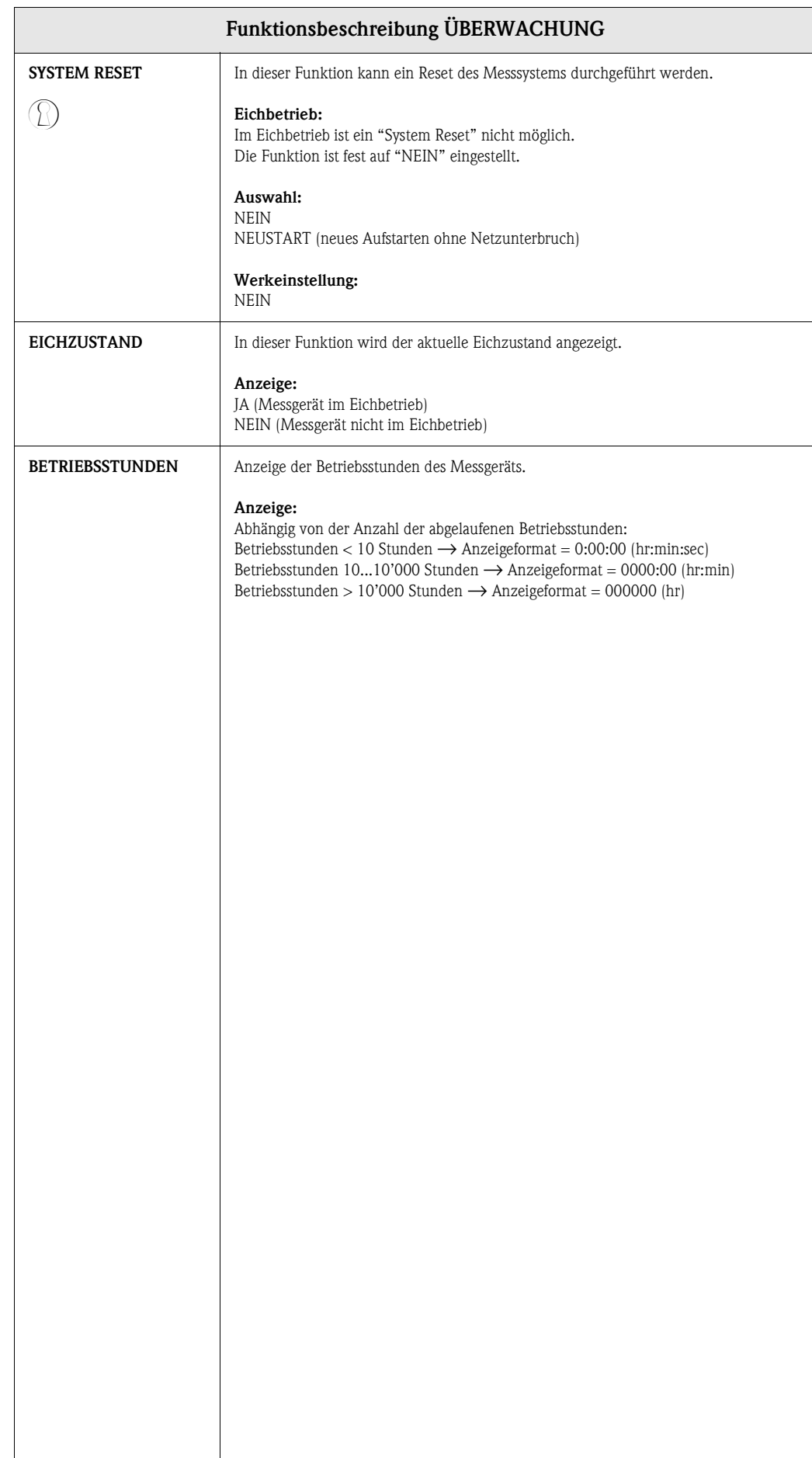

# <span id="page-57-4"></span><span id="page-57-0"></span>**18 Gruppe SIMULATION SYSTEM**

<span id="page-57-7"></span><span id="page-57-6"></span><span id="page-57-5"></span><span id="page-57-3"></span><span id="page-57-2"></span><span id="page-57-1"></span>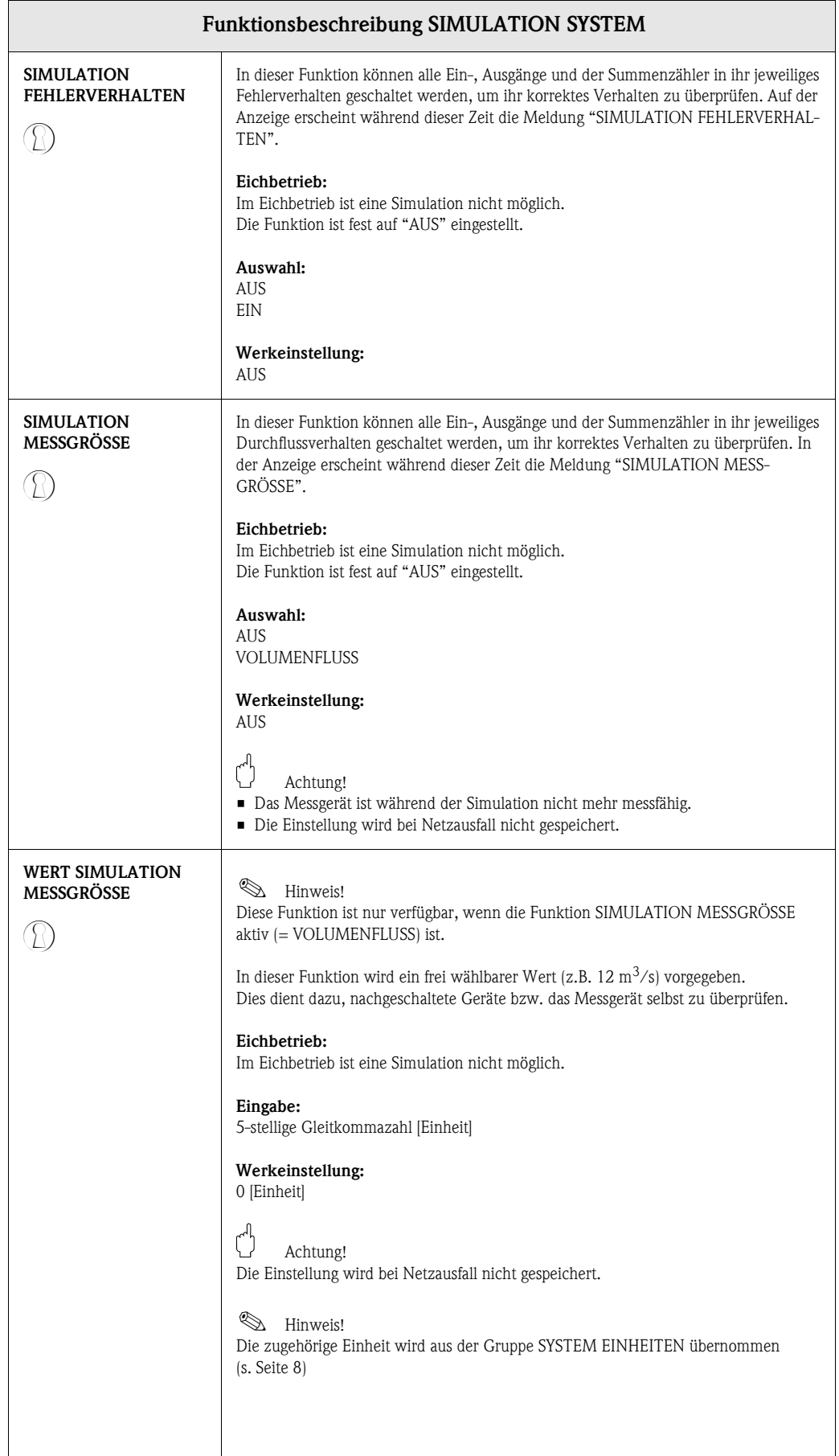

### <span id="page-58-11"></span><span id="page-58-0"></span>**19 Gruppe SENSOR VERSION**

<span id="page-58-16"></span><span id="page-58-15"></span><span id="page-58-14"></span><span id="page-58-6"></span><span id="page-58-4"></span>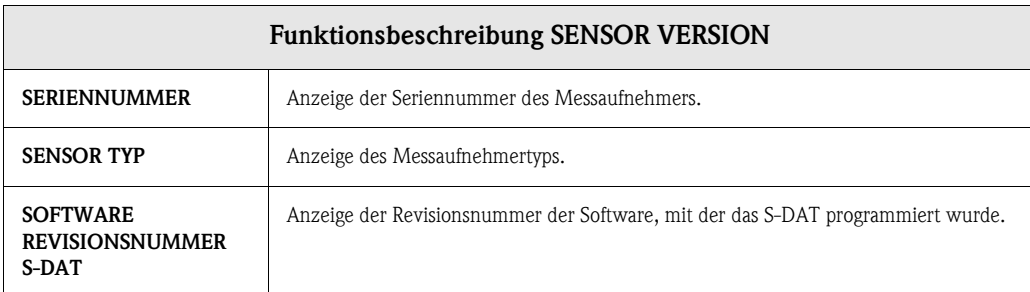

# <span id="page-58-18"></span><span id="page-58-12"></span><span id="page-58-2"></span><span id="page-58-1"></span>**20 Gruppe VERSTÄRKER VERSION**

<span id="page-58-20"></span><span id="page-58-19"></span><span id="page-58-17"></span><span id="page-58-13"></span><span id="page-58-10"></span><span id="page-58-9"></span><span id="page-58-8"></span><span id="page-58-7"></span><span id="page-58-5"></span><span id="page-58-3"></span>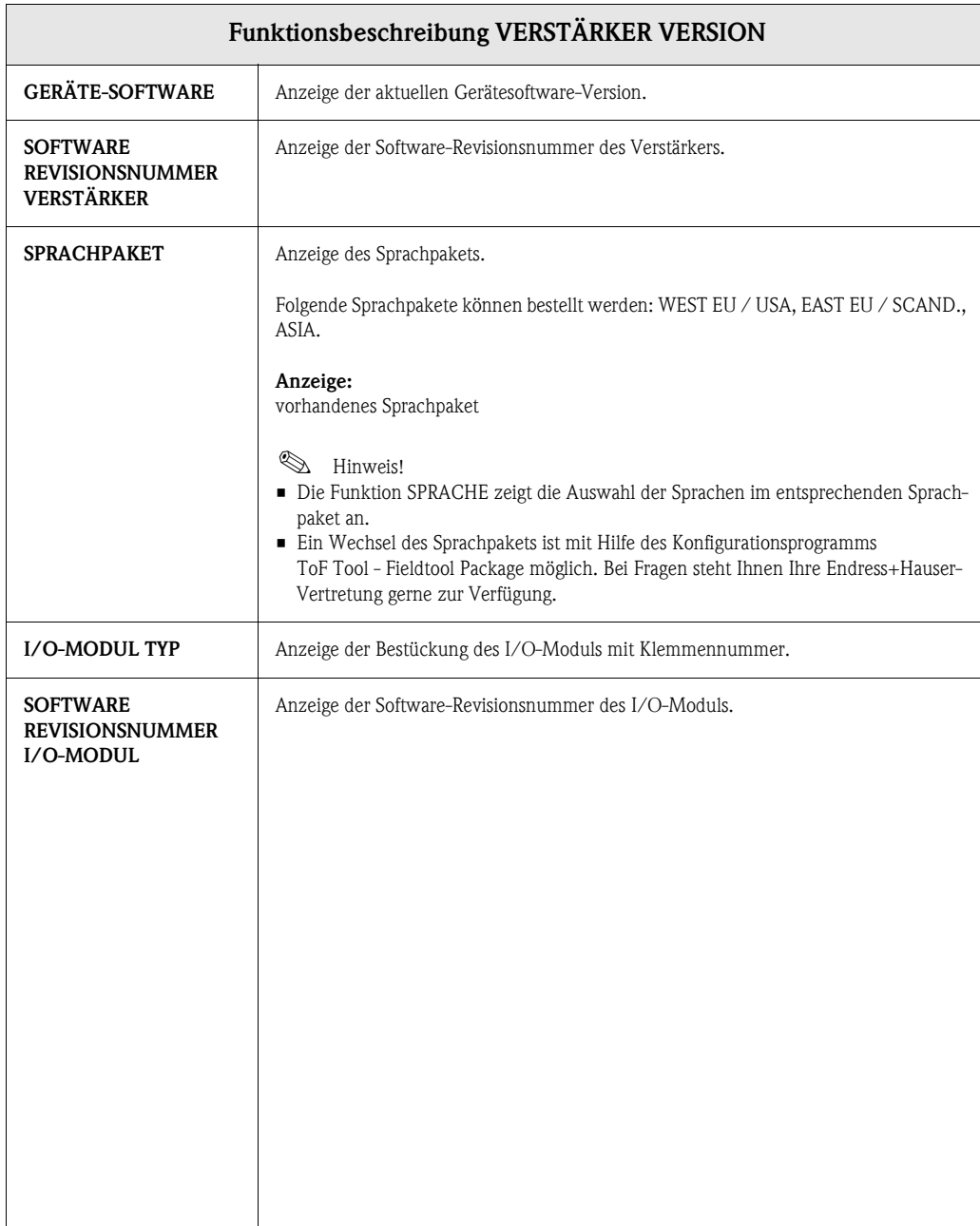

### <span id="page-59-2"></span><span id="page-59-0"></span>**21 Werkeinstellungen: Durchfluss-Kennwerte**

### <span id="page-59-1"></span>**21.1 SI-Einheiten (nicht für USA und Canada)**

#### **Schleichmenge, Endwert, Impulswertigkeit, Summenzähler**

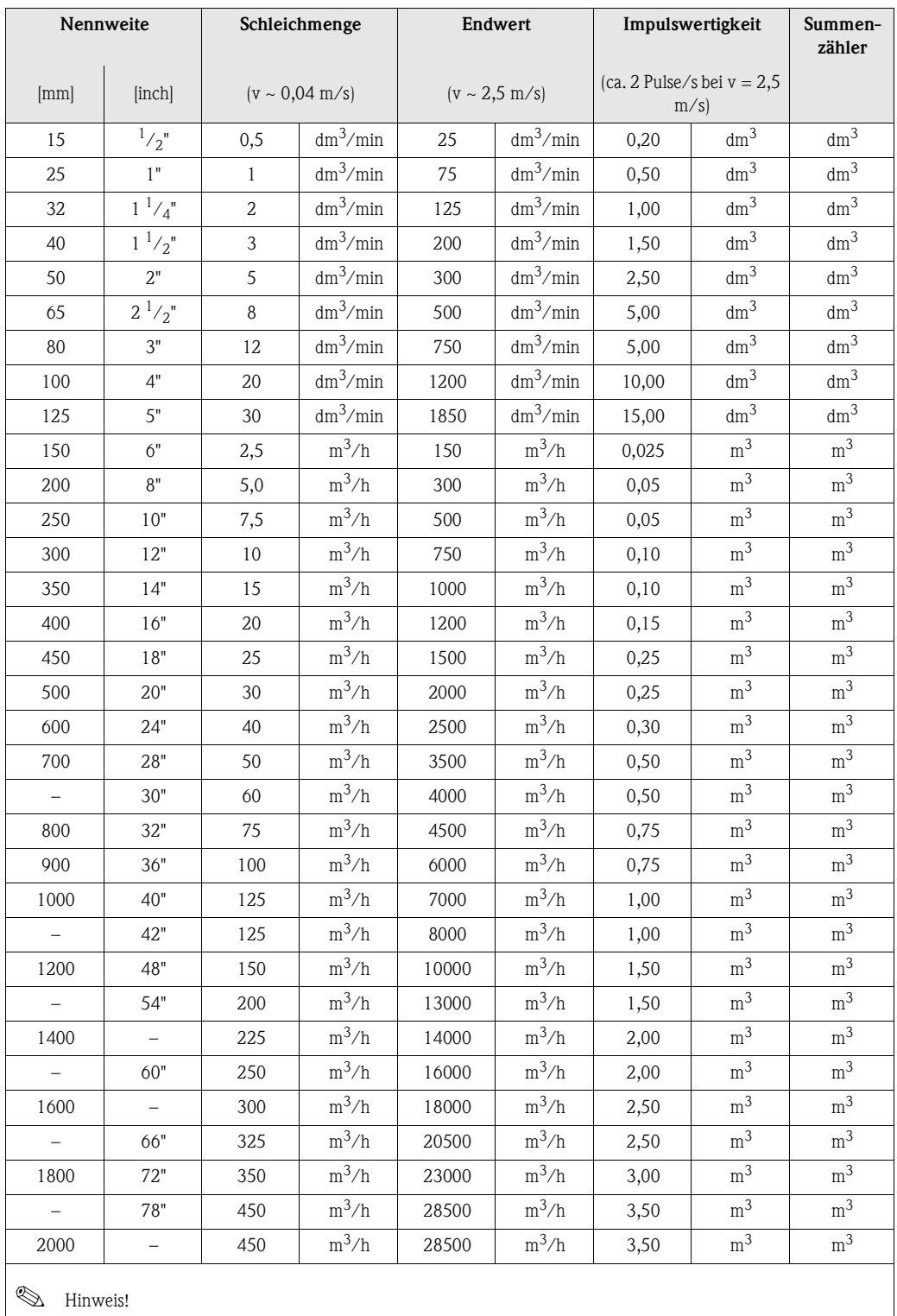

Die obigen Werte gelten nur für Geräte, die sich nicht im Eichbetrieb befinden.

### <span id="page-60-0"></span>**Sprache**

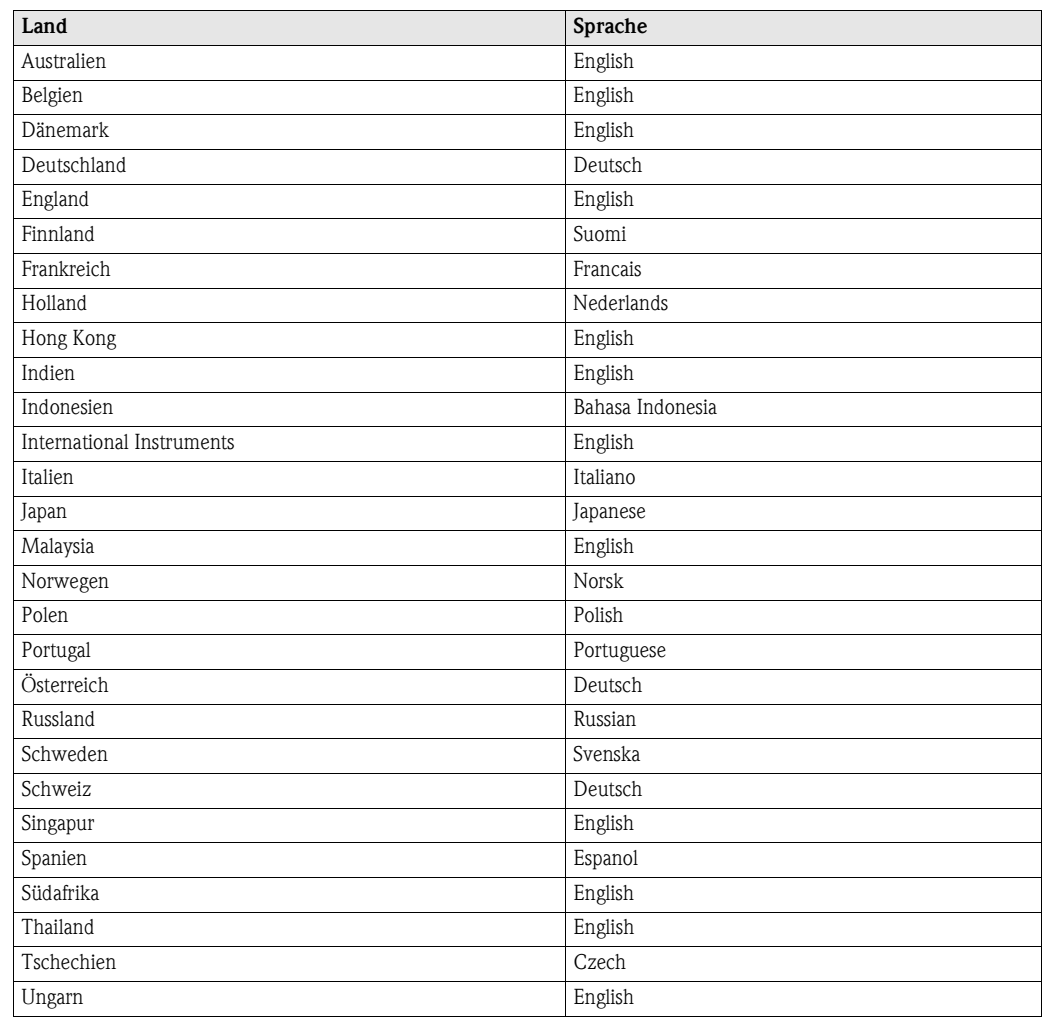

### <span id="page-61-0"></span>**21.2 US-Einheiten (nur für USA und Canada)**

#### **Schleichmenge, Endwert, Impulswertigkeit, Summenzähler**

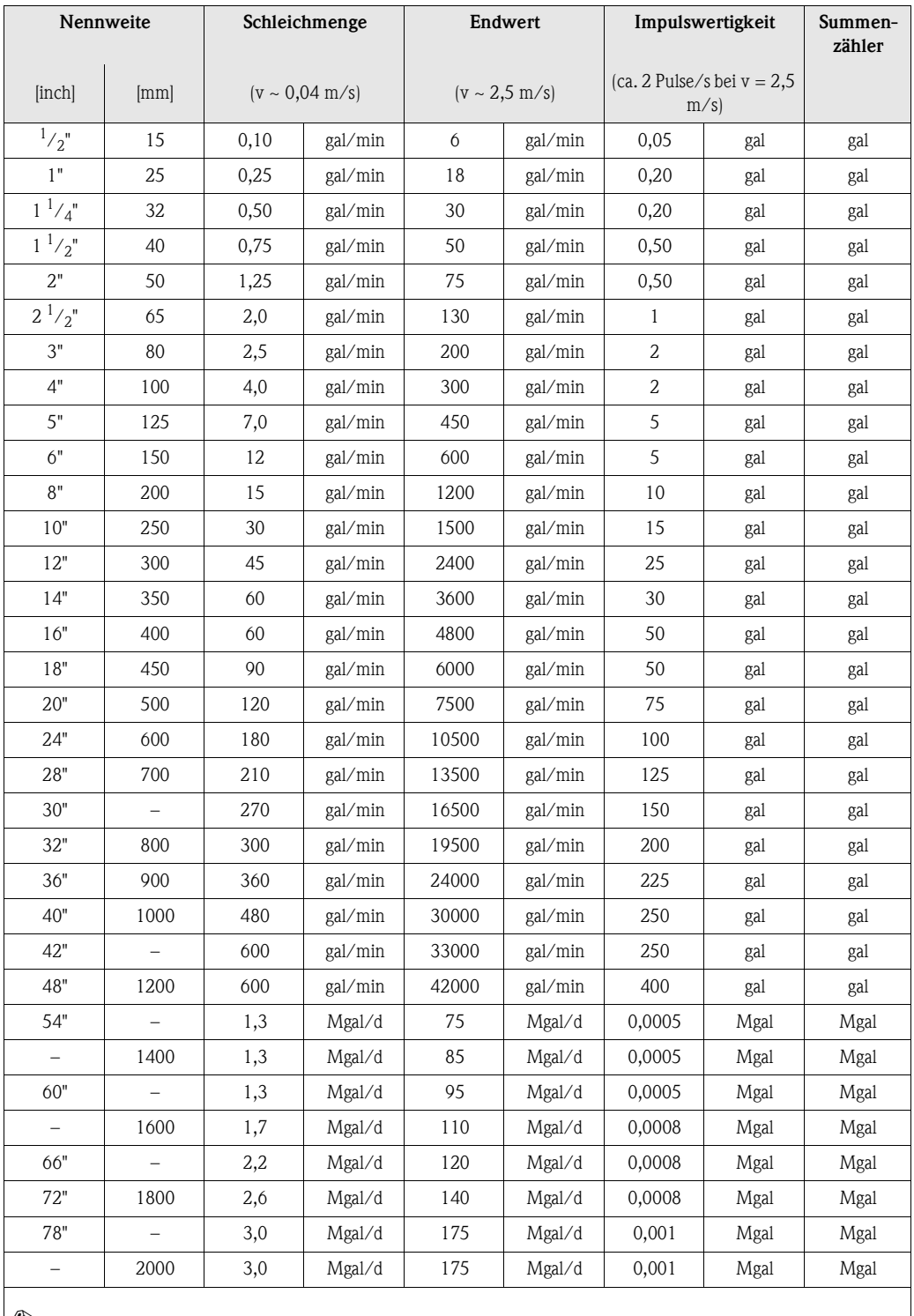

**I** Hinweis!

Die obigen Werte gelten nur für Geräte, die sich nicht im Eichbetrieb befinden.

#### **Sprache**

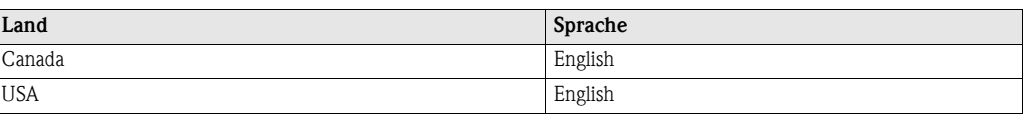

### <span id="page-62-0"></span>**22 Stichwortverzeichnis**

### **A**

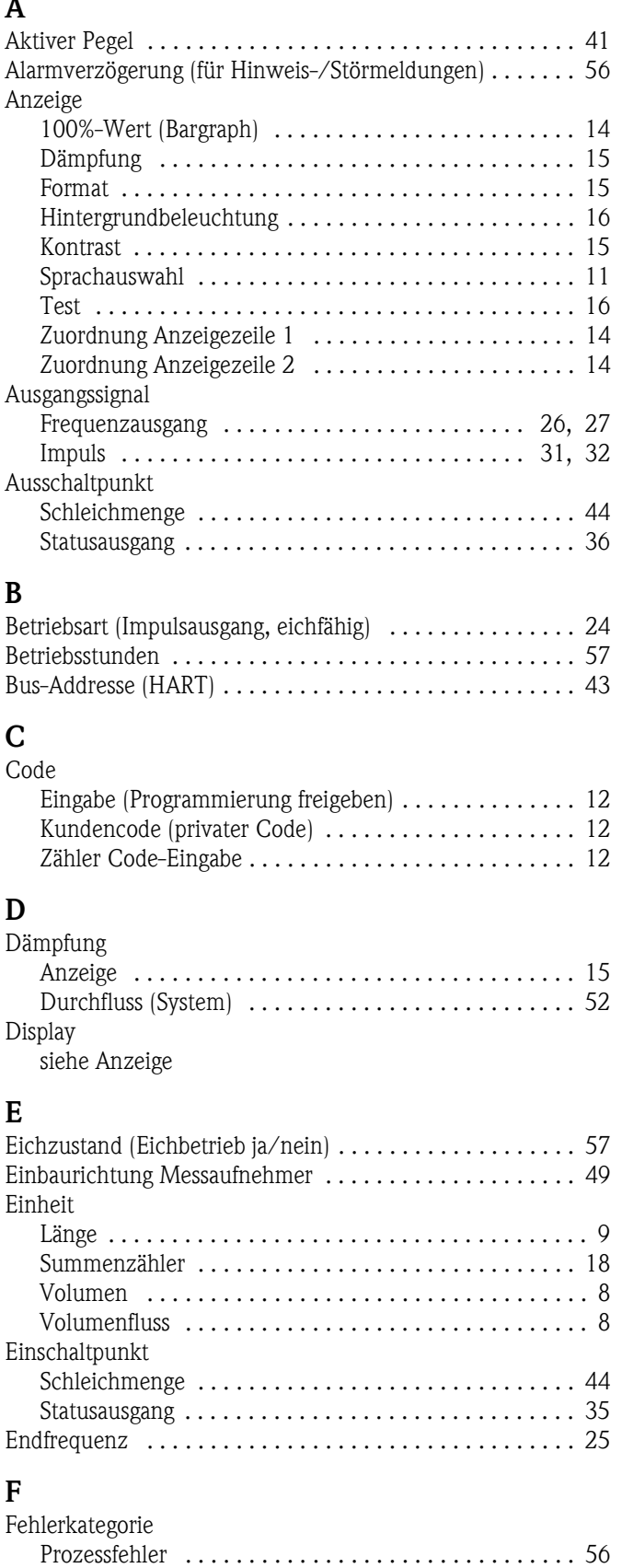

[Systemfehler . . . . . . . . . . . . . . . . . . . . . . . . . . . . . . . . 55](#page-54-5)

Frequenzausgang .................................. 28

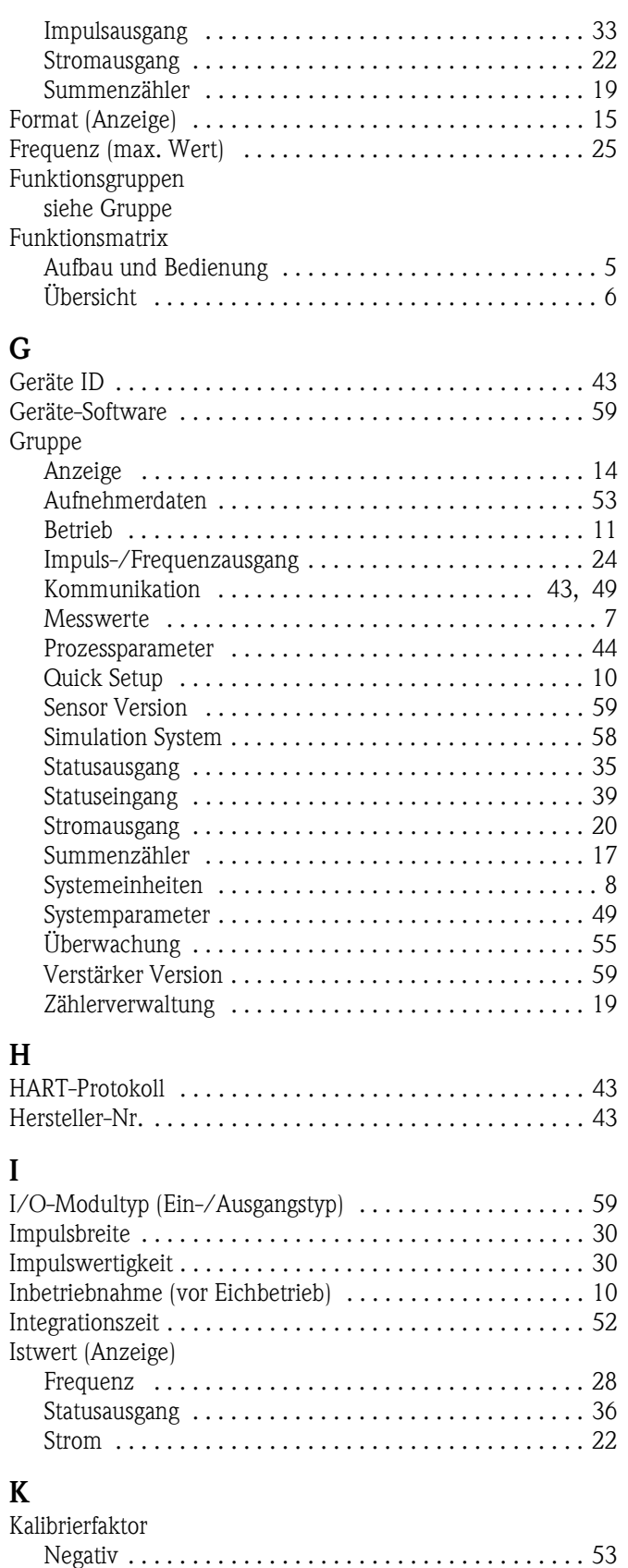

[Positiv . . . . . . . . . . . . . . . . . . . . . . . . . . . . . . . . . . . . . 53](#page-52-7) [Kommunikation . . . . . . . . . . . . . . . . . . . . . . . . . . . . . . . . 43](#page-42-13) [Kontrast LCD . . . . . . . . . . . . . . . . . . . . . . . . . . . . . . . . . . 15](#page-14-5)

Fehlerverhalten

[Kundencode . . . . . . . . . . . . . . . . . . . . . . . . . . . . . . . . . . . 12](#page-11-5)

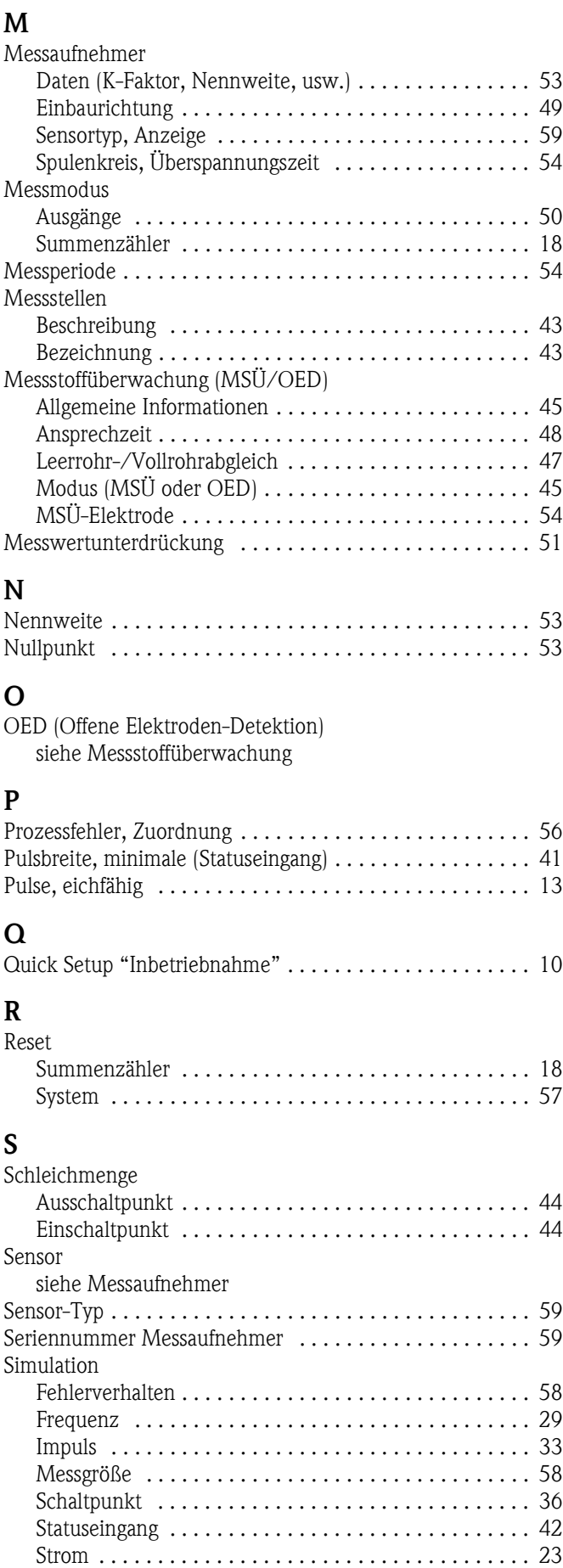

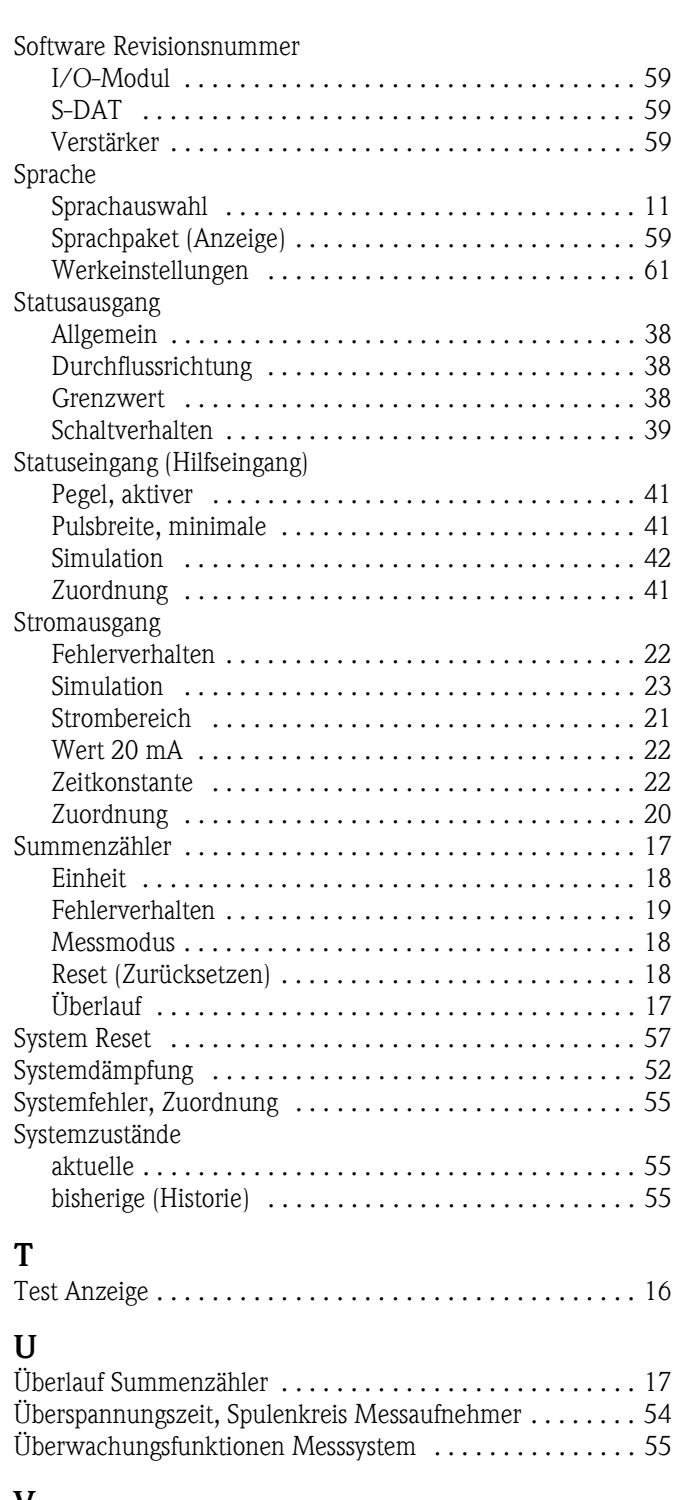

#### **V**

[Volumenfluss . . . . . . . . . . . . . . . . . . . . . . . . . . . . . . . . . . . 7](#page-6-3) Vor-Ort-Anzeige

[siehe Anzeige](#page-13-7)

### **W**

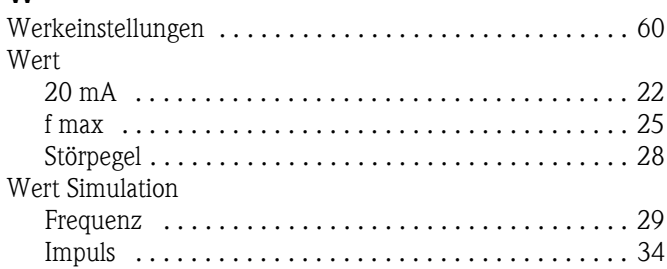

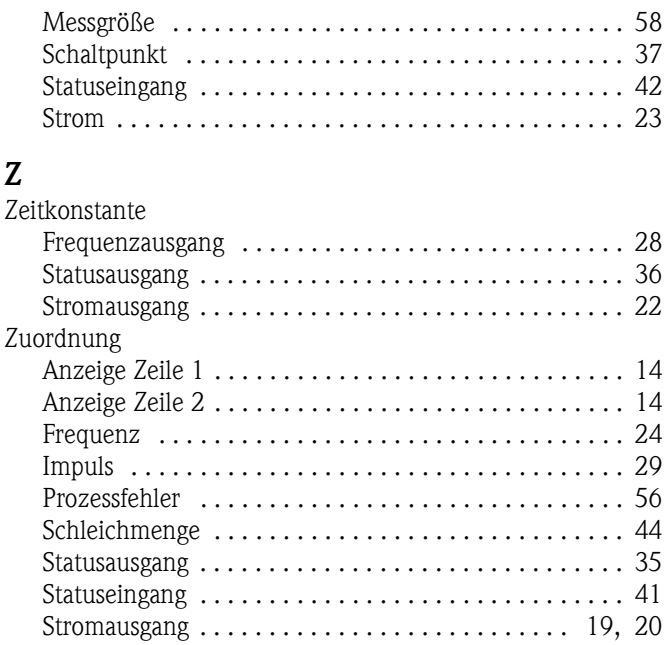

[Systemfehler . . . . . . . . . . . . . . . . . . . . . . . . . . . . . . . . 55](#page-54-7) [Zustand Zugriff . . . . . . . . . . . . . . . . . . . . . . . . . . . . . . . . . 12](#page-11-7)

**www.endress.com/worldwide**

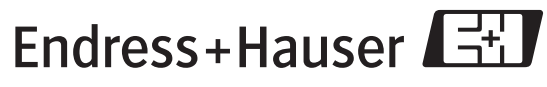

People for Process Automation